Centros universitarios adscritos a la

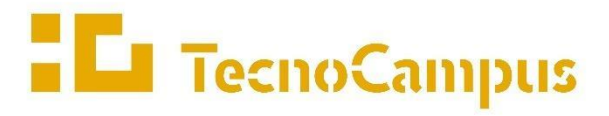

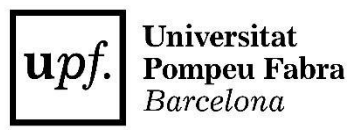

**Grado en Ingeniería Mecánica**

## **DISEÑO Y CONSTRUCCIÓN DE UN EQUILIBRADOR DE ROTORES DE BAJO COSTE**

**Memoria final**

**PABLO GÓMEZ NAVARRO PONENTE: PABLO GENOVESE**

AÑO 2022-2023

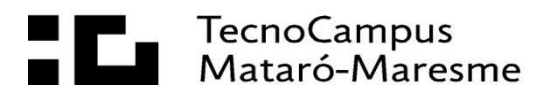

## **Agradecimientos**

Quiero agradecer a mi familia por su constante apoyo y amor incondicional durante todo este tiempo. Han sido mi pilar, sin ellos no habría podido llegar hasta aquí y completar mi trabajo de final de grado con éxito. Gracias por siempre estar ahí, animándome y brindándome su apoyo incondicional.

#### **Resumen**

En este trabajo de final de grado se llevará a cabo el diseño y la construcción de un equilibrador de rotores rígidos con el que se pretende medir la vibración y el desequilibrio de un rotor con objeto de, posteriormente, utilizar la información obtenida para calcular la cantidad de masa que se debe agregar o eliminar en ese rotor para lograr un equilibrio óptimo. Además, utilizaremos la plataforma de código abierto Arduino, lo cual permitirá una gran flexibilidad en la elección de los sensores y actuadores, así como una significativa reducción en el coste de fabricación en comparación con otras alternativas.

#### **Resum**

En aquest treball de final de grau es portarà a terme el disseny i la construcció d'un equilibrador de rotors rígids amb el que es pretén mesurar la vibració i el desequilibri d'un rotor amb objecte de, posteriorment, utilitzar la informació obtinguda per calcular la quantitat. de massa que s'ha d'agregar o eliminar en aquest rotor per tal d'aconseguir un equilibri òptim. A més, utilitzem la plataforma de codi obert Arduino, el que permetrà una gran flexibilitat en l'elecció dels sensors i actuadors, així com una reducció significativa en el cost de fabricació en comparació amb altres alternatives.

#### **Abstract**

In this final degree project, we will design and build a rigid rotor balancer to measure the vibration and unbalance of a rotor in order to use the information obtained to calculate the amount of mass to add or remove in that rotor to achieve an optimal balance. In addition, we will use the open-source Arduino platform, which will allow great flexibility in the choice of sensors and actuators, as well as a significant reduction in manufacturing cost compared to other alternatives.

# Índice

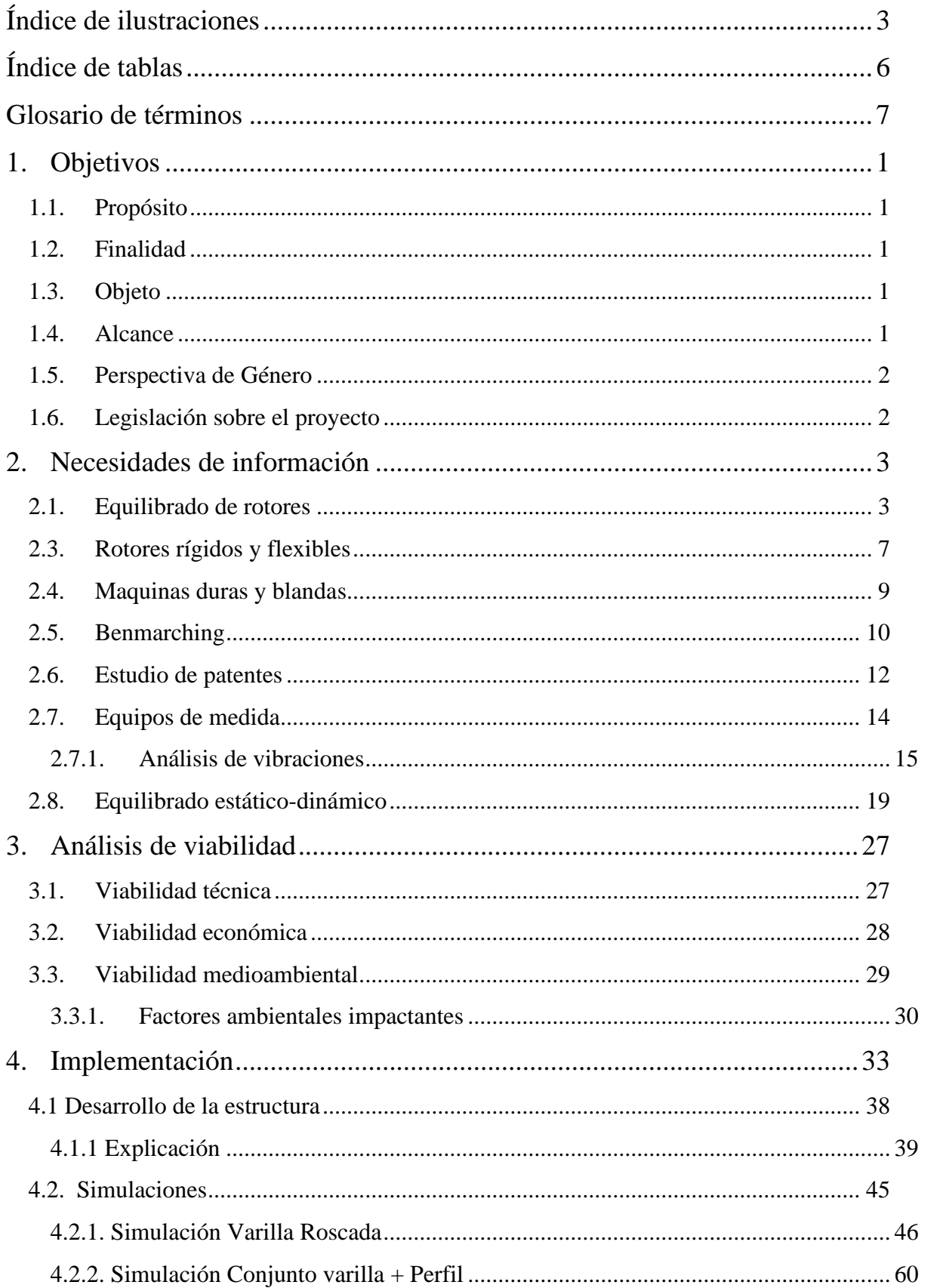

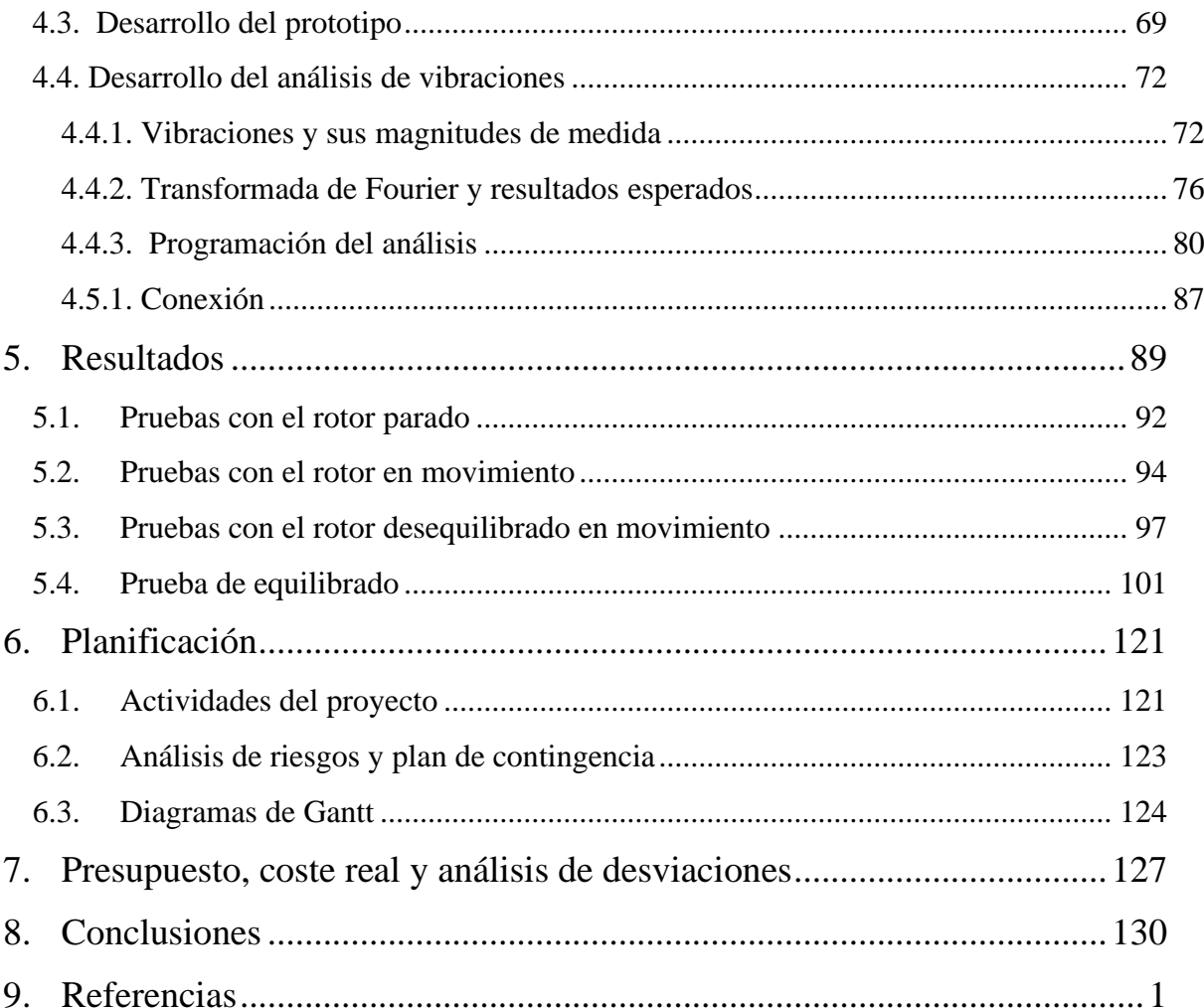

# <span id="page-8-0"></span>**Índice de ilustraciones**

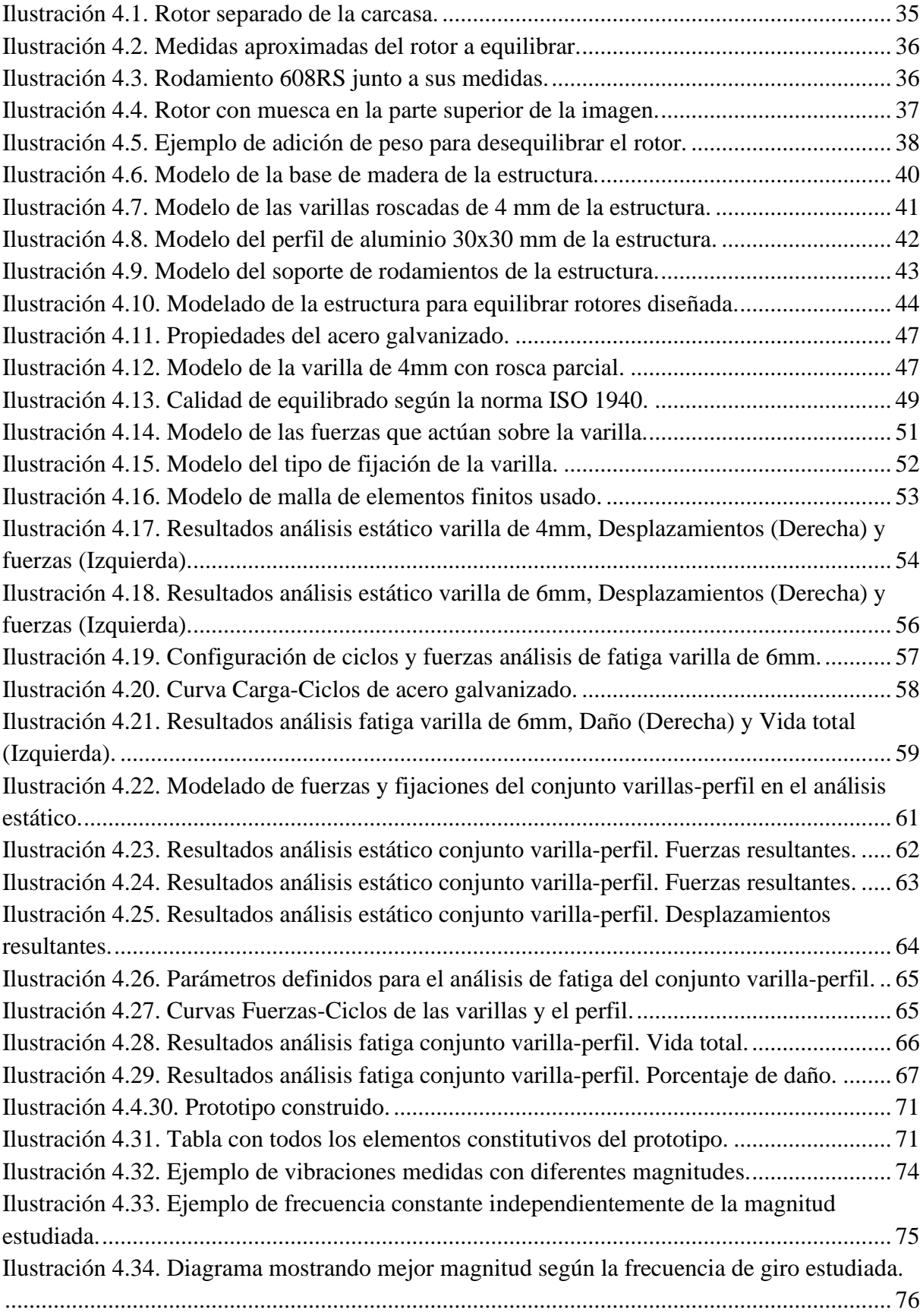

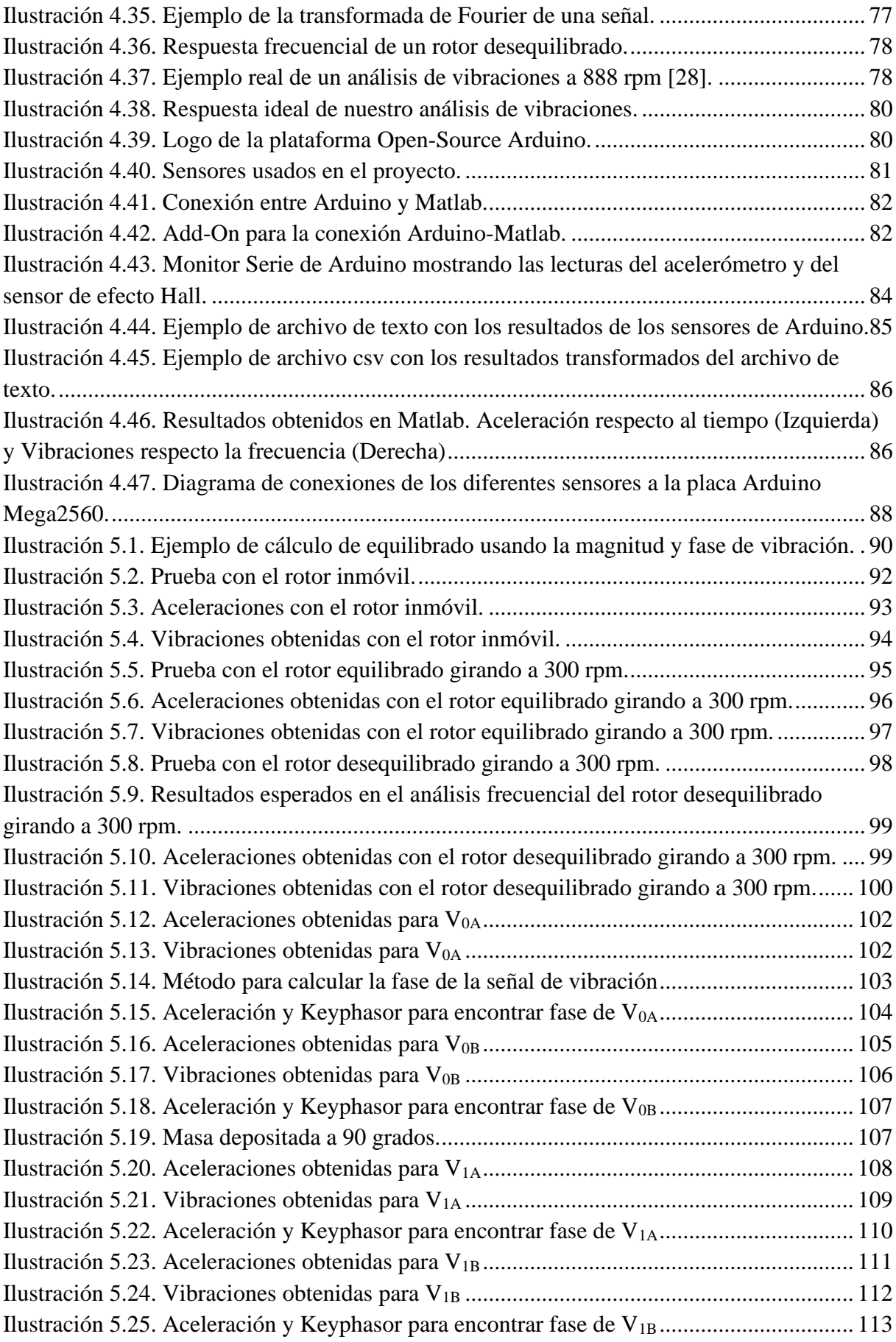

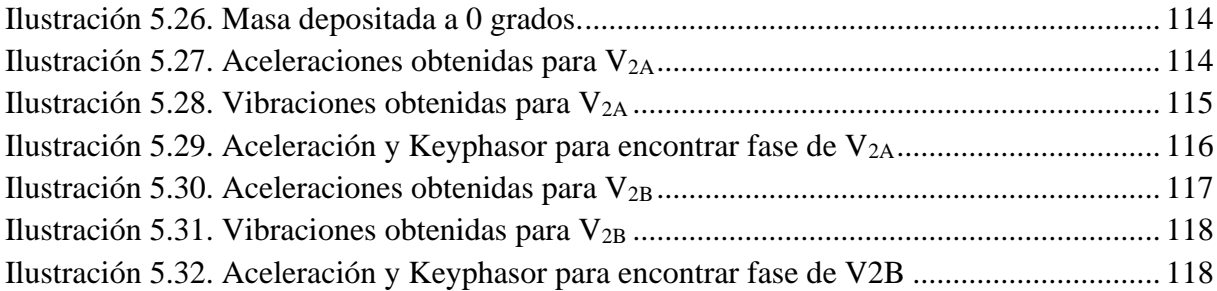

# <span id="page-11-0"></span>**Índice de tablas**

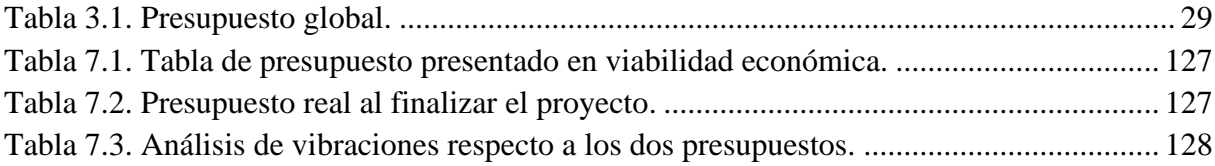

## <span id="page-12-0"></span>**Glosario de términos**

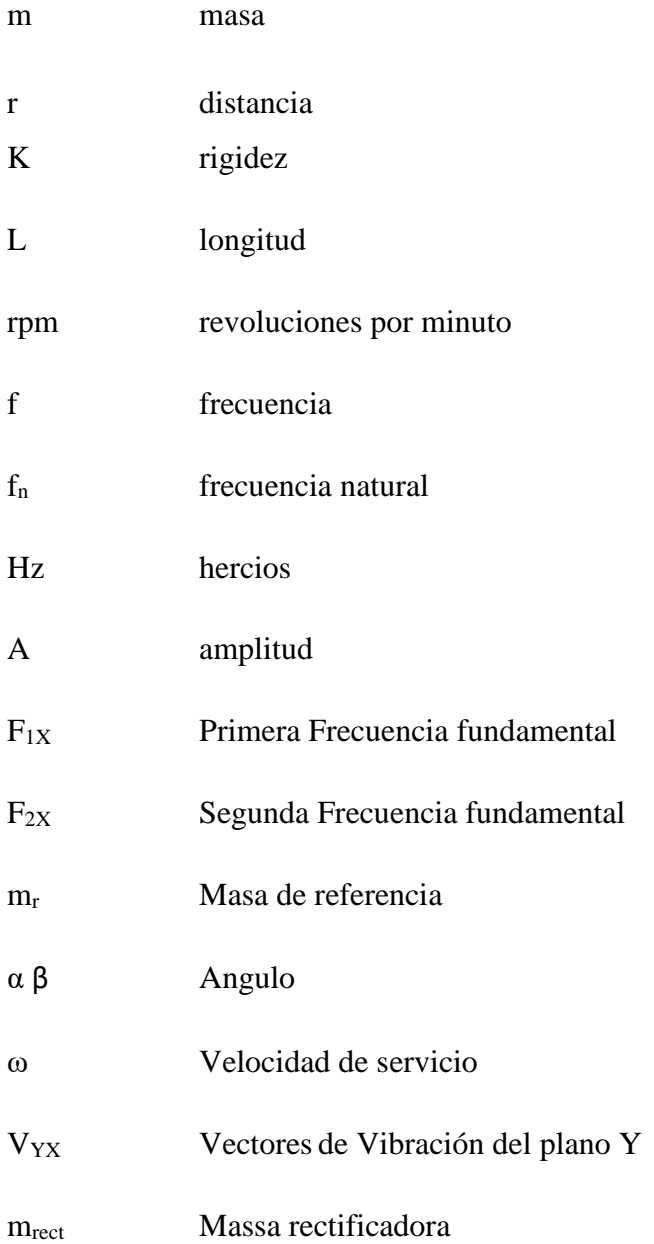

## <span id="page-14-0"></span>**1. Objetivos**

### <span id="page-14-1"></span>**1.1. Propósito**

El diseño y desarrollo de un equilibrador de rotores rígidos con un presupuesto reducido usando la plataforma de código abierto de Arduino.

## <span id="page-14-2"></span>**1.2. Finalidad**

La finalidad del trabajo es la de conseguir una herramienta eficaz y asequible en cuanto a coste que permita equilibrar rotores de máquinas y equipos con el objetivo de evitar vibraciones excesivas que puedan generar daños y fallas en el funcionamiento de estas.

## <span id="page-14-3"></span>**1.3. Objeto**

El objeto del trabajo es desarrollar los planos y la construcción de una máquina que tenga la finalidad de equilibrar rotores con un sistema de bajo coste para lo que utilizaremos la plataforma de código abierto Arduino lo que permitirá reducir el presupuesto con el que llevar a cabo el proyecto y pueda servir de referencia para usuarios de presupuestos limitados.

## <span id="page-14-4"></span>**1.4. Alcance**

En este proyecto se desarrolla el diseño de un equilibrador de rotores mediante la plataforma de Arduino, por lo que es necesario:

- Elaboración de un modelo 3D de la estructura general del equilibrador para lo cual se utilizará el software de diseño mecánico SolidWorks.
- Simulaciones de tensión y fatiga del modelo 3D del banco de ensayos, también mediante el software de diseño mecánico SolidWorks.
- Elección de los diferentes componentes de medición que constituirán la máquina.
- Creación de un programa de captación de datos de los equipos de medición y posterior equilibrado del rotor en la plataforma de Arduino.
- Unión de todos los elementos y construcción del prototipo del equilibrador.
- Informe de viabilidad económica, medioambiental y técnica.

### <span id="page-15-0"></span>**1.5. Perspectiva de Género**

Desde el inicio del proyecto se ha tenido en cuenta la perspectiva de género durante el desarrollo y diseño de la máquina. El diseño ha sido pensado en todo momento para desechar la diferenciación en función de las características de género, de tal forma que pueda ser usado independientemente del género del usuario.

En el ámbito de la ingeniería es muy frecuente encontrar una amplia diferencia entre el número de hombres y mujeres los cuales llevan a cabo proyectos del estilo. Por lo que se ha querido garantizar que ninguna práctica resultante de implementar este proyecto tenga efectos diferenciados entre hombres y mujeres, dando especial importancia a la igualdad entre los dos géneros.

## <span id="page-15-1"></span>**1.6. Legislación sobre el proyecto**

A continuación, se enumerarán distintas normativas y directivas vigentes que hay que tener presente durante la realización del presente proyecto.

#### **Directivas**

Directiva de máquinas 2006/42/CE – Directiva principal a seguir en el diseño, construcción y uso de máquinas.

#### **Normativas y Estándares**

ISO 12100:2010 Seguridad de las máquinas. Principios generales para el diseño. Evaluación del riesgo y reducción del riesgo.

ISO 13857:2918 Seguridad de las máquinas. Distancias de seguridad para impedir que se alcancen zonas peligrosas con los miembros superiores e inferiores

ISO 3945:1985 Medida y evaluación de la severidad de vibraciones en grandes máquinas rotativas; velocidades de operación de 10 a 200 revoluciones/segundo.

ISO 21940-11:2016 Vibración mecánica. Equilibrado de rotor. Parte 11: Procedimientos y tolerancias para rotores con comportamiento rígido.

UNE 14120:2015 Resguardos, Requisitos generales para el diseño y construcción de resguardos fijos y móviles

## <span id="page-16-1"></span><span id="page-16-0"></span>**2. Necesidades de información**

#### **2.1. Equilibrado de rotores**

El equilibrado de máquinas es el proceso que se encarga de compensar los desequilibrios existentes en los rotores de máquinas. El objetivo de este proceso es el de lograr que el eje de rotación coincida con el eje de inercia, lo que permite una rotación más concentrada y uniforme.

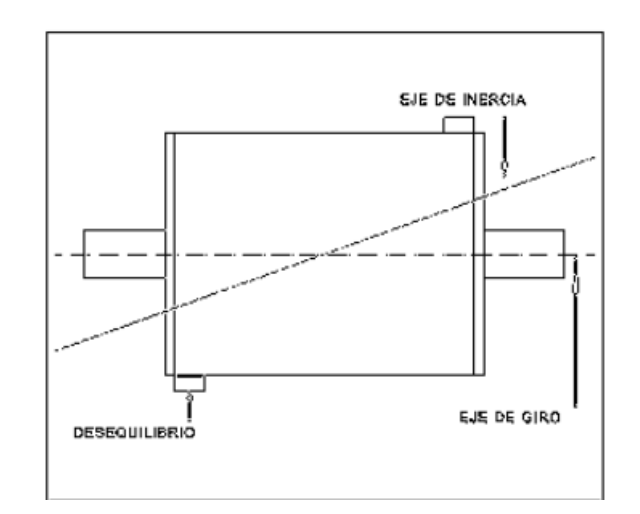

Ilustración 1.1. Ejemplo desequilibrado.

La importancia de este equilibrado radica en que las máquinas más rápidas y ligeras están sujetas a fuerzas y momentos centrífugos que, en caso de no estar equilibradas, pueden causar vibraciones peligrosas y ruidos molestos. Estas vibraciones pueden provocar problemas mecánicos de todo tipo, desde el aflojamiento de tornillos, presiones en los cojinetes o rodamientos, e incluso la rotura de miembros estructurales debido a los esfuerzos de fatiga del material.

Adicionalmente, las fuerzas centrífugas aumentan en proporción al cuadrado de la velocidad, por lo que a medida que las máquinas se hacen más rápidas, el equilibrado debe ser mucho más preciso. Especialmente, es importante equilibrar las máquinas antes de atravesar la zona de resonancia de las partes que las componen, incluida la zona de anclaje.

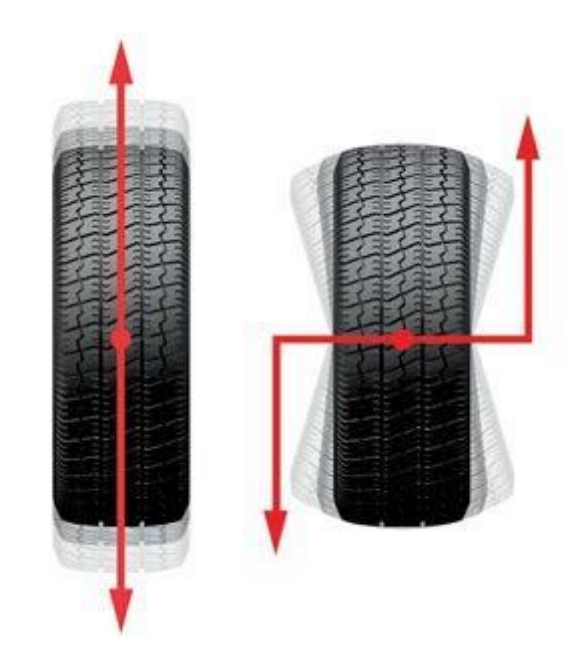

Ilustración 1.2. Ejemplo comportamiento de un neumático equilibrado y sin equilibrar.

Cabe destacar que cualquier pieza que tenga la capacidad de rotar, independientemente de la calidad que presente durante su confección, siempre presentara un grado de desequilibrio. Las principales causas de la aparición de estos desequilibrios son:

- Defectos de fabricación (Tolerancias)
- Defectos en el material (Porosidad, densidad)
- Errores durante la fase de montaje
- Fallos de uso (desgaste…)

## **2.2. Desequilibrio estático y dinámico**

Los diferentes tipos de desequilibrio existentes se definen, dependiendo de la cantidad de planos en los cuales se aplican las fuerzas no equilibradas. Según la norma ISO 1925 [1], norma que define el vocabulario relacionado con el balanceo en las vibraciones mecánicas, se suele clasificar los desequilibrios en estático y dinámico.

Como se ha comentado anteriormente, en caso de tener un equipo rotatorio con el eje balanceado perfectamente el eje geométrico de rotación, la línea central de rotación del eje, y el eje principal de inercia, la línea de rotación donde está girando realmente la masa, son perfectamente coincidentes. Esto se ilustra en la siguiente imagen.

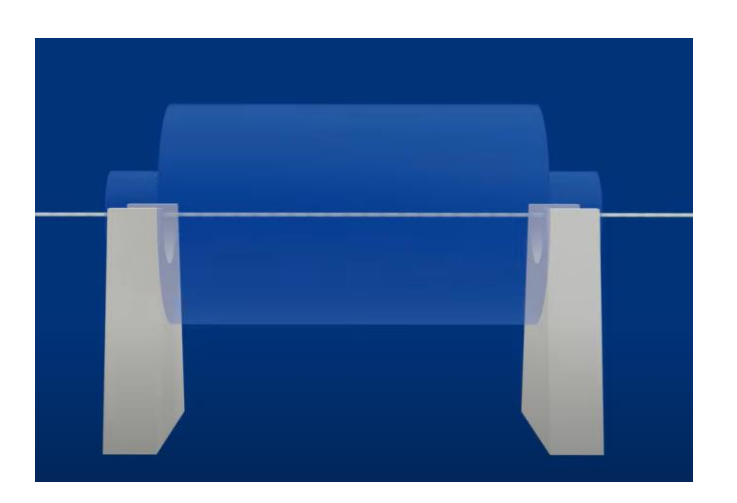

Ilustración 1.3. Demostración rotor completamente equilibrado. **[2]**

Pero en la práctica esto nunca es así ya que siempre existe un balanceo residual que provoca una variación entre estos dos ejes.

El primer desequilibrio que se puede encontrar en un rotor es el de tipo estático. Este ocurre cuando el eje principal de inercia este desplazado paralelamente al eje geométrico. En este caso el centro de gravedad del rotor no coincide con el centro de rotación.

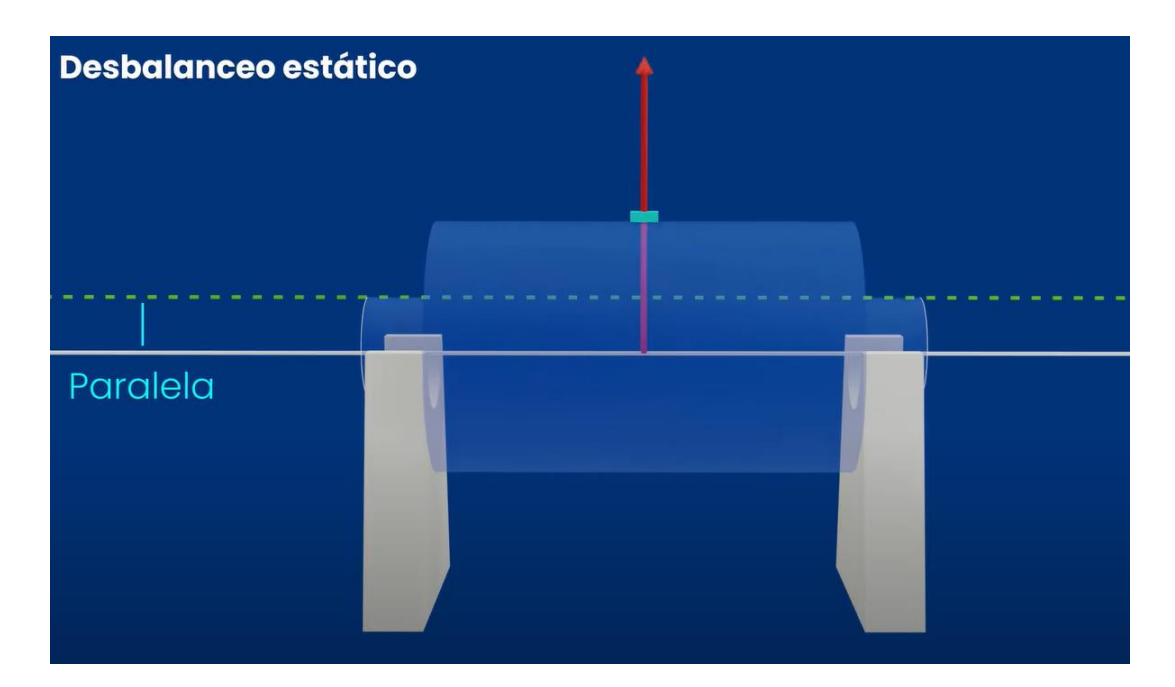

Ilustración 1.4. Rotor con un desbalanceo estático.**[2]**

Este desequilibrio es fácilmente observable, si colocamos el rotor entre dos cuñas paralelas y dejamos que gire hasta que quede quieto. Una vez quieto, la parte más pesada del rotor estará situada en la parte inferior, mientras que la más ligera estará en la superior. Con eso podremos observar el desequilibrio estático.

A continuación, se puede observar un esquema mostrando un desequilibrio estático. En este caso el desequilibrio está siendo provocado por una masa(m) situada a una distancia (r) del eje de rotación.

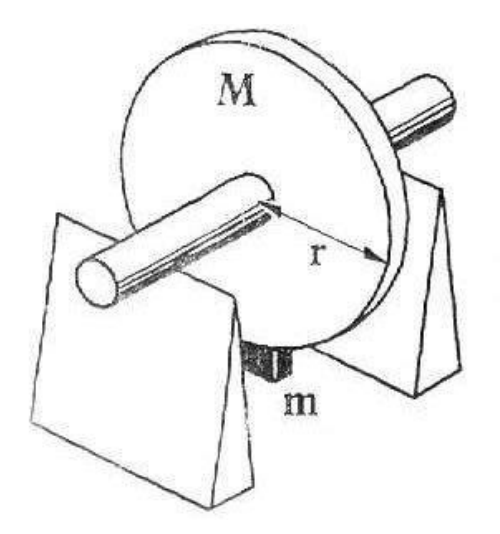

Ilustración 1.5. Demostración de un desequilibrio estático.**[3]**

El segundo tipo de balanceo que nos encontramos es el balanceo acoplado o de par. En este caso el eje principal de inercia y el eje geométrico se interceptan en el centro de gravedad del rotor, indicando que la masa esta uniformemente distribuida, pero en extremos opuestos.

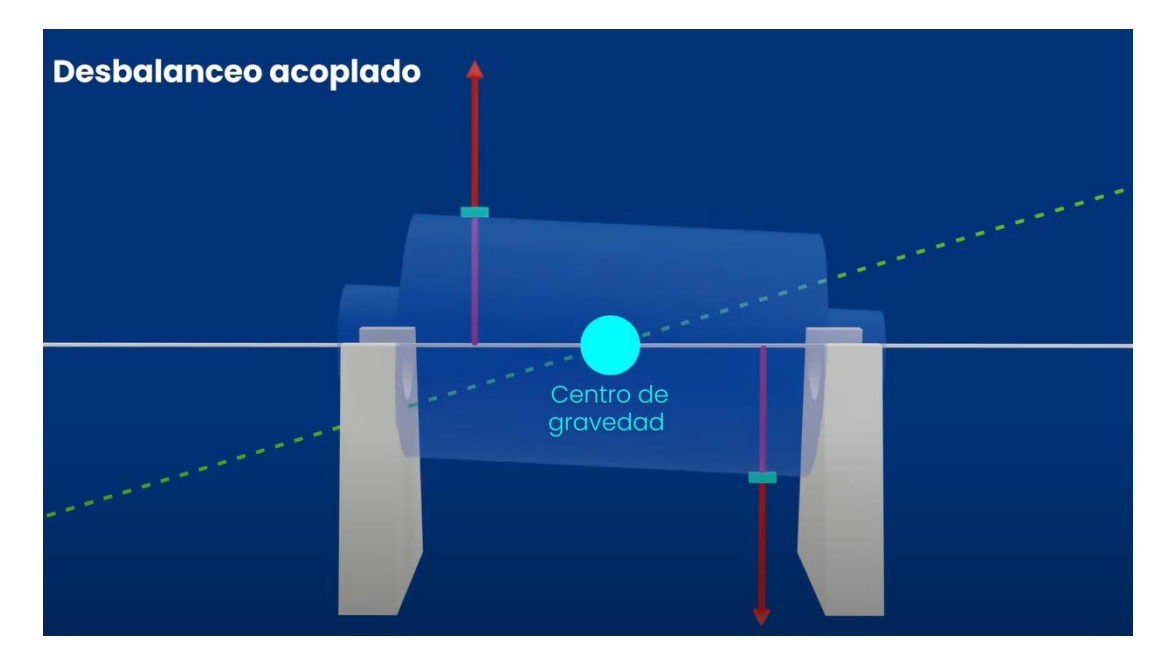

Ilustración 1.6. Esquema rotor con desequilibrio par.**[2]**

El ultimo tipo de desbalanceo, y el más común en la práctica es el desequilibrio dinámico. Este sucede cuando el eje principal de inercia y el eje de rotación no se interceptan en ningún punto. Este tipo de desequilibrio es más difícil de detectar ya que, al contrario que el desequilibrio estático, el rotor ha de estar en movimiento para poder detectar el equilibrio.

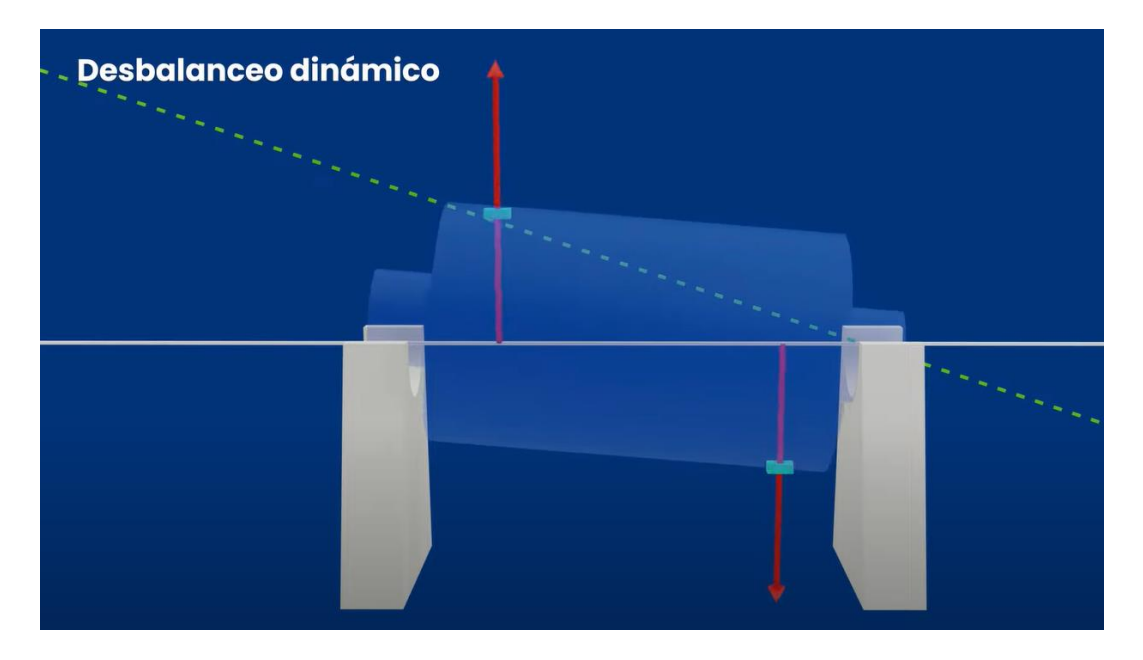

Ilustración 1.7. Esquema de un rotor con desequilibrio dinámico.**[2]**

## <span id="page-20-0"></span>**2.3. Rotores rígidos y flexibles**

La diferencia entre rotores flexibles y rígidos radica en su comportamiento dinámico a la velocidad de funcionamiento<sup>3</sup>. Los rotores rígidos son aquellos que normalmente giran a velocidades por debajo de su velocidad crítica y que, por ello, no se deforman significativamente durante la rotación. Normalmente la gran mayoría de rotores que nos encontramos en las industrias son rotores de este estilo. Que estos rotores operen a velocidades más bajas que la crítica hacen que el equilibrado sea más sencillo en comparación al otro tipo de rotores

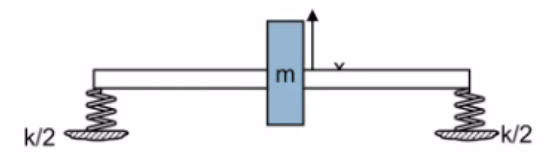

Ilustración 1.8. Esquema representando un rotor rígido. **[4]**

Por otro lado, tenemos los rotores flexibles los cuales, al contrario que los rígidos, su velocidad de giro está por encima de la velocidad critica, produciendo deformaciones debido a las fuerzas centrífugas y a las cargas externas, y su eje de rotación puede tener variaciones con el tiempo<sup>3</sup>. Algunos ejemplos de rotores flexibles son los que se usan en las turbinas eólicas, ventiladores o en las hélices de los helicópteros.

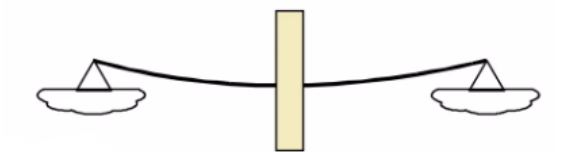

Ilustración 1.9. Esquema representando un rotor flexible. **[4]**

Por lo tanto, podemos considerar que un rotor se considera rígido si su velocidad de funcionamiento es menor que el 75% de su velocidad crítica, y se considera flexible si su velocidad de funcionamiento es mayor que el 75% de su velocidad crítica<sup>3</sup>. El equilibrado de los rotores rígidos se puede realizar en uno o dos planos, mientras que el equilibrado de los rotores flexibles requiere un análisis modal y un equilibrado en varios planos.

Los métodos de equilibrado difieren si el rotor es flexible o rígido. Los métodos de equilibrado de rotores flexibles son más complejos que los equilibrados en rotores rígidos, razón por la cual se ha decidido que en el presente proyecto nos centraremos en el equilibrado de rotores rígidos y solo estudiaremos métodos de este tipo. A parte de la mayor complejidad de los rotores flexibles. esta decisión se debe a que no se considera posible realizar un equilibrador de rotores flexibles con un bajo presupuesto.

 Teniendo en cuenta que nos centraremos en rotores rígidos, a continuación, se muestra una tabla donde según las dimensiones del rotor y las velocidades a las que este opera, se especifica que tipo de modelo de balanceo ha de realizar.

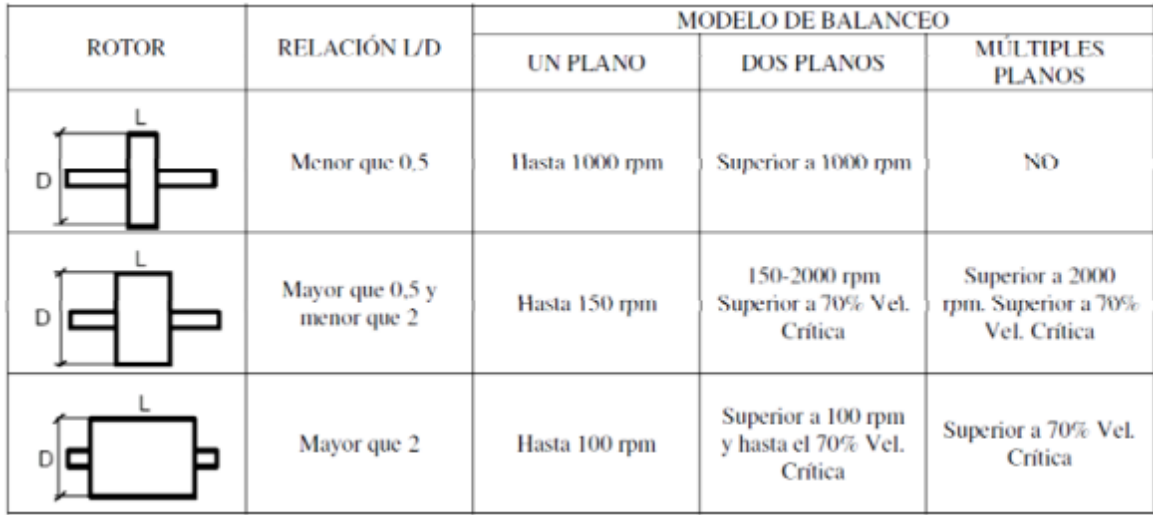

Tabla 1.1. Diferentes métodos de equilibrado según las dimensiones y velocidades del rotor.

## <span id="page-22-0"></span>**2.4. Maquinas duras y blandas**

La estabilidad y eficacia del proceso de equilibrado de un rotor se ve afectada por varios factores mecánicos de la máquina, como la resistencia de los soportes y transductores, la masa del rotor y la velocidad del proceso. Dependiendo de la relación entre la velocidad del rotor y la frecuencia natural de los soportes, la máquina puede clasificarse como dura o blanda. Si la velocidad es significativamente menor que la frecuencia natural de los soportes, la máquina se considera dura. Por otro lado, si la velocidad del rotor es mucho mayor que la frecuencia natural de la estructura vibrante cargada con el rotor, la máquina se considera blanda.

A continuación, se muestran dos gráficas para describir estas dos situaciones,

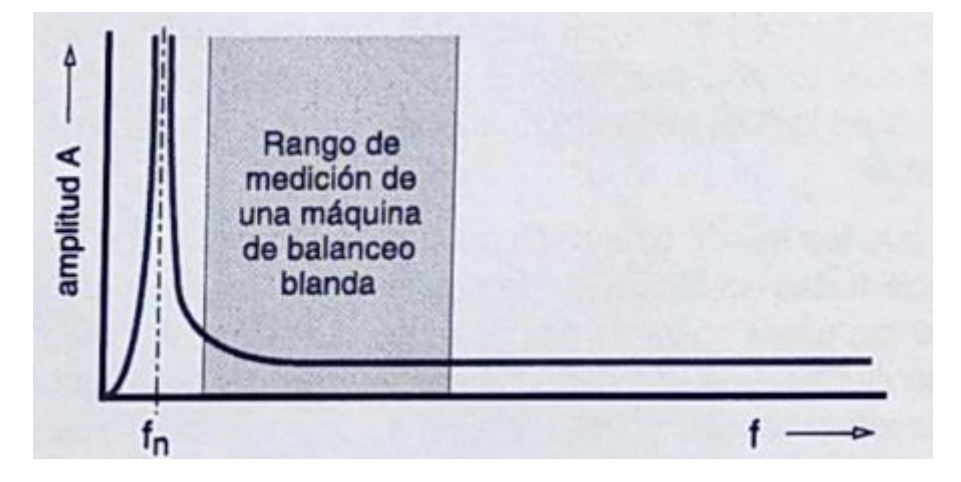

Ilustración 1.10. Rango de medición de una máquina blanda.

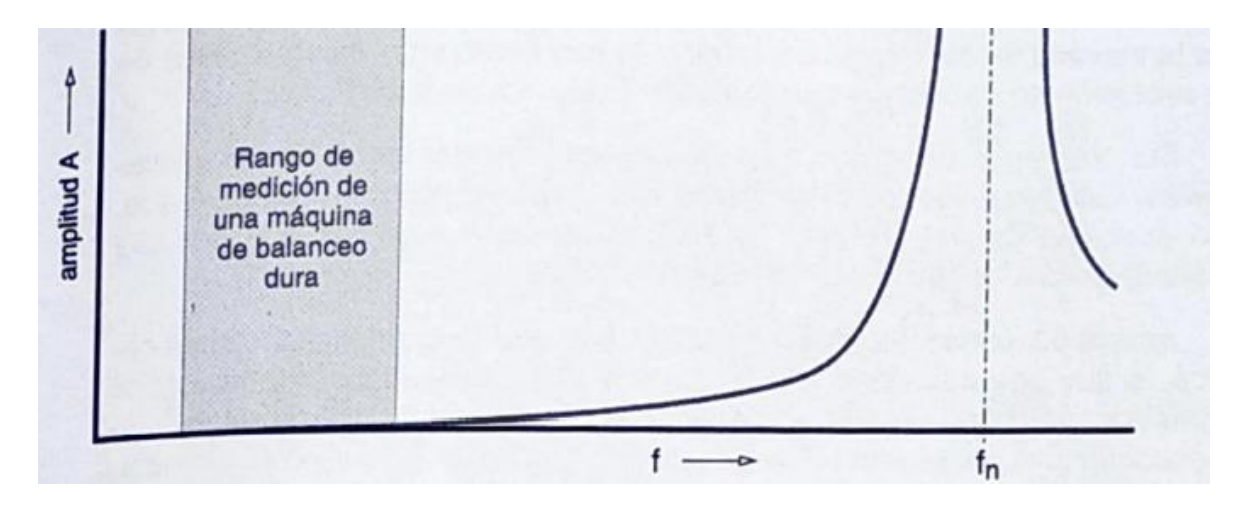

Ilustración 1.11. Rango de medición de una máquina dura.

Un aspecto muy importante sobre esta clasificación es que, una máquina dura no puede trabajar como blanda y viceversa. Esto hace que existan muchas limitaciones puesto que en el momento en que disponemos de un tipo de ellas, no es posible realizar equilibrios correspondientes a la otra tipología.

De la misma manera una máquina que pudiera ser tanto dura como blanda, presenta muchas ventajas respecto a la competencia Por ello, en este proyecto se intentará desarrollar una solución que resuelva esta cuestión.

### <span id="page-23-0"></span>**2.5. Benmarching**

La investigación de mercado es un paso crucial en el proceso de diseño de cualquier producto, y un benchmarking efectivo puede proporcionar información muy importante sobre la competencia y el mercado en general. Esto es especialmente importante en el diseño de un equilibrador de rotores, ya que es un componente crítico en una amplia gama de aplicaciones industriales. Al realizar un benchmarking exhaustivo de las empresas productoras de equilibradores de rotores en todo el mundo, podremos obtener información clave sobre las mejores prácticas, las innovaciones tecnológicas y los estándares de calidad, lo que nos permitirá crear un producto altamente competitivo y rentable.

Tras realizar una amplia investigación, se han identificado varias empresas importantes que se dedican al diseño y la producción de equilibradores. En primer lugar, la búsqueda se ha centrado en España.

La primera empresa encontrada es Cimat [5]. Esta compañía tiene una amplia gama de productos que van desde equipos manuales hasta sistemas de equilibrado totalmente automatizados. Son reconocidos por sus productos de alta calidad y su excelente servicio al cliente. Producen equilibradores para todo tipo de sectores industriales, desde la industria automotriz hasta turbocompresores.

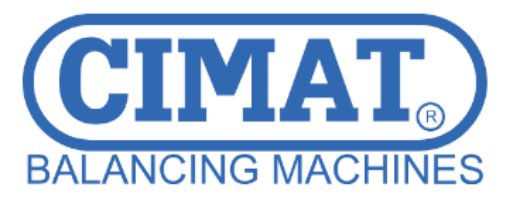

Ilustración 1.12. Logo de la empresa Cimat.

La segunda empresa encontrada ha sido Equitec [6]. Esta empresa tiene una amplia experiencia en la industria de equilibrado de rotores, habiendo desarrollado una gran variedad de productos. Igual que la empresa anterior tiene la capacidad de producir rotores de todo tipo, desde rotores de 1g hasta 250.000 kg.

Seguidamente la búsqueda de empresas se ha centrado en Europa, donde se encuentran las empresas más importantes de este sector. Una de las empresas más importantes sobre el equilibrado de rotores es Schenck RoTec [7]. Con sede en Alemania, Schenck RoTec es uno de los principales proveedores mundiales de tecnología de equilibrado para todo tipo de rotores. Sus equilibradoras de bajo coste están diseñadas para satisfacer las necesidades de las pequeñas y medianas empresas que requieren una solución fiable y rentable para el equilibrado de rotores. Por lo que durante el diseño de nuestro equilibrador usaremos esta empresa como referencia debido a su gran importancia.

# **<sup><b>***®* SCHENCK</sub></sup> **Passion for Balancing**

Ilustración 1.13. Logo de la empresa Schenck RoTec **[7]**.

Otra empresa digna de mención es Hofmann Balancing Technology [8]. Con sede también en Alemania, Hofmann Balancing Technology lleva más de 70 años en el sector del equilibrado. Sus equilibradoras de rotor de bajo coste están diseñadas para satisfacer las necesidades de las pequeñas y medianas empresas que requieren una solución fiable y rentable para el equilibrado de rotores. Las equilibradoras de Hofmann son conocidas por su alta fiabilidad, fácil manejo y bajos costes de mantenimiento.

China también está teniendo un impacto significativo en el sector de las equilibradoras de rotor de bajo coste. Uno de los principales actores en China es Guangzhou Xiangming Auto Parts Company [9]. Se especializan en el diseño y la producción de equilibradores de rotores para la industria del automóvil. Sus equilibradores son conocidos por su alta eficiencia, durabilidad y rentabilidad.

#### <span id="page-25-0"></span>**2.6. Estudio de patentes**

Con el objetivo principal de evitar cualquier posible infracción de derechos de propiedad intelectual de invenciones anteriores, se ha realizado un estudio detallado sobre las posibles patentes relacionadas con este proyecto. Adicionalmente, el estudio de estas patentes puede proporcionar información valiosa sobre tecnologías y técnicas utilizadas por otras empresas para abordar problemas similares.

Con la finalidad de realizar un primer acercamiento, se decidió buscar patentes sobre equilibradores de rotores publicadas por las diferentes empresas encontradas en el benchmarking. Teniendo esto en cuenta, se encontró una patente de la empresa 'Schenck' sobre un método y diseño de un elemento de una equilibradora [10]. Con esta patente se pudo descubrir que las patentes de equilibradores de rotores entran en la clasificación G01M1. Según la CPC (Cooperative Patent Clasification) la clasificación G01M1[11] se corresponde a 'Pruebas de equilibrio estático o dinámico de máquinas o estructuras'. Por lo que cualquier búsqueda posterior se realizara a partir de esta clasificación internacional.

Ya que esta clasificación internacional no está presente en todas partes del mundo, se han buscado el equiparable a estas clasificaciones en otros mercados. En Estados Unidos, el equivalente es la clase 73.1.85 de la Clasificación de Patentes de los Estados Unidos (USPC), que se utiliza para clasificar las patentes relacionadas con la medición, el análisis y el control de la calidad de los materiales y las estructuras [12]. También se ha podido comprobar como otros países importantes como, por ejemplo, China usan la clasificación CPC igual que en Europa.

En la siguiente fase, se realizó una búsqueda usando el código internacional G01M1 y la 73.1.85, para Estados Unidos, en las principales plataformas de búsqueda de patentes (Espacenet, Google Patents, Wipoo, etc.), aunque, finalmente, hemos centrado nuestra búsqueda en Google Patents, ya que unifica todas las patentes en una sola plataforma. Se han encontrado multitud de patentes activas, pero lo mayoría se centraban tanto en equilibrado de neumáticos [13] como de rotores de grandes magnitudes, del estilo de motores de coches [14] o turbinas [15].

En todas las patentes encontradas se han analizado las infracciones denunciadas de la forma más detallada posible con objeto de entender su fundamento y, de esta manera, evitar vulnerar o incumplir ninguna de ellas con nuestro desarrollo.

Adicionalmente, hemos de constatar que se ha encontrado un patente, la AR247633A1 [16] publicada en 1989, que versa sobre uno de los ejes centrales en los que se basará nuestro diseño de equilibrador. La peculiaridad de la máquina equilibradora descrita en esta patente es la presencia de unas varillas combinables dispuestas paralelamente que permiten variar la rigidez de los pedestales sobre los que descansa el rotor, permitiendo que la máquina pueda ser tanto como blanda. La solución presentada en esta patente cuenta con su propia clasificación internacional, la F16F 15/10 [18].

A continuación, se presenta un esquema de la maquina presentada en la patente. Las varillas mencionadas anteriormente tienen asignado el numero 5:

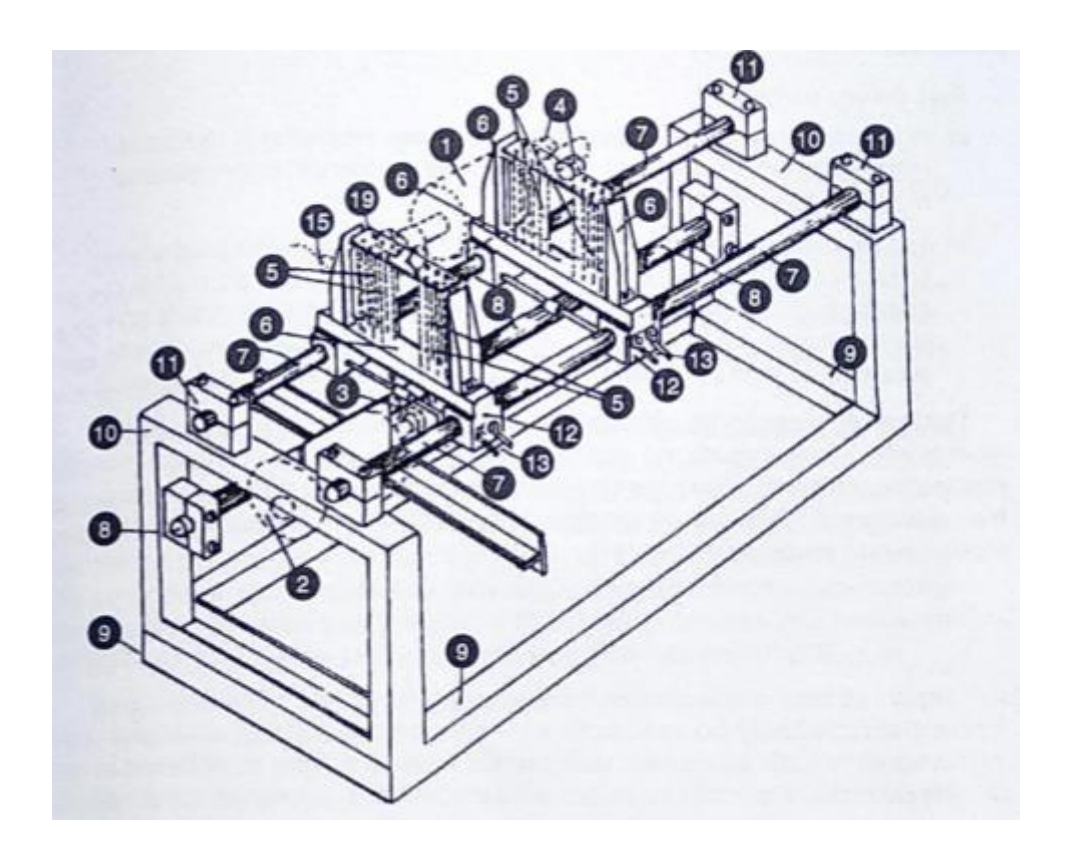

Ilustración 1.14. Perspectiva general de la maquina presentada en la patente **[17]**.

No obstante, podemos afirmar que no vulneraremos ningún derecho relacionado con esta patente ya que, al haber transcurrido más de 20 años desde su publicación, esta es de dominio público. Además, aunque esto no es relevante a la hora de infringir una patente, no se han encontrado indicios de que se haya comercializado ningún desarrollo basado en ella.

#### <span id="page-27-0"></span>**2.7. Equipos de medida**

Los equipos de medida, como los acelerómetros y los vibrómetros, son herramientas esenciales en el equilibrado de rotores, ya que permiten medir las vibraciones y las fuerzas generadas por el desequilibrio de un rotor. Estos equipos son necesarios para determinar el grado de desequilibrio y para ajustar el rotor hasta que alcance un estado de equilibrio adecuado, por lo que es esencial entender el funcionamiento de los principales transductores de vibración.

Un transductor de vibración es un dispositivo que convierte las vibraciones mecánicas en señales eléctricas, permitiendo su medición y análisis. Los transductores de vibración se utilizan en una amplia variedad de aplicaciones, como la industria de fabricación de máquinas, la monitorización de estructuras, el análisis de vibraciones en motores y equipos rotativos, y la evaluación de riesgos sísmicos. En nuestro caso, el transductor que usaremos para realizar las mediadas será un acelerómetro.

El acelerómetro es un dispositivo que mide la aceleración de un objeto y se utiliza para medir las vibraciones de un rotor. Los acelerómetros se montan en el rotor y miden la aceleración en tres direcciones, X, Y e Z. Estos datos se pueden utilizar para determinar la amplitud y la frecuencia de las vibraciones. Los datos se recopilan utilizando un microprocesador, que registra los valores de aceleración para su posterior análisis.

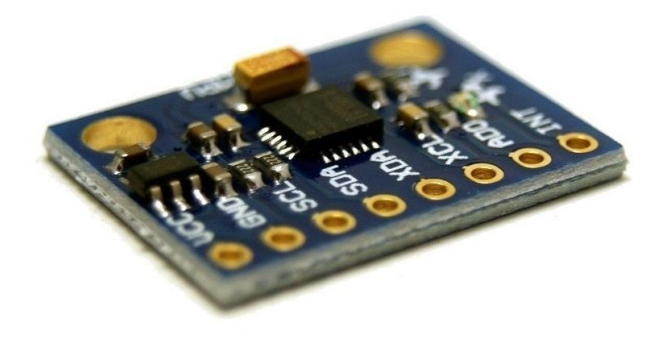

Ilustración.1.15. Acelerómetro compatible con Arduino.**[19]**

#### <span id="page-28-0"></span>**2.7.1. Análisis de vibraciones**

El principal método de detección de desbalanceo en un rotor es la medición de la vibración del rotor mediante estos acelerómetros. La vibración del rotor es proporcional a la magnitud y la posición del desbalanceo, y se puede expresar en términos de amplitud y fase, por lo que midiendo estas vibraciones se puede detectar y corregir este desbalanceo.

Para medir la vibración del rotor, se colocan sensores de desplazamiento, velocidad o aceleración en los puntos de interés, en nuestro caso los cojinetes del rotor, y se registra la señal de salida del acelerómetro en función del tiempo. La señal de salida del acelerómetro se puede analizar mediante métodos de dominio de tiempo o de frecuencia, para determinar la distribución y el tipo de desbalanceo en el rotor.

En nuestro caso, nos centraremos en el análisis del espectro en el dominio de la frecuencia [20] ya que es más fácilmente interpretable y nos da un diagnóstico más acertado de los problemas del rotor. El análisis en el dominio tiempo también sería un método de análisis, pero al tratar con vibraciones estas son más difíciles de interpretar.

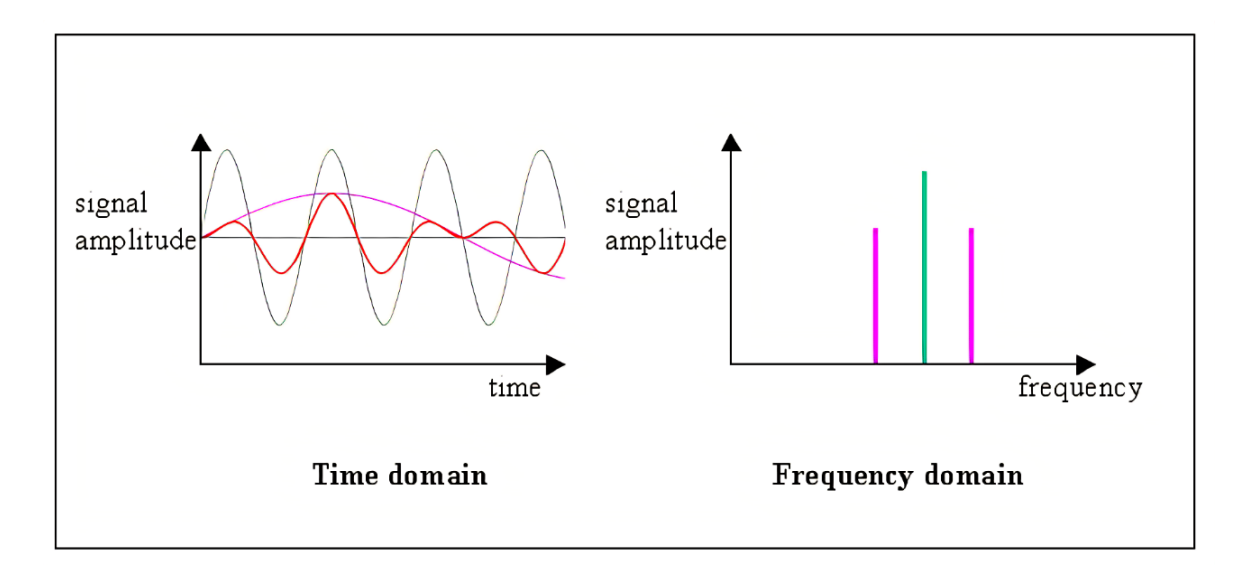

Ilustración 1.16. Ejemplo de transformación de una señal a dominio de la frecuencia.

Como acabamos de explicar, el método que usaremos para encontrar los diferentes fallos del rotor será el de analizar el espectro harmónico de las vibraciones en el dominio de la frecuencia, con este obtendremos la descomposición de una señal de vibración en sus componentes de frecuencia, donde los armónicos son componentes de frecuencia que son múltiplos enteros de la frecuencia fundamental.

El análisis espectral es un proceso que se utiliza para transformar una señal del dominio del tiempo al dominio de la frecuencia, y es comúnmente utilizado en el análisis de vibraciones. Por ejemplo, en la siguiente imagen podemos ver cómo, la primera figura se encuentra en el dominio del tiempo mientras la segunda se encuentra en el dominio de la frecuencia.

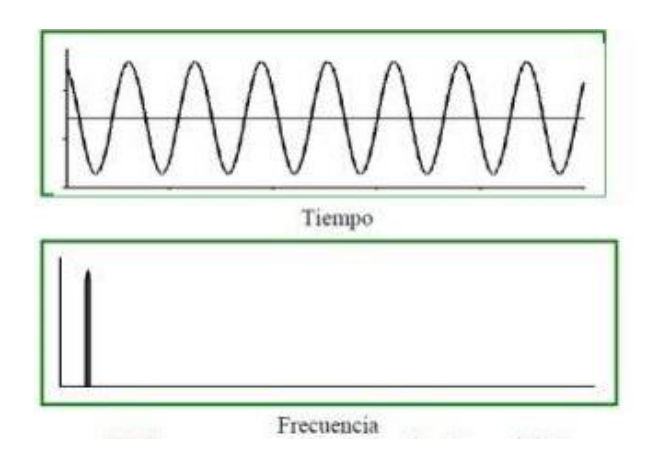

Ilustración 1.17. Análisis de una señal en el dominio del tiempo y de la frecuencia.

La ventaja de usar el análisis en el dominio de la frecuencia respecto al análisis en el dominio del tiempo es que la gran mayoría de defectos que provienen de las máquinas se corresponden a un periodo de vibración característicos que son fácilmente detectables.

Seguidamente se explicará cómo identificar los fallos más habituales que pueden afectar al rendimiento de una máquina, mediante el análisis de las mediciones vibratorias obtenidas.

#### *Desequilibrio*

Este caso es el más común dentro de los rotores. Cuando un rotor presenta un desequilibrio, este defecto se caracteriza en el análisis espectral por un pico de gran amplitud en la primera frecuencia fundamental(1X) y una baja amplitud en los siguientes armónicos de la frecuencia. La amplitud del pico dependerá del grado de desequilibrio del rotor.

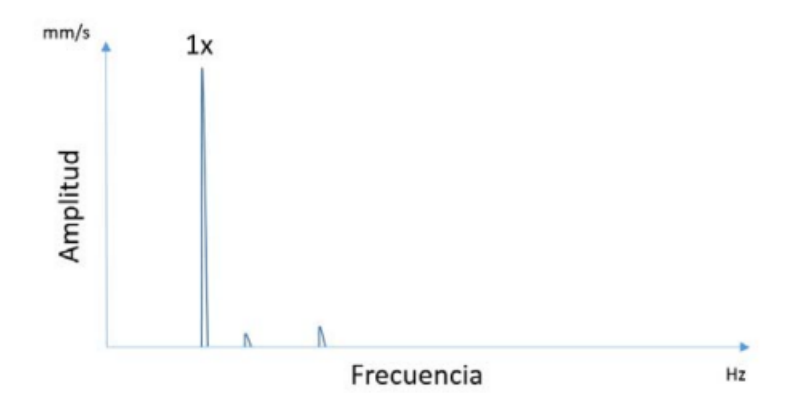

Ilustración 1.18. Espectro de vibraciones correspondiente a un rotor desequilibrado.

#### *Deformación en el eje*

El espectro de un eje deformado se caracteriza por la aparición de un pico en la componente fundamental y con otro pico de menor tamaño en el primer harmónico. Conforme más deformado se encuentra el eje, la componente del primer armónico va aumentando su amplitud. Cuando el defecto tiene una importancia considerable, la componente del armónico supera la amplitud de la frecuencia fundamental.

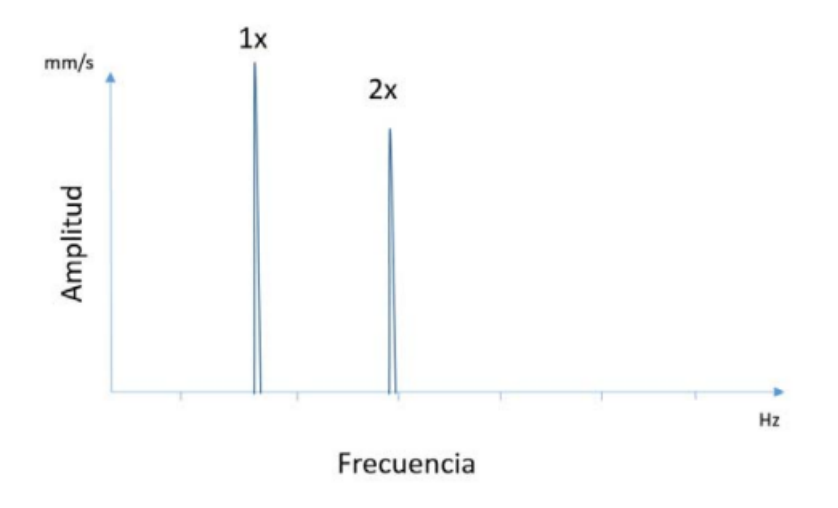

Ilustración 1.19. Espectro de vibraciones correspondiente a un eje deformado.

#### *Entrehierro no uniforme*

En los motores eléctricos puede existir una excentricidad entre el estator y el rotor. Esta excentricidad da lugar a un entrehierro no uniforme y por tanto a un desequilibrio en el campo magnético que forma el motor. Este defecto se puede detectar observando un pico a una frecuencia igual al doble de la red eléctrica (en España serian 100Hz). La amplitud del pico depende de la carga subministrada al motor.

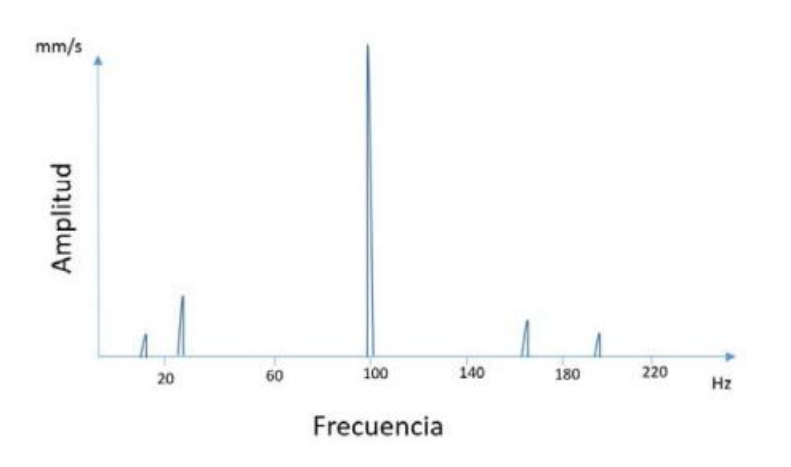

Ilustración 1.20. Espectro de vibraciones correspondiente a un entrehierro no uniforme.

#### *Holguras*

Las holguras se caracterizan por presentar mucha actividad espectral en una gran cantidad de los armónicos de la frecuencia de giro. No solo se encuentran frecuencias en los primeros armónicos, sino que están en todo el espectro. Igualmente, los picos más predominantes se encuentran en los primeros armónicos, siendo el mayor la frecuencia fundamental.

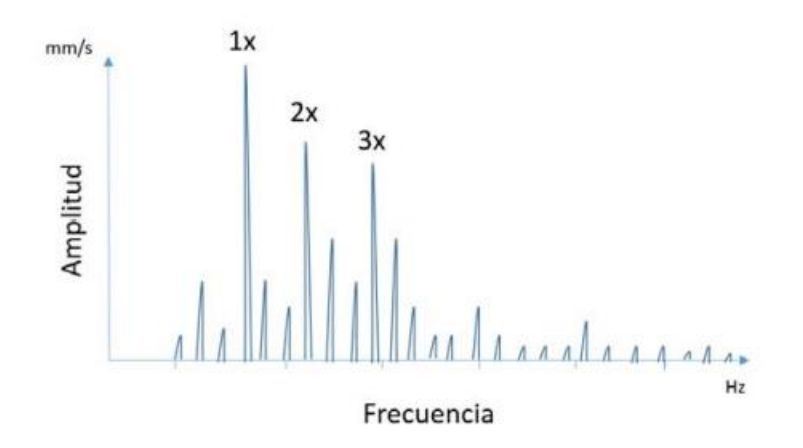

Ilustración 1.21. Espectro de vibraciones correspondiente a holguras en el rotor.

### <span id="page-32-0"></span>**2.8. Equilibrado estático-dinámico**

Existen muchos métodos de equilibrado estático y dinámicos de un rotor de dos planos, nosotros usaremos el método de masas de pruebas o coeficientes de influencia [21]. Este método usa las medidas de vibraciones del rotor desequilibrado original y las lecturas correspondientes a medidas con pesos de prueba para calcular las masas de corrección con sus correspondientes ángulos de colocación.

En este método las vibraciones medidas son fasores, con su correspondiente magnitud y ángulo de fase, por lo que los diferentes cálculos realizados serán con números complejos.

$$
\vec{B}_1 = \mathsf{a} \Big/ \Theta
$$

Ilustración 1.22. Forma fasorial.

La razón principal para usar este método y no otro es que, con el apoyo de una calculadora programable o algún programa externo, en un nuestro caso un microprocesador, es posible realizar este procedimiento en un tiempo bastante reducido.

La finalidad principal de este método es encontrar el vector de misma magnitud y sentido opuesto al que determina la vibración original en el rotor desequilibrado. Este vector de vibración es el que encontramos en la siguiente figura.

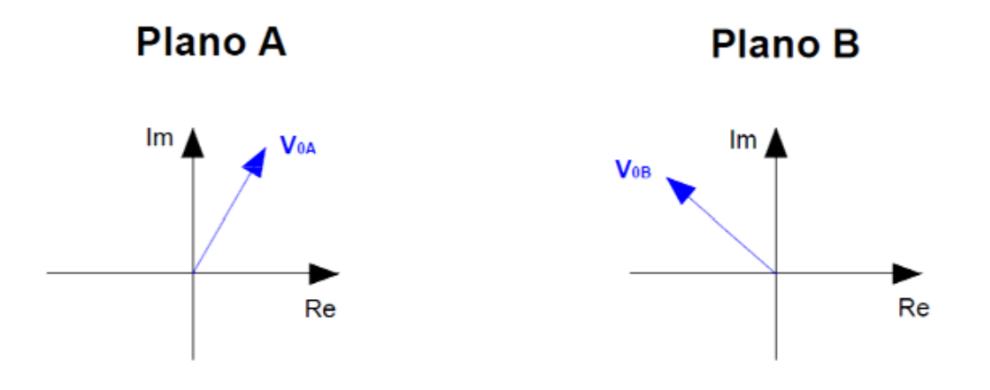

Ilustración 1.23. Representación vector de vibraciones rotor desequilibrado. **[21]**

Realizando los diferentes cálculos del método, encontraremos los vectores  $V_{RA}$  y  $V_{RB}$ , que como hemos mencionado anteriormente son de igual magnitud y sentido opuesto a los vectores de vibración del rotor desequilibrado, de este modo se conseguirá compensar el desequilibrio en gran medida.

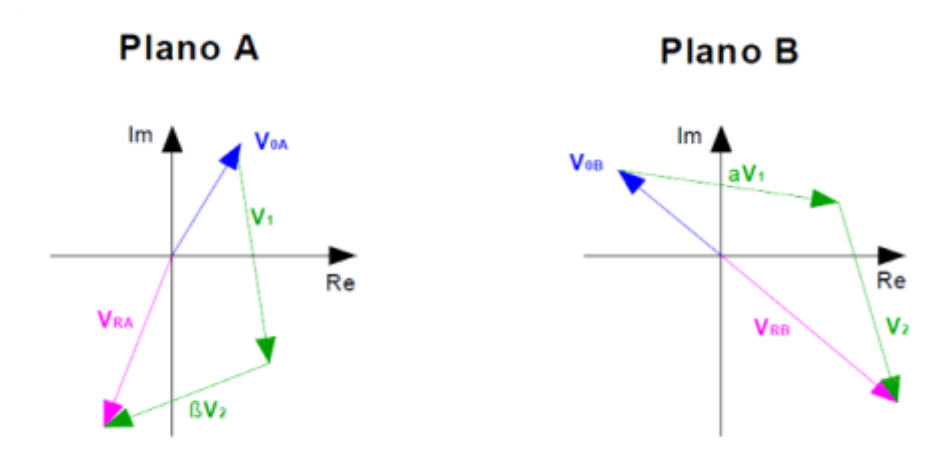

Ilustración 1.24. Representación vector de vibraciones rotor equilibrado.**[21]**

A continuación, se muestra un dibujo esquemático de la colocación del rotor y los diferentes transductores para realizar un equilibrado dinámico.

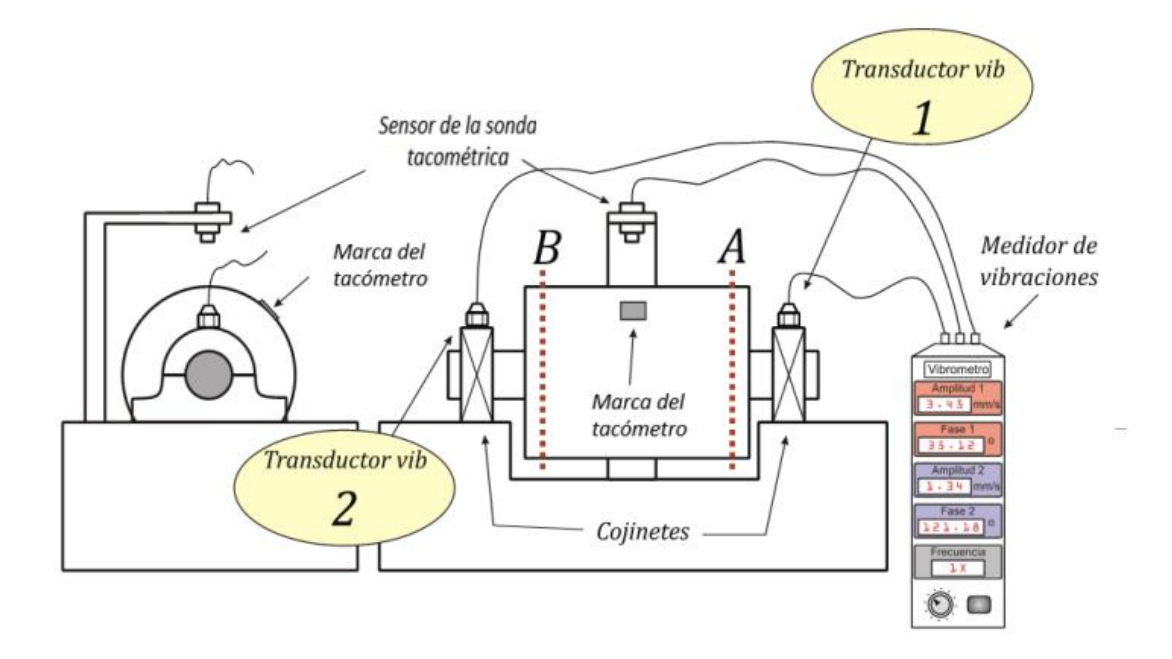

Ilustración 1.25. Esquema del equilibrador de rotores incluyendo todos los transductores. Seguidamente se explican los diferentes pasos a seguir para ejecutar satisfactoriamente este método de equilibrado:

1. Primero se colocan los distintos instrumentos de medida sobre la bancada donde se encuentra el rotor a equilibrar. Los transductores de vibraciones han de ser colocados sobre los cojinetes del rotor para evitar errores de medida. Adicionalmente se coloca la sonda tacométrica apuntando directamente al rotor.

- 2. Se pone a girar el rotor a la velocidad de servicio (ω), esta vendrá determinada por el tipo de rotor que estemos equilibrando.
- 3. Con los dos vibrómetros incorporados se mide la amplitud y la fase de la vibración a la primera frecuencia. Con esto obtendremos los dos vectores de vibración inicial de cada uno de los dos puntos, a los que llamaremos  $V_{0AY}V_{0B}$ .
- 4. Una vez medidos, parar el motor y colocar una masa de referencia $(m_r)$ , cuyo valor sea conocido, en el plano A en un ángulo (α) también conocido.
- 5. Volver a poner en marcha el rotor a la misma velocidad de servicio (ω).
- 6. Repetir el paso 3, donde volveremos a obtener unos nuevos valores de vibraciones, en este caso VA1 y VA2. Estos valores serán las vibraciones provocadas por la incorporación de la masa de referencia.
- 7. Parar el motor y quitar la masa de referencia en el plano A. Seguidamente colocar la misma masa de referencia en el plano B. De la misma manera que antes la masa y el ángulo(β) han de ser conocidos.
- 8. Volver a poner en marcha el rotor a la misma velocidad de servicio (ω).
- 9. Repetir nuevamente el paso 3, donde volveremos a obtener unos nuevos valores de vibraciones, en este caso  $V_{B1}$  y  $V_{B2}$ , que en este caso se corresponderán a las vibraciones provocadas por la masa de referencia en el plano B.
10. Con los diferentes valores de vibraciones obtenidos ya se pueden calcular las masas específicas de cada plano y su correspondiente ángulo de colocación. Este cálculo se realiza encontrando los dos vectores Q1 y Q2 que multiplicando por las diferentes medidas obtenidas nos dará como resultado el vector VRA y VRB mencionado anteriormente.

$$
Q_1(V_{A1} - V_{A0}) + Q_2(V_{A2} - V_{A0}) = -V_{A0} = V_{RA}
$$
  

$$
Q_2(V_{B1} - V_{B0}) + Q_2(V_{B2} - V_{B0}) = -V_{B0} = V_{RB}
$$

Escribimos Q1 en función de Q2 substituyendo, con lo que obtenemos

$$
Q_1 = \frac{-V_{A0} - Q_2(V_{A2} - V_{A0})}{V_{A1} - V_{A0}}
$$

Substituimos Q1 por Q2 en la primera ecuación y nos queda la siguiente expresión.

$$
Q_2 = \frac{-V_{B0}(V_{A1} - V_{A0}) - V_{A0}(V_{B1} - V_{B0})}{(V_{B1} - V_{B0})(V_{A2} - V_{A0}) - (V_{B2} - V_{B0})(V_{A1} - V_{A0})}
$$

Los valores de Q1 y Q2 serán números complejos y si pasamos estos números a forma fasorial obtendremos la magnitud y el ángulo.

$$
Q = c \sqcup \alpha_c
$$

Finalmente, multiplicamos el valor del coeficiente c obtenido por la masa de referencia usada y obtendremos la masa rectificadora.

$$
m_{rect} = c * m_r
$$

Por lo que, al finalizar los cálculos, por cada una de los es vectores Q calculados, habremos obtenido una masa rectificadora que tendrá que ser colocada en el  $\alpha_c$ encontrado.

11. Una vez realizado los cálculos, quitar la masa de referencia y colocar las masas rectificadoras que se han calculado en cada plano justamente en el ángulo de colocación.

- 12. Poner en marcha el rotor a la velocidad de servicio
- 13. Medir las vibraciones en los dos cojinetes con las masas rectificadoras incorporadas.
- 14. Finalmente comprobar que el desequilibrio residual se encuentra por debajo de la clase de calidad deseada. Para ello usaremos la norma ISO 2372 [22] la cual establece los grados de vibración permitidos para maquinas con velocidades de funcionamiento de 10 a 200 revoluciones por segundo.

Antes de consultar la vibración permitida hay que seleccionar el rotor especifico según la clase a la que pertenezca. Las clases son las siguientes:

• CLASE I – Equipos pequeños de hasta 15 kW

• CLASE II – Máquinas de tamaño medio. Por ejemplo, motores eléctricos de 15 a 75 kW o hasta 300 kW en motores con cimentación especial.

• CLASE III – Motores principales grandes, con cimentación rígida y pesada superiores a los 72kW.

• CLASE IV ‐ Motores principales grandes montados sobre cimentación blanda y ligera. Por ejemplo, Turbomaquinaria (equipos con RPM > velocidad crítica).

Una vez clasificadas el tipo de máquinas, al interpretar la tabla se puede identificar el grado del estado de la máquina en función de la vibración a la que está sometida. El parámetro estándar de medida es la velocidad (mm/s o rms) con esta definimos la gravedad del estado de la máquina.

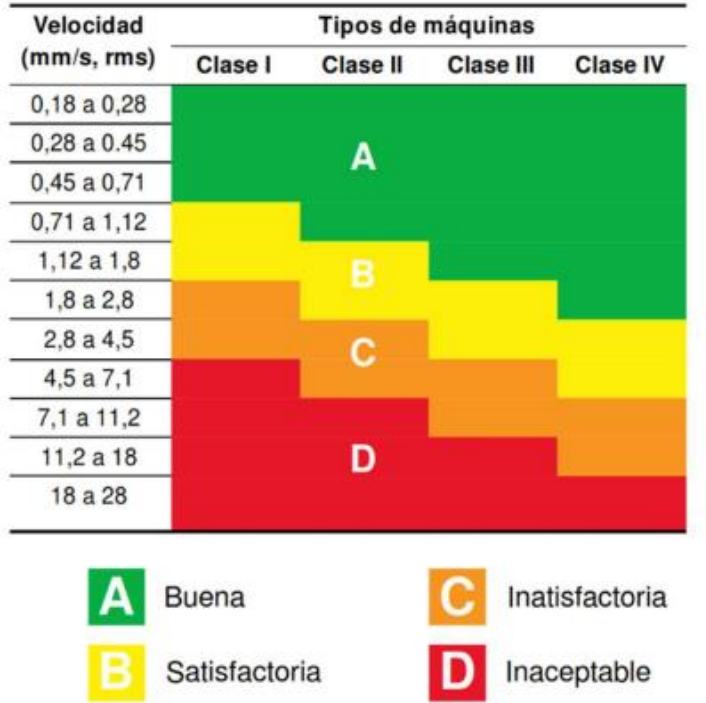

Ilustración 1.26. Grados de vibración admisibles según la norma ISO 2372. **[22]**

15. Si no se cumple la calidad requerida volver al paso número 8 y repetir el proceso calculando nuevamente unas masas rectificadoras y su correspondiente ángulo de colocación.

Para la comprobación de los cálculos en un futuro, se ha realizado una hoja de Excel con todos los cálculos correspondientes al método de equilibrado dinámico de dos planos. Al igual que en el método explicado anteriormente, se introducen los diferentes valores de vibraciones medidos y la hoja devuelve los valores de las masas rectificadoras junto a sus correspondientes ángulos de colocación.

A continuación, se muestra un ejemplo introduciendo una masa rectificadora de 3,1 gramos a un rotor cualquiera.

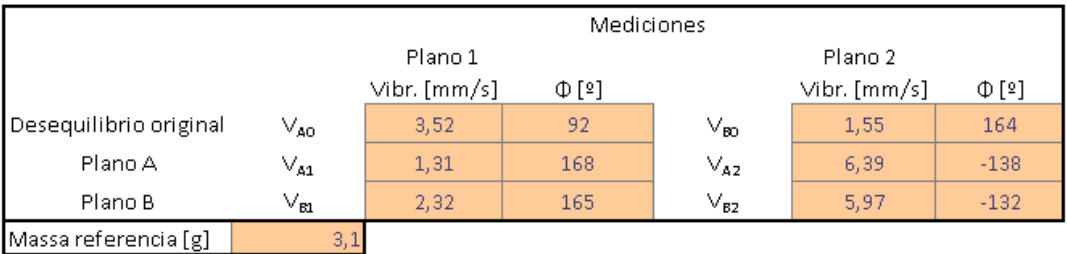

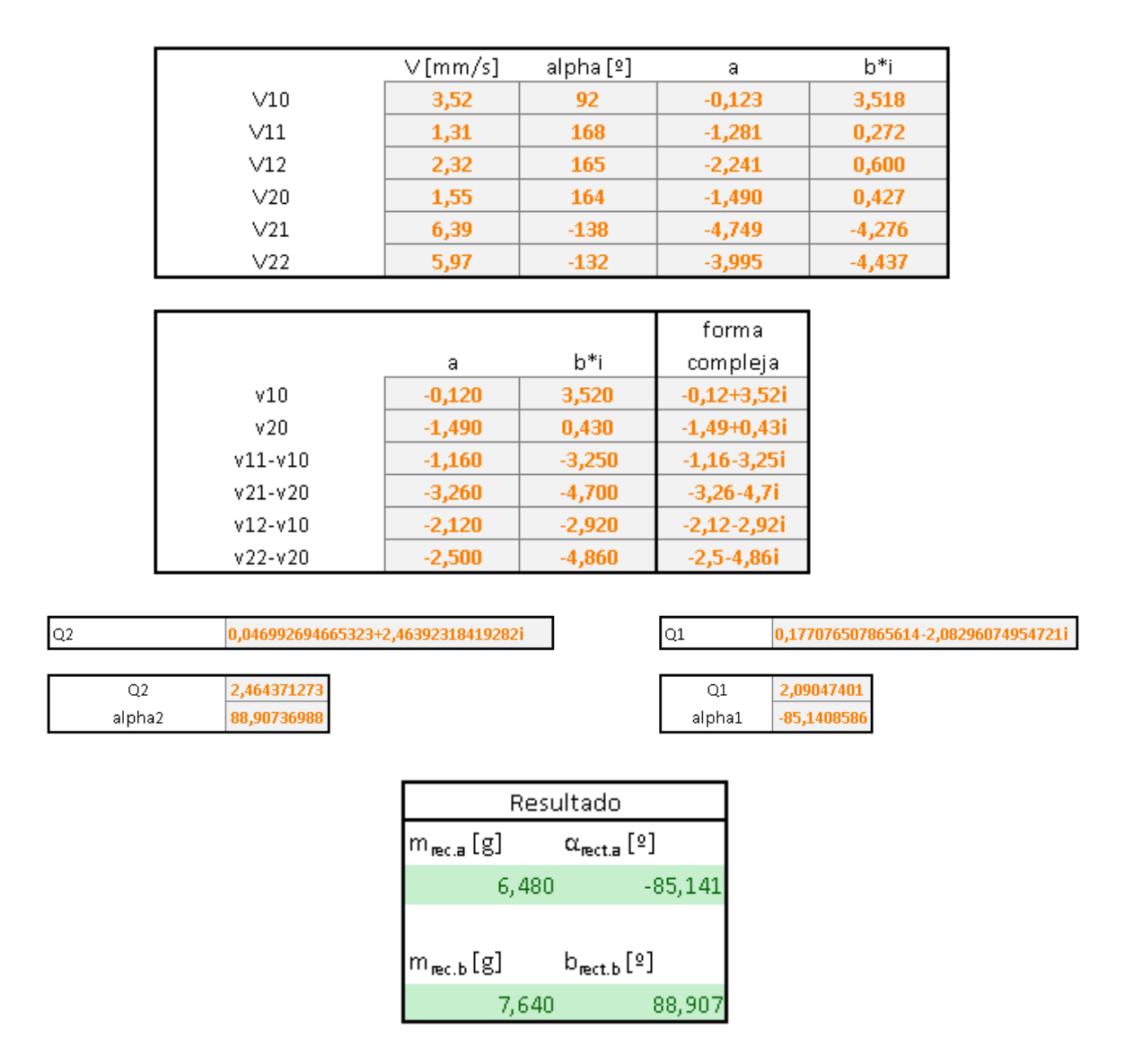

Ilustración 1.27. Algoritmo en Excel calculo valores equilibrado.

Como podemos observar, según los cálculos obtenidos tendríamos que introducir una masa en el **plano A de 6,48 gramos a un ángulo de -85,141º**, y en el **plano B una masa de 7,640 gramos a un ángulo de 88,907º.**

**Para más información sobre esta metodología de cálculo, se puede consultar el libro 'Shigley – 2001 – Teoría de Máquinas y mecanismos'** [23]**. En el apartado '15.8. Balanceo de campo con la calculadora programable'.** 

# **3. Análisis de viabilidad**

A continuación, se analizan los tres tipos de viabilidad para demostrar que no existen obstáculos para la realización del mismo.

## **3.1. Viabilidad técnica**

Como se ha explicado durante la descripción del método de equilibrado que será usado en el proyecto, las piezas fundamentales de la máquina serán los transductores de vibración y la sonda tacométrica, con estos leeremos las vibraciones en los cojinetes y realizaremos los cálculos necesarios.

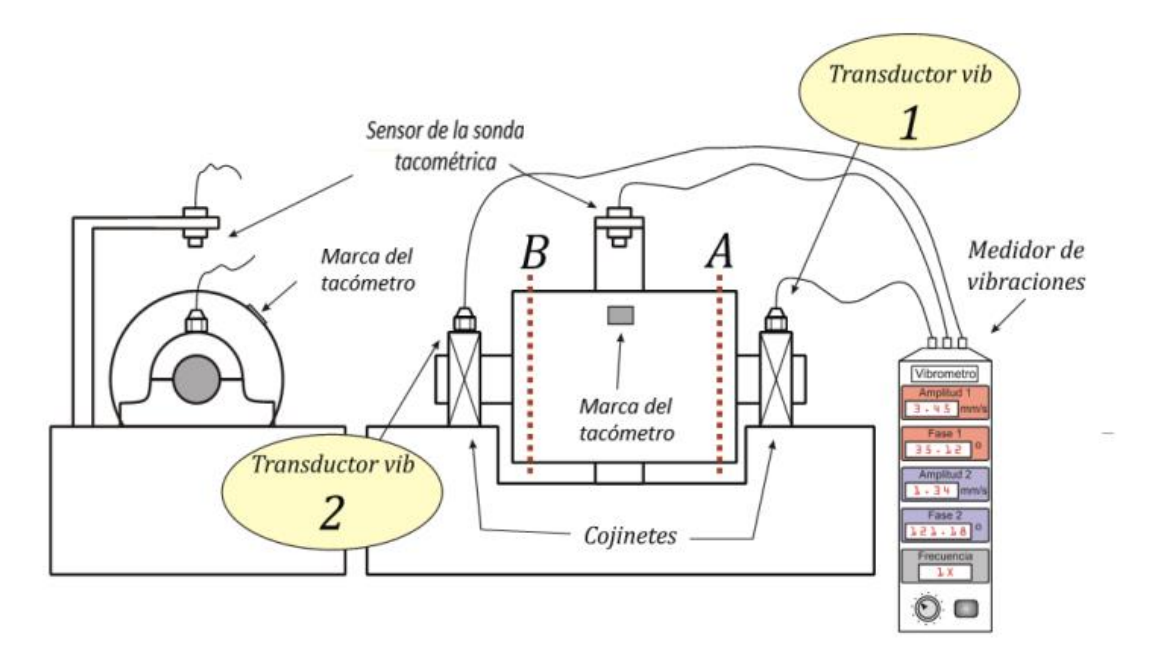

Ilustración 3.1. Esquema montaje del equilibrador.

En concreto, los transductores de vibraciones que usaremos serán dos acelerómetros capacitivos ADXL345 [24], mientras que el microprocesador será una placa Arduino Uno tipo Mega2560, la cual llevará a cabo un análisis espectral de la frecuencia a través del que podremos determinar la fase de vibraciones provocadas por el rotor desequilbrado amplitud. Una vez obtenidas estas vibraciones, de igual manera que en la hoja de cálculo Excel expuesta anteriormente, se llevarán a cabo los cálculos correspondientes con el microprocesador con el fin de obtener los valores de las masas correctoras.

Adicionalmente, necesitaremos contar con una sonda tacométrica con la que se medirán tanto las revoluciones a las que gira el motor, como la fase de la vibración. Recordemos que una parte fundamental del proyecto es intentar desarrollar el equilibrador con un presupuesto reducido por lo que una opción es utilizar como tacómetro un sensor de efecto [25] y un imán conectado al rotor. Esta solución tendría un esquema como el que se muestra a continuación

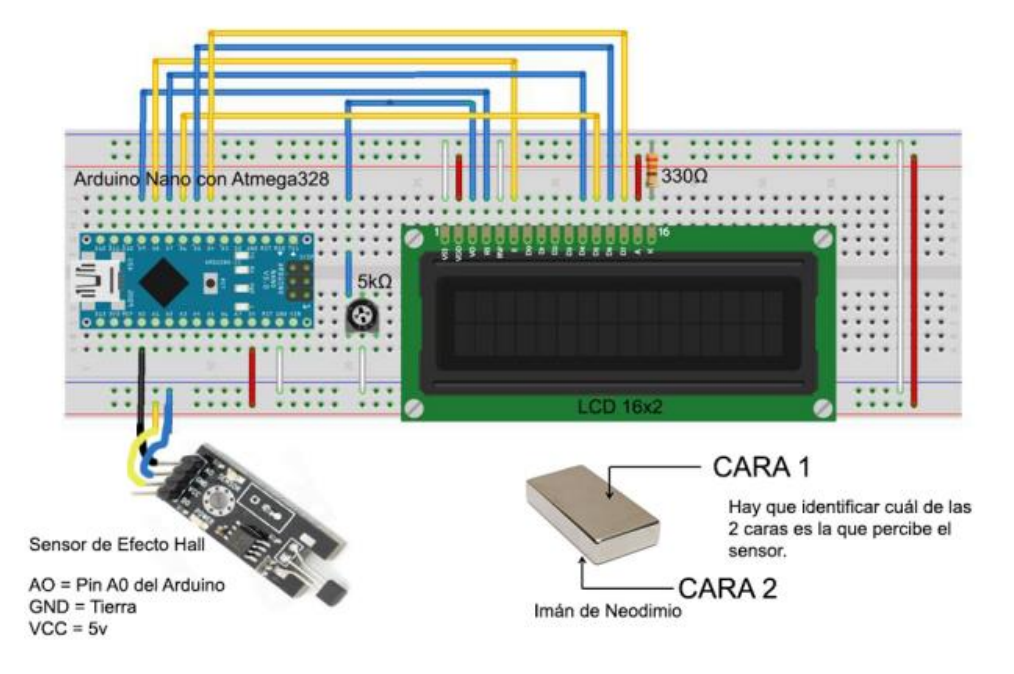

Ilustración 3.2. Esquema posible sonda taco métrica.**[25]**

Con objeto de conseguir que el rotor gire a las velocidades necesarias para efectuar la medición de las vibraciones, también nos necesitaremos un motor de corriente continua junto con un regulador para este. Previa elección de motor y regulador necesitaremos determinar el tipo de rotor al que someter al proceso de equilibrado.

## **3.2. Viabilidad económica**

Otro paso importante lo constituye la comprobación de la viabilidad económica del proyecto, la cual depende de tres elementos principales: elaboración (incluyendo trabajo del estudiante); materiales y amortización de las diferentes herramientas y equipos utilizados.

Cabe recordar que el coste principal de este proyecto tiene que ver con el trabajo llevado a cabo por parte del estudiante por lo que, para su determinación, multiplicaremos la tasa de salario de horas de ingeniero por las horas asignadas a cada tarea según la planificación establecida (ver apartado de planificación) que se estima en una duración total de 180 días, a razón de 2,5 horas diarias, lo que resulta en un total de 450 horas de proyecto.

El presupuesto parcial de los materiales depende de los diferentes componentes que se seleccionen en el momento del diseño del equilibrador. Como se ha expuesto en el apartado correspondiente a la viabilidad técnica, estos componentes serán, principalmente, dos acelerómetros, una sonda taco métrica, una placa Arduino UNO, un motor y su correspondiente regulador DC. Con objeto de confeccionar el presupuesto, y dado que en este punto del todavía no hemos seleccionado todos los componentes en detalle, utilizaremos una categoría genérica denominada 'componentes eléctricos' y otra de 'componentes mecánicos' a las que asignaremos un precio estimado que concretaremos más adelante en función de cómo se materialice el proyecto.

La amortización de los recursos usados en el proyecto se llevará a cabo en 3 años.

A continuación, se muestra el cuadro de presupuesto global del anteproyecto. Para encontrar el desglose de cada uno de los capítulos se puede consultar el documento adjunto de 'Estudio económico'.

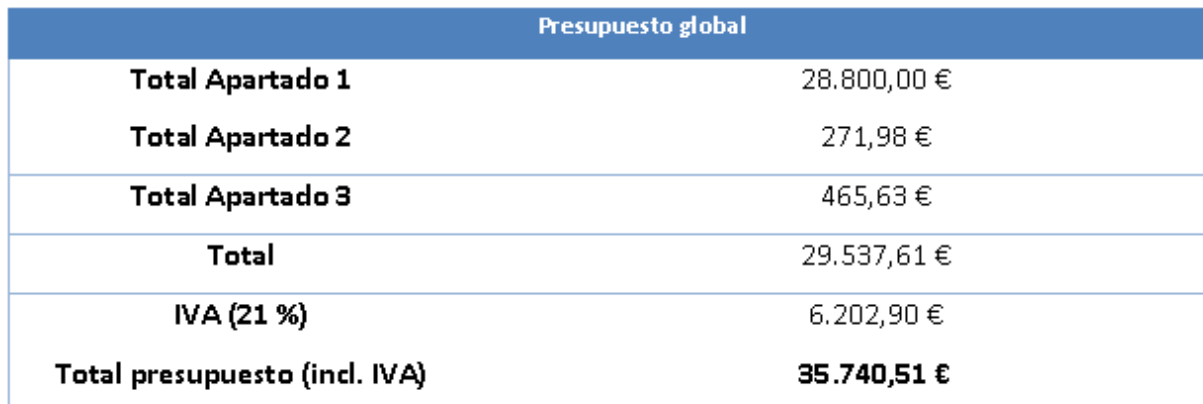

Tabla 3.1. Presupuesto global.

El presupuesto global del anteproyecto es de 35.740,51  $\epsilon$  con un IVA del 21%.

### **3.3. Viabilidad medioambiental**

Para conseguir identificar el posible impacto medioambiental ocasionado por el desarrollo del proyecto, se han realizado unas listas de control las cuales incluyen todos los puntos relacionados con este impacto potencial y la gravedad del mismo. Por un lado, se evalúan las acciones impactantes y, por otro, los factores ambientales impactantes.

Es detalle de las listas de control se encuentra disponibles en el anexo de la memoria mientras que, a continuación, se presenta un resumen de las mismas.

**Acciones Impactantes Conclusiones** Fase de Construcción o Ejecución Acústicas Impacto leve causado por el uso de herramientas durante la construcción Visuales Impacto nulo Energéticas Impacto leve causado por el consumo de la máquina Residuos | Componentes electrónicos o residuos metálicos Fase de Funcionamiento o Explotación Acústicas | Impacto leve debido al uso del equilibrador Visuales Impacto leve Energéticas Impacto leve Residuos Impacto nulo Fase de final de vida útil | Acústicas | Impacto nulo Visuales Impacto nulo Energéticas Impacto leve Residuos Componentes electrónicos o residuos metálicos

En primer lugar, un resumen de las acciones impactantes,

Tabla 3.5 Tabla de acciones medioambientales impactantes.

### **3.3.1. Factores ambientales impactantes**

Por otro lado, una tabla resumen de los factores ambientales impactantes:

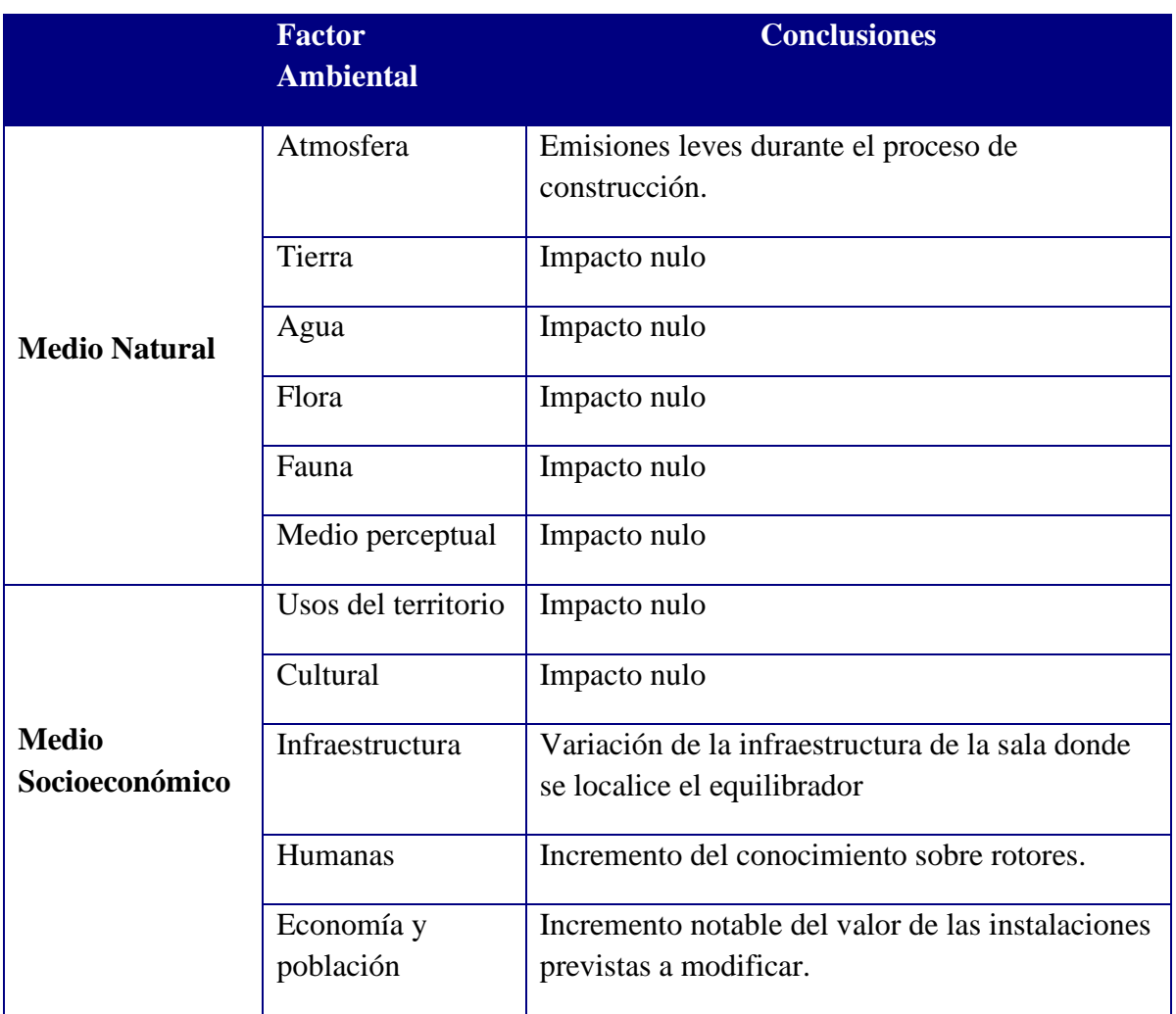

Tabla 3.6. Tabla de factores ambientales impactados.

## **4. Implementación**

Como se ha explicado con anterioridad, antes de empezar con el diseño de las diferentes partes de la máquina equilibradora, es esencial saber sobre qué tipo de rotor actuaremos ya que las aplicaciones, dimensiones y características harán variar en gran manera el diseño final de la máquina.

Después de evaluar diferentes opciones disponibles para elegir un motor que sea adecuado para realizar pruebas y equilibrar, se ha elegido el motor universal de 1200W, 50Hz, 130 x 110mm modelo V1J-PH22 [26].

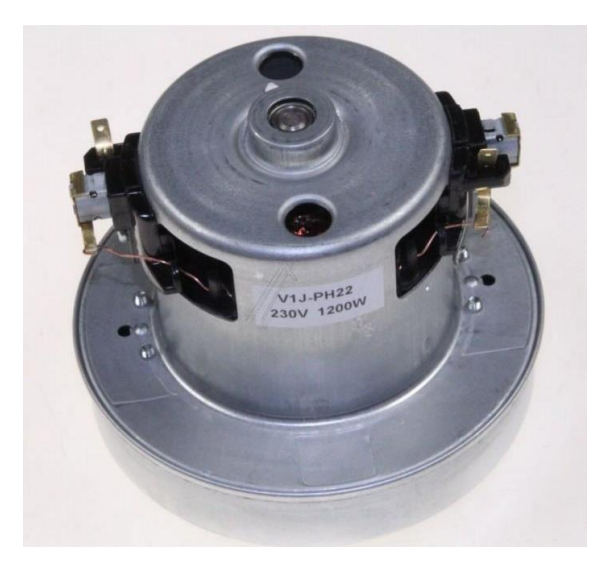

Ilustración 4.1. Motor escogido sobre el cual se realizará el equilibrado.

Son varias las razones por las que hemos escogido este motor. En primer lugar, es un motor de alto rendimiento que puede manejar una gran variedad de cargas, lo que lo hace ideal para este proyecto. Además, su tamaño compacto y su capacidad para funcionar a 50Hz lo hacen compatible con una amplia variedad de equipos, lo que aumenta su versatilidad.

Además, el motor es compatible con voltajes de 220V a 240V y una frecuencia de 50Hz, lo que lo hace ideal para una variedad de pruebas de equilibrado. Además, como ya hemos mencionado, el motor tiene un tamaño compacto de dimensiones 130 x 110mm, lo que lo hace fácil de transportar y almacenar. Estas dimensiones reducidas también limitaran el tamaño de la máquina equilibradora. También es compatible con varios tipos de rotores, lo que permite realizar pruebas con diferentes diseños de rotores.

Finalmente, el motor es de baja potencia, lo que significa que tiene un bajo consumo de energía. Esto lo hace ideal para nuestro diseño de equilibrador de rotores de bajo costo, ya que nos permite limitar nuestro presupuesto y hacer que el equipo sea mucho más asequible y accesible.

Seguidamente se muestran las características técnicas que han sido extraídas de la hoja de características del fabricante [27]:

| Voltaje recomendado [V]                  | 220-240        |  |
|------------------------------------------|----------------|--|
| Frecuencia [Hz]                          | 50             |  |
| Potencia [W]                             | $1200 \pm 5\%$ |  |
| Eficiencia [%]                           | >40            |  |
| Velocidad máxima [rpm]                   | 32000          |  |
| Resistencia de aislamiento [ $M\Omega$ ] | 50             |  |
| Ruido $[dB(A)]$                          | 98             |  |
| Vibraciones [mm/s]                       | 15             |  |
| Temperatura máxima [K]                   | 90             |  |
| Vida Útil [H]                            | 500            |  |

Tabla 4.1 Características técnicas del motor escogido.

Por último, se muestra el esquema de dimensiones del motor. Estas medidas serán de vital importancia en el momento que se empiece con el diseño de la bancada de la maquina balanceadora

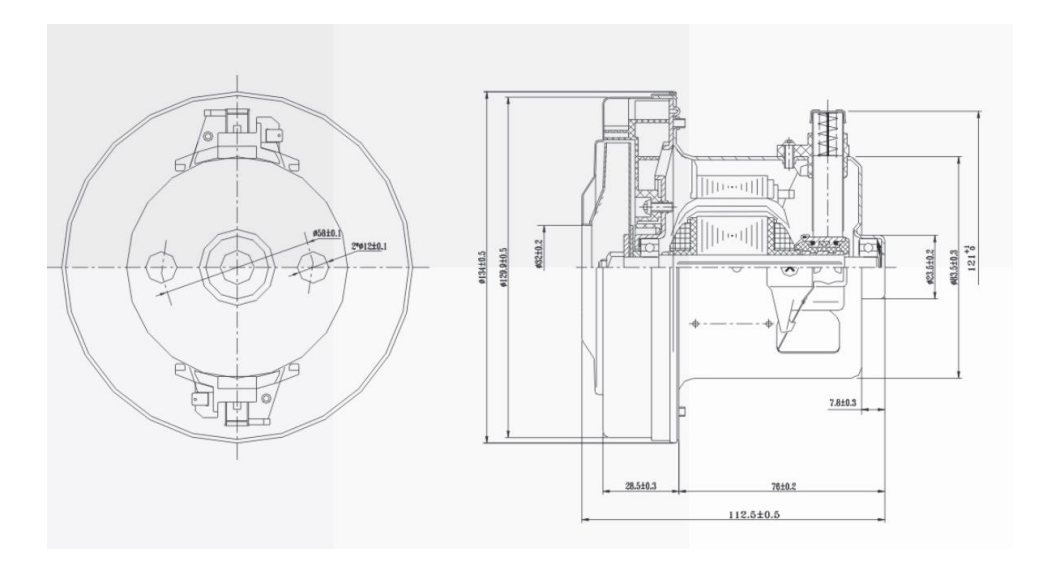

Ilustración 4.2. Dimensiones del motor escogido.

Con todo esto dicho, la única pieza del motor que requerimos para nuestro experimento es el rotor. Por tanto, el primer paso fue proceder a separar el rotor de la carcasa externa, tras lo cual desechamos la carcasa.

A continuación, se muestra una imagen del rotor ya separado de la carcasa:

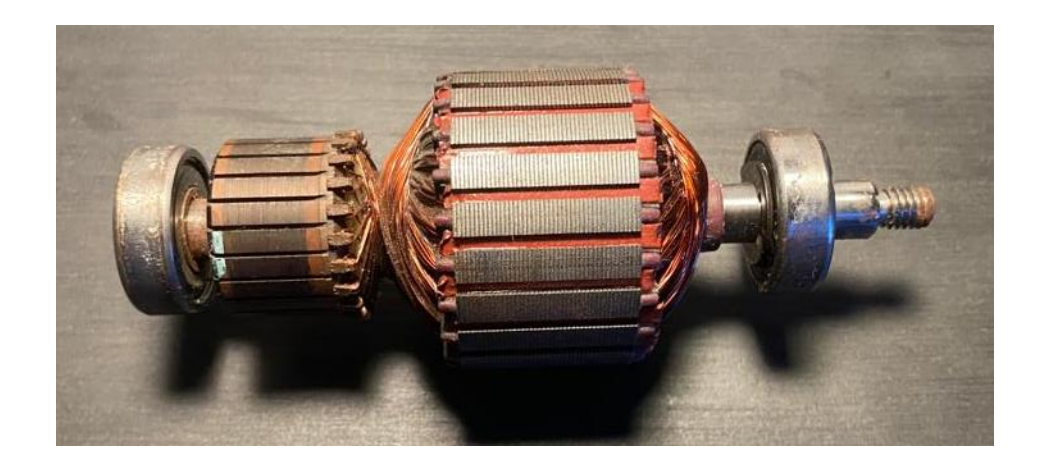

Ilustración 4.1. Rotor separado de la carcasa.

Adjuntamos también un croquis con las medidas exactas de este rotor. Estas medidas serán de gran ayuda en el momento en el que empecemos con el diseño de la estructura que soporta el ensayo de equilibrado.

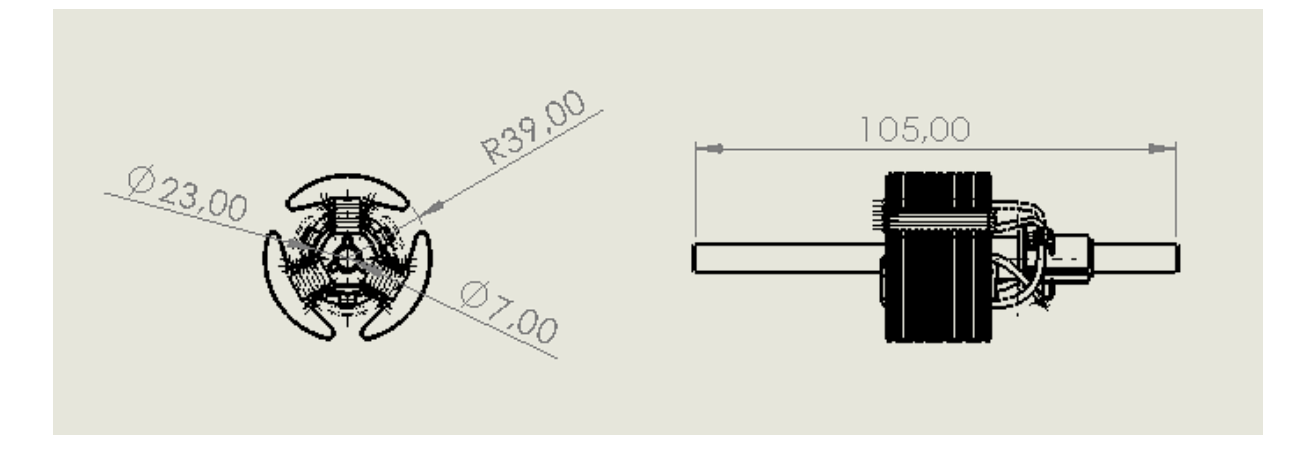

Ilustración 4.2. Medidas aproximadas del rotor a equilibrar.

Desafortunadamente, durante este proceso de separación y desmontaje, uno de los rodamientos del eje del rotor resultó dañado. Esto nos obligó a adquirir un nuevo set de rodamientos para poder continuar con nuestras pruebas.

Como se puede apreciar en la siguiente imagen, los rodamientos que, originalmente, usaba el rotor son del tipo 608RS, que son bastante comunes y ampliamente utilizados en diversas aplicaciones, dada su durabilidad y resistencia. La designación "RS" indica que estos rodamientos tienen un sello de goma en uno o ambos lados, lo que ayuda a prevenir la entrada de polvo y otros contaminantes, y a mantener el lubricante dentro del rodamiento. A continuación, se muestra una imagen de un rodamiento 608RS junto a sus medidas:

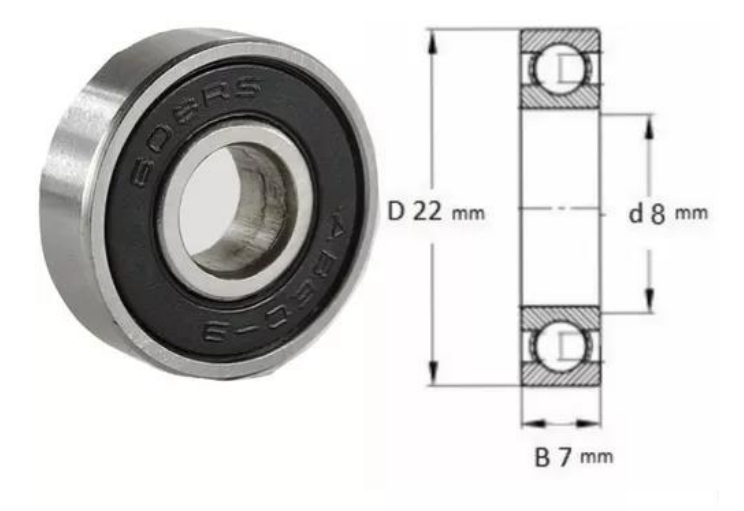

Ilustración 4.3. Rodamiento 608RS junto a sus medidas.

Una vez que tuvimos el rotor en nuestras manos, pudimos observar que este ya había sido previamente equilibrado. Si se observa la parte central del rotor se pueden apreciar unas muescas. Estas muescas son resultado de un proceso conocido como equilibrado por sustracción de material, un método comúnmente utilizado para corregir los desequilibrios en los rotores. Con este método, en vez de añadir material, como lo haremos en nuestra experimentación, se elimina material hasta dejar los rotores perfectamente equilibrados.

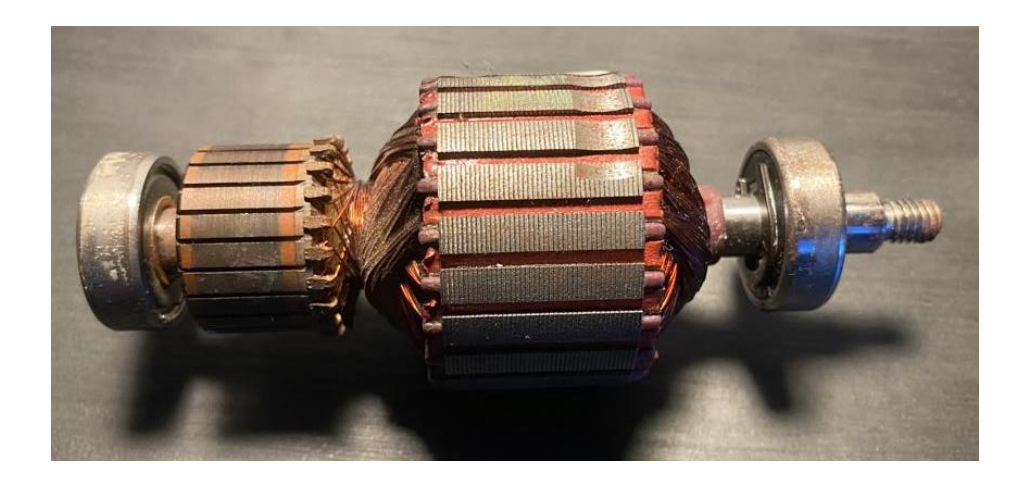

Ilustración 4.4. Rotor con muesca en la parte superior de la imagen.

Aunque este rotor pre-equilibrado puede parecer un inconveniente para nuestras pruebas de equilibrio, en realidad no lo es. La solución es tan simple como añadir un paso previo adicional en el que desequilibraremos deliberadamente el rotor.

En ese sentido, existen varias formas con las que podemos conseguir este desequilibrio deliberado.

Una primera opción consiste en añadir peso en un punto específico del rotor, lo cual generaría un desequilibrio tanto estático como dinámico. Este método tiene la ventaja de ser fácilmente reversible ya que consiste en crear tantos desequilibrios como deseemos con tan solo añadir diferentes pesos en distintos puntos del rotor. Será posible restituir el equilibrio original del rotor con tan solo retirar los pesos que hemos añadido.

Una segunda opción sería quitar algunos de los cables de cobre del devanado del motor. Con ello, estaríamos alterando la distribución de peso en el rotor, lo cual también provocaría un desequilibrio. Sin embargo, este método sería más permanente y podría afectar el funcionamiento del motor, por lo que debemos considerar cuidadosamente las implicaciones antes de decidirnos por esta opción.

Tras evaluar ambas opciones, nos decantamos por la primera ya que es claramente ventajosa por su facilidad, flexibilidad y versatilidad. El método escogido para añadir peso será utilizar *blu-tac* que es una masilla adhesiva reutilizable y sensible a la presión, fabricada y comercializada por la empresa Bostik. A continuación, se muestra una imagen mostrando este método:

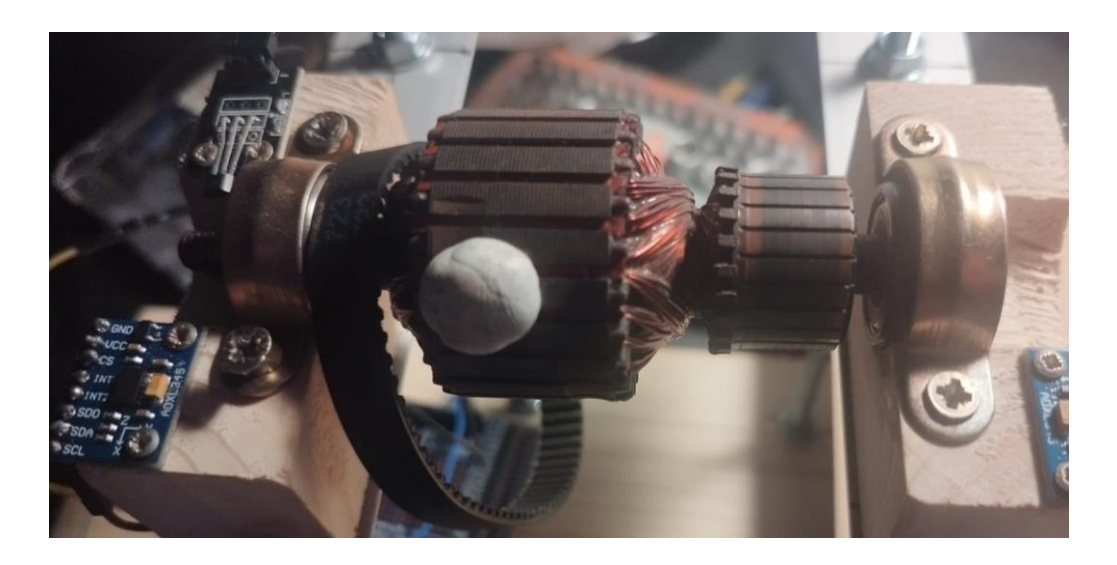

Ilustración 4.5. Ejemplo de adición de peso para desequilibrar el rotor.

### **4.1 Desarrollo de la estructura**

Tal y como hemos expuesto con anterioridad, nuestro trabajo se basa en encontrar desequilibrios en un rotor con objeto de proceder a equilibrarlo.

Para determinar si existe un desequilibrio y de que magnitud, tendremos que conseguir que el rotor gire a una velocidad determinada durante un corto periodo de tiempo para así poder analizar las vibraciones resultantes del giro. Aunque este proceso puede parecer, a priori, sencillo, requiere de una medición precisa de las vibraciones para su posterior análisis dado que estas vibraciones nos indicarán el grado de desequilibrio del rotor. Dicho de otra forma, cuanto mayor sea la vibración, mayor será el desequilibrio que presenta el rotor.

Para llevar a cabo este proceso, necesitaremos una estructura donde se coloque el rotor que vamos a analizar. Esta estructura debe permitir al rotor girar libremente sin ninguna restricción, y al mismo tiempo debe ser lo suficientemente rígida para resistir las vibraciones que se generan durante el giro. Además, la estructura debería ser lo suficientemente adaptable para permitirnos realizar ajustes al rotor, como agregar o quitar peso, con objeto de equilibrar y desequilibrar el rotor tantas veces como sea necesario durante la experimentación.

Además, y en consonancia el enfoque de este proyecto, la estructura deberá ser de bajo coste y fácil de fabricar, para que cualquier persona interesada pueda realizar este proyecto por su cuenta. Por tanto, deberemos utilizar materiales y componentes comunes y asequibles que se integren en una estructura que sea simple y relativamente fácil de montar.

Por otro lado, y dado que estamos trabajando con un rotor bastante pequeño, las dimensiones de nuestra estructura también serán relativamente pequeñas. Esto no solo reduce el costo y la complejidad de la estructura, sino que también hace que nuestro proyecto sea más accesible y manejable. Una estructura pequeña será más fácil de manipular y de adaptar a diferentes entornos, lo que la hace ideal para experimentos de equilibrado de rotores a pequeña escala.

Obviamente, a pesar de tener como objetivo el conseguir una estructura de dimensiones reducidas, esta deberá tener el tamaño suficiente para integrar todas las piezas mencionadas en este apartado, así como los acelerómetros, el sensor efecto Hall y los demás componentes necesarios.

Con todo esto es mente, nos ponemos manos a la obra para empezar con el diseño de nuestra estructura utilizando nuestra creatividad y el software de diseño 3D SolidWorks para hacer simulaciones.

#### **4.1.1 Explicación**

El primer paso de nuestro diseño consistirá en definir la base de la estructura sobre la que se asienta el conjunto y sobre la que procederemos a embutir cuatro tuercas especiales a modo de pilares.

Aunque en la concepción inicial pensamos en utilizar una guía de metal sobre la que las varillas pudieran desplazarse con objeto de que poder acomodar diferentes modelos y tamaños de rotores en el equilibrador, rápidamente tuvimos que descartar esta alternativa dada la falta de presupuesto. En su defecto, nos decantamos por una base de madera.

**La base de madera** se seleccionó por varias razones, en línea con los argumentos ya expuestos. Es un material económico y accesible, además de ser fácil de trabajar lo que contribuye a un diseño asequible y a una construcción simplificada. A pesar de no ser tan resistente como otros elementos, en nuestro caso no constituye un problema ya que nuestra base no estará sometida a cargas elevadas por lo que su aguante es suficiente para el uso que le vamos a dar. Además, proporciona una buena estabilidad y amortigua las vibraciones.

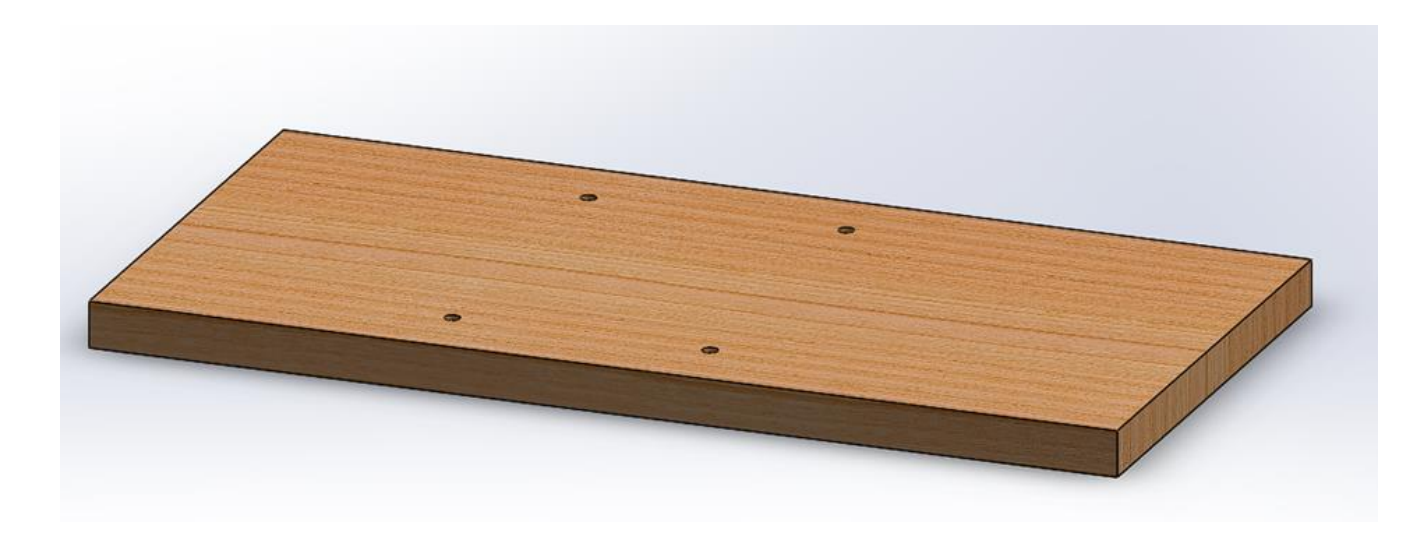

Ilustración 4.6. Modelo de la base de madera de la estructura.

Una vez embutidas las tuercas especiales sobre la base de madera, procedemos a montar sobre las tuercas cuatro **varillas de acero roscadas** que se mantendrán fijas a modo de pilar, tal y como se ha descrito anteriormente.

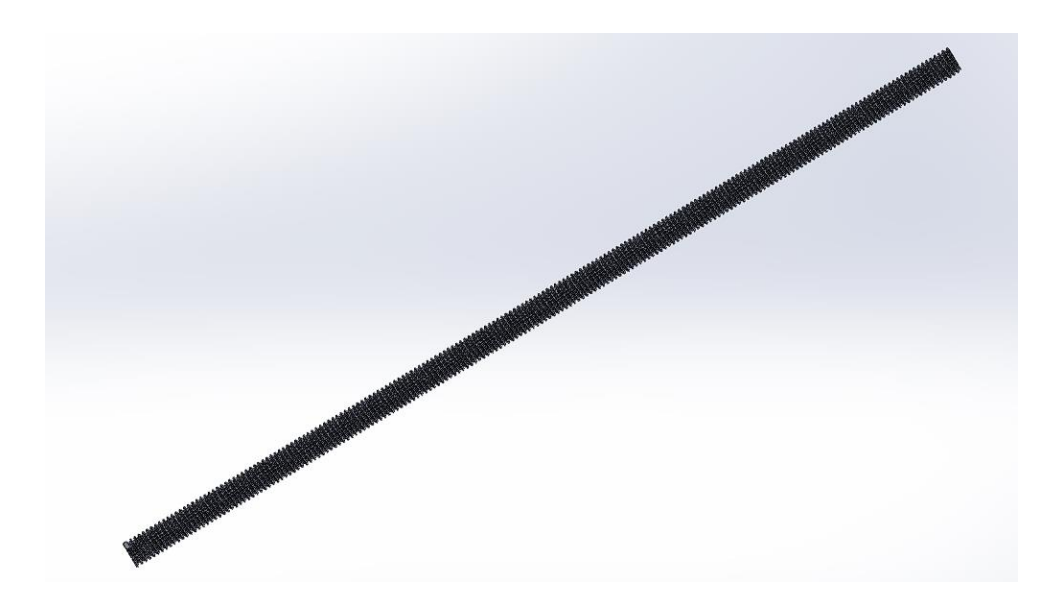

Ilustración 4.7. Modelo de las varillas roscadas de 4 mm de la estructura.

Las varillas de acero roscado de 4mm de diámetro, se eligieron debido a su resistencia y durabilidad. Estos serán los componentes que más sufren dentro de la estructura, ya que tendrán que soportar las vibraciones ejercidas por el motor. Estas, como se podrá comprobar más adelante en las simulaciones, son capaces de soportar la carga del rotor sin deformarse, a la vez que permiten un ajuste fácil y preciso de la altura lo que, como se explicará, aportará un valor añadido. El acero es un material resistente que no se desgasta fácilmente, lo que asegura una larga vida útil de la máquina.

Sobre cada par de varillas roscadas montaremos dos **perfiles de aluminio** que sujetaremos a las varillas mediante ocho tuercas, cada par de tuercas fijando el perfil a su varilla por arriba y por abajo. Este sistema, aunque algo rudimentario, nos permite, en teoría, dotar al conjunto de bastante flexibilidad. Por un lado, se puede ajustar la altura a la que estarán los perfiles de aluminio con respecto a la base de madera mientras que, por otro lado, permitirá jugar con la dureza – blandura del sistema según apretemos las tuercas que sujetan los perfiles en mayor o menor medida. Esto nos debería permitir, recrear diferentes condiciones en función de nuestras necesidades experimentales y ver que efecto tienen en términos de vibraciones en el rotor.

El perfil de aluminio de 30x30 milímetros se seleccionó por su combinación de ligereza y resistencia. El aluminio es un material resistente al desgaste, lo que es esencial para la durabilidad del dispositivo. Además, su ligereza reduce el peso total de la máquina, lo que facilita su transporte y manejo. Su forma en ángulo permite una conexión segura y estable entre las varillas de acero y la pieza de madera que sujeta el rodamiento.

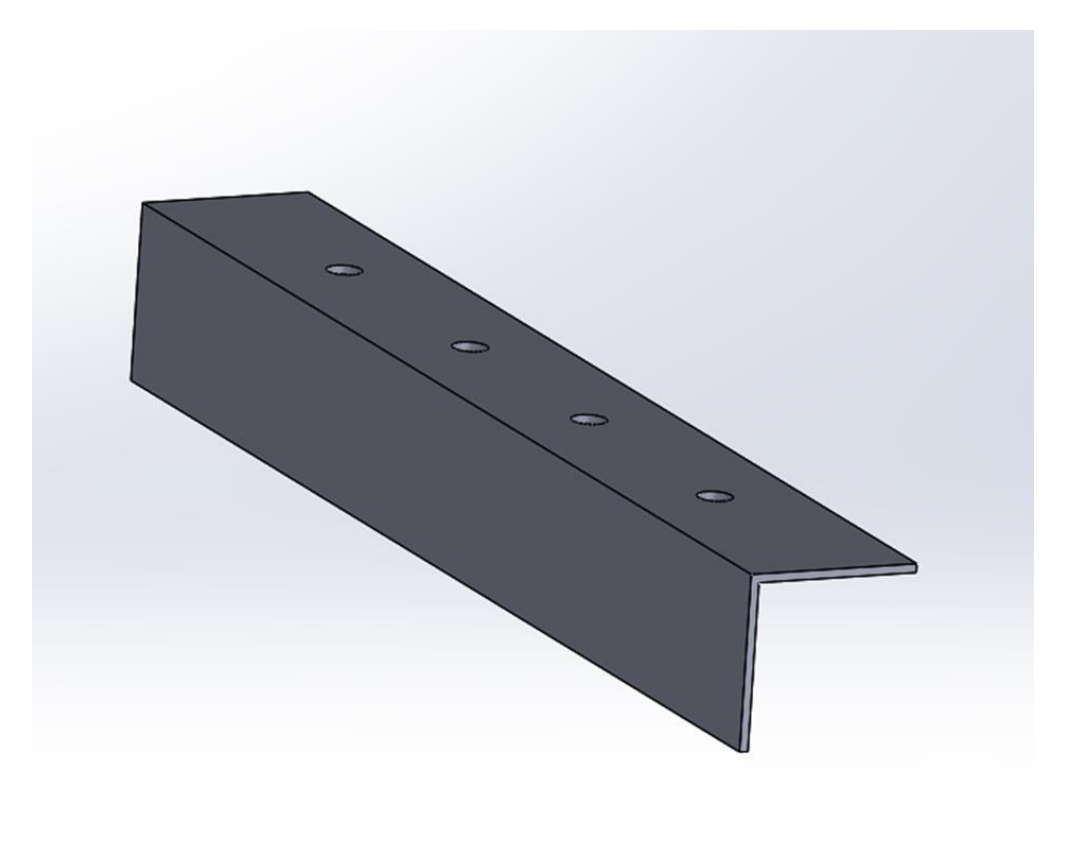

Ilustración 4.8. Modelo del perfil de aluminio 30x30 mm de la estructura.

Sobre cada uno de los dos perfiles de aluminio, sujetos con tornillos, situaremos el **soporte sujetador de los rodamientos del rotor**, hecho de madera. Este soporte lo hemos diseñado específicamente para acomodar el rodamiento 608RS correspondiente al rotor seleccionado. Para que el rotor pueda girar correctamente y se puedan medir las vibraciones de manera precisa, es crucial que el rodamiento permanezca fijo. Por ello, se ha asegurado con grapas puente de metal.

La elección de la madera como base para el sujetador del rodamiento se basa, nuevamente, en su facilidad de manipulación y bajo coste. Nosotros nos hemos centrado en un tamaño de rodamiento, pero con un coste mínimo se podrían fabricar soportes que admitan otros tamaños y que se podrían intercambiar fácilmente, lo que aumentaría la versatilidad del dispositivo. Obviamente, la madera no es tan resistente como el acero o el aluminio, no obstante, es más que suficiente para el uso que se le va a dar.

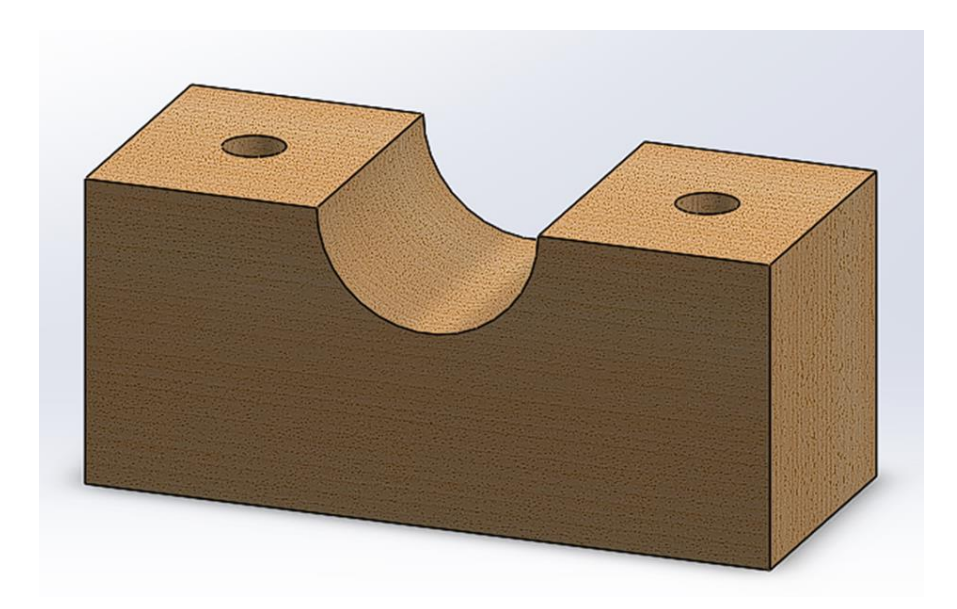

Ilustración 4.9. Modelo del soporte de rodamientos de la estructura.

Finalmente, contaremos con los **dos sensores**, que están fijos a los soportes de madera. Se trata del **acelerómetro** y el **sensor de efecto Hall**. El acelerómetro se encargará de registrar las aceleraciones producidas por el giro del rotor, que serán utilizadas para determinar las vibraciones, y por tanto el nivel de desequilibrio. Por otro lado, el sensor de efecto Hall, junto con un imán situado en el eje del rotor, se encarga de medir las revoluciones por minuto a las que está girando el rotor, proporcionando datos esenciales para nuestro análisis.

Con todo ello, ya podemos mostrar el diseño de nuestro prototipo en 3D realizado con el programa SolidWorks:

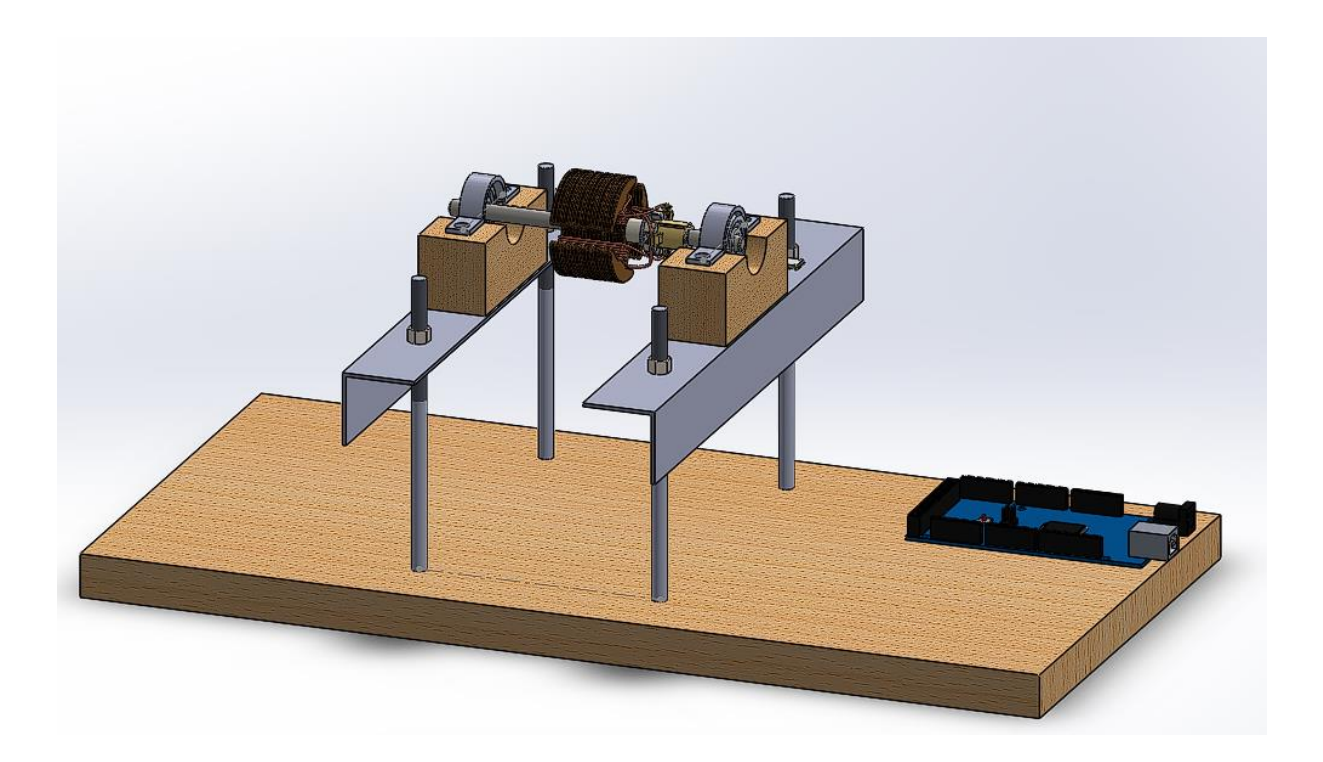

Ilustración 4.10. Modelado de la estructura para equilibrar rotores diseñada.

Las medidas correspondientes a cada elemento se detallan en el anexo de planos.

Cabe recordar nuevamente que la elección de todos los componentes se basa en criterios de bajo coste, facilidad de uso e implementación y rendimiento esperado. En ese sentido, la madera es barata, fácil de manipular y suficientemente resistente al no estar sometida a grandes cargas. Las varillas roscadas de acero y los perfiles de aluminio, aunque son algo más caros, proporcionan la rigidez y aguante necesarios para las partes que soportan las mayores cargas debido al giro de motor. Finalmente, la capacidad de ajustar la altura del perfil de aluminio jugando con las tuercas de las varillas nos ofrece flexibilidad para adaptar la configuración según dureza-blandura, lo que incrementa la utilidad, eficacia y versatilidad del dispositivo.

Destacar que, debido al tamaño tan pequeño del rotor escogido, no fue necesario realizar un estudio exhaustivo de los materiales a utilizar para la estructura. Con tal ligereza, la mayoría de los materiales comunes y fácilmente accesibles serían suficientes para soportar el peso del rotor sin problemas, y podrían proporcionar una base estable para su funcionamiento.

Si la situación hubiera sido diferente y hubiéramos decidido trabajar con un rotor de mayor peso, entonces los requerimientos técnicos habrían sido más complejos. En tal caso, habríamos necesitado llevar a cabo un análisis detallado de los materiales a utilizar en la construcción de la estructura.

Un equilibrado de un rotor más grande podría haber requerido el uso de materiales más resistentes y robustos, capaces de soportar cargas mayores sin deformarse ni romperse. También podríamos haber necesitado considerar factores como la absorción de vibraciones y la resistencia a la fatiga. En general, el diseño de una estructura para un rotor de gran peso podría haber supuesto retos significativos que requerirían un enfoque de ingeniería más riguroso y una selección de materiales más cuidadosa.

Sin embargo, para nuestro proyecto actual, con su pequeño rotor, hemos podido mantener las cosas simples y económicas sin sacrificar la funcionalidad o la eficacia de nuestra estructura.

Obviamente, habrá que ver si, en la práctica, esta configuración de bajo coste ofrece los resultados esperados y es capaz de emular a equipos significativamente más caros.

## **4.2. Simulaciones**

La sencillez del diseño de nuestro equilibrado de rotores permite reducir la necesidad de un amplio conjunto de simulaciones complejas. En particular, debido al poco peso del rotor, la fuerza de este tiene un efecto mínimo en la estructura. Esta característica simplifica nuestro análisis al eliminar la necesidad de realizar numerosos estudios de cargas estáticas y resistencia en diferentes partes de la máquina.

No obstante, para garantizar la integridad y la durabilidad de la estructura, hemos decidido realizar un conjunto de simulaciones para analizar la fatiga enfocadas en las piezas que soportan la mayoría de las cargas dinámicas: las varillas roscadas y el perfil de aluminio.

Esta simulación de fatiga es un tipo de análisis estructural que se utiliza para prever la vida útil de un componente sometido a cargas variables en el tiempo, es decir, a cargas cíclicas o fluctuantes. Este tipo de cargas pueden causar la fatiga del material, un fenómeno que resulta en la formación y crecimiento de grietas hasta que eventualmente puede producirse una fractura.

Este fenómeno es especialmente relevante en los componentes de maquinaria que están sometidos a vibraciones constantes, como es el caso de nuestras varillas roscadas. Cuando el rotor desequilibrado gira, genera vibraciones que se transmiten a través del soporte del rodamiento y las varillas roscadas. Aunque cada vibración individual puede ser pequeña y estar muy por debajo del límite de resistencia del material, la repetición constante de estas vibraciones a lo largo del tiempo puede causar fatiga en las varillas y a la larga provocar su ruptura, cosa que hay que evitar.

Con los resultados que obtendremos de las simulaciones, podemos tomar decisiones sobre el diseño y la selección de materiales para maximizar la vida útil de la máquina. También podemos establecer intervalos de mantenimiento adecuados para inspeccionar y, si es necesario, reemplazar las varillas antes de que puedan producirse fallos

#### **4.2.1. Simulación Varilla Roscada**

Para empezar, hemos realizado un análisis de fatiga en una varilla roscada de acero de 4 milímetros de diámetro de forma individual (una varilla). Este análisis nos permite entender el comportamiento de la varilla bajo las condiciones de funcionamiento previstas y determinar su vida útil estimada.

En primera instancia, constatar que el material del que está hecha la varilla es acero galvanizado. A continuación, se muestra una tabla donde se resumen las principales características de este material:

| Propiedad                                | Valor              | Unidades |
|------------------------------------------|--------------------|----------|
| Módulo elástico                          | 200000             | N/mm^2   |
| Coeficiente de Poisson                   | 0.29               | N/D      |
| Módulo cortante                          |                    | N/mm^2   |
| Densidad de masa                         | 7870               | kg/m^3   |
| Límite de tracción                       | 356.9006745 N/mm^2 |          |
| Límite de compresión                     |                    | N/mm^2   |
| Límite elástico                          | 203.9432426 N/mm^2 |          |
| Coeficiente de expansión térmica         |                    | Ж        |
| Conductividad térmica                    |                    | W/(m·K)  |
| Calor específico                         |                    | J/(kg·K) |
| Cociente de amortiquamiento del material |                    | N/D      |

Ilustración 4.11. Propiedades del acero galvanizado.

Una consideración importante durante el diseño en SolidWorks fue la limitación del software para simular componentes con roscas completas, como nuestras varillas roscadas, ya que al ejecutar simulaciones con varillas de este tipo el programa dejaba de funcionar. Por esta razón, decidimos modelar las roscas solo en los últimos 30 mm de las varillas, tanto en el extremo superior como en el inferior. Esta decisión se basó en el hecho de que es en esta zona donde la estructura experimenta mayor tensión y donde es más crucial que la varilla sea roscada, ya que la presencia de la rosca reduce la sección transversal efectiva de la varilla, disminuyendo así su resistencia.

Es importante notar que, aunque el modelo no representa con exactitud la realidad completa, que sería la de una varilla completamente con rosca, esta solución ofrece una visión aproximada de cómo nuestra estructura responderá bajo las condiciones de trabajo previstas, ya que estamos modelando correctamente la parte más importante de la pieza. A continuación, se muestra una imagen de la varilla con estas roscas parciales:

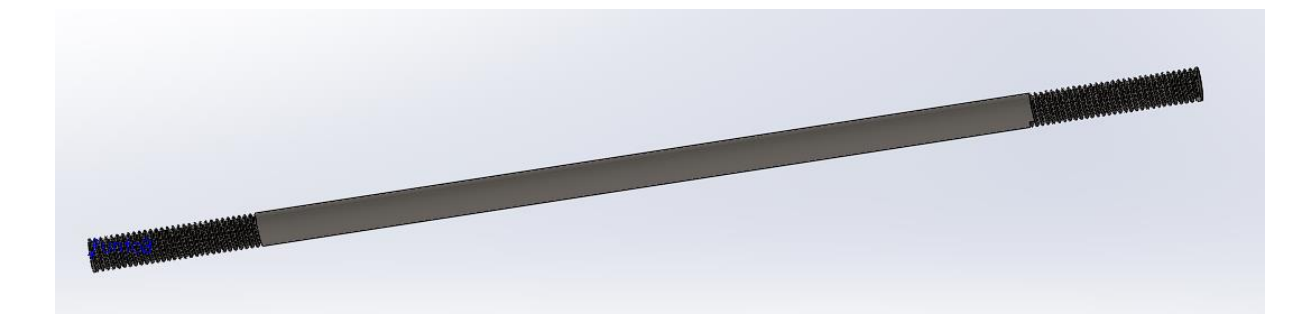

Ilustración 4.12. Modelo de la varilla de 4mm con rosca parcial.

El proceso de simulación de fatiga en SolidWorks se inicia con un análisis estático, en el que se modelaron todas las fuerzas que actuarán en cada ciclo de operación. En nuestro caso, tenemos dos fuerzas principales a considerar: la fuerza gravitatoria debido al peso del rotor y la fuerza resultante del desequilibrio del rotor provocada por el rotor en movimiento. Seguidamente, analizaremos más en profundidad estas dos fuerzas:

**Fuerza debido al peso del rotor:** Esta es la fuerza vertical que se aplicará directamente hacia abajo en la parte superior de la varilla, en el punto donde se une al soporte del rodamiento.

Esta fuerza debido al peso del rotor se calcula como el producto de la masa por la aceleración debida a la gravedad. Si aproximamos la masa del rotor a 1 kg, la fuerza debido al peso sería:

$$
F = m \cdot g = 0.5 \, kg \cdot 9.8 \, m/s^2 = 9.8N
$$

Ecuación 4.1. Fuerza debido al peso del rotor.

Por lo tanto, la fuerza debido al peso del rotor sería de aproximadamente 10 Newtons.

**Fuerza debido al desequilibrio del rotor:** Cuando un rotor está desequilibrado, generará una fuerza dinámica cuando gire. Esta fuerza la podemos calcular como el producto del desequilibrio (en kg.m) por velocidad angular (en rad/s) al cuadrado. Esta fuerza la aplicaremos también en la parte superior de la varilla, en la dirección radial del rotor (es decir, perpendicular a la dirección del eje del rotor).

Como ya se ha comentado previamente, cuando un rotor gira, si está perfectamente equilibrado, todas las fuerzas se cancelan entre sí y no hay vibración. Pero si hay un desequilibrio, como será en nuestro caso, este desequilibrio crea una fuerza desequilibrada cuando el rotor gira. Esta fuerza será máxima en la dirección del punto de desequilibrio.

Para realizar el análisis de fatiga, consideraremos la fuerza de desequilibrio máxima, que ocurre cuando el punto de desequilibrio está en la parte más alejada del centro de rotación. Esta fuerza, por tanto, se aplicará perpendicularmente a la dirección del eje de rotación en la cara superior de la varilla.

Para calcular esta fuerza máxima debida al desequilibrio del rotor, usaremos el grado de calidad de equilibrado de servicio de un rotor. La siguiente tabla presenta los grados de calidad de equilibrado admisibles para diferentes tipos de rotores de máquinas según la función que tengan que realizar. Esta información proviene de la norma ISO 1940 sobre el equilibrado de rotores.

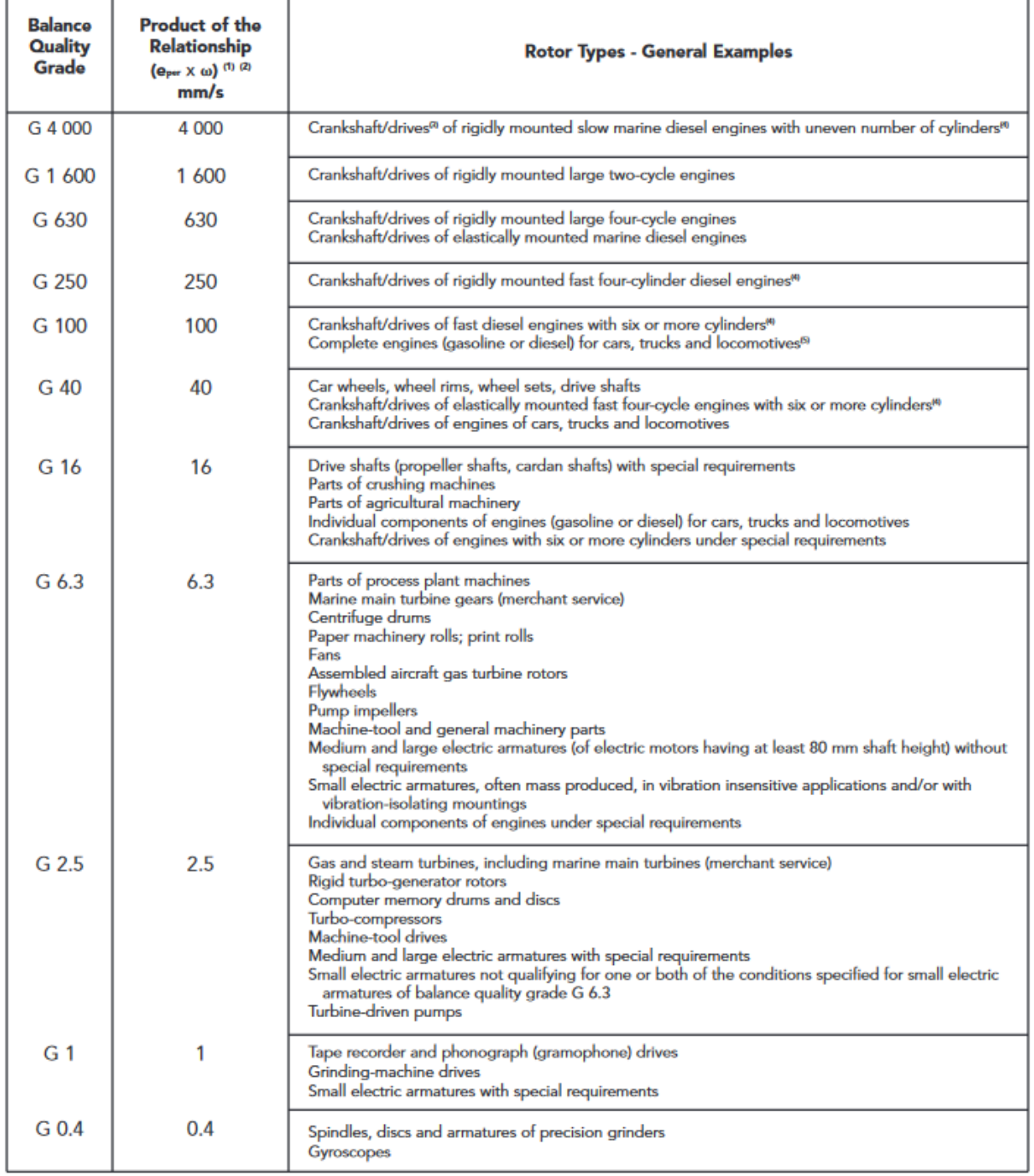

Ilustración 4.13. Calidad de equilibrado según la norma ISO 1940.

Por supuesto, el cálculo de fuerza que realizaremos supone que todo el desequilibrio está concentrado en un solo punto del rotor, lo que podría no ser el caso en la realidad. Pero nos dará una idea de la magnitud de la fuerza que podríamos esperar debido al desequilibrio.

Para realizar el cálculo de la fuerza, consideraremos que el rotor gira a una velocidad  $\omega$ =300 rpm, con un grado de calidad de equilibrado G100. Aunque este grado de equilibrio es superior al que se usaría normalmente para rotores como el nuestro, lo usamos para obtener unos valores de fuerza superiores y así hacer más exigentes las simulaciones.

Primero de todo, cambiamos las unidades de la velocidad de servicio del motor a radianes.

$$
\omega = 300 \, rpm \cdot \frac{2\pi \, rad}{60 \, s} = 31,416 \, rad/s
$$

Ecuación 4.2. Cambio unidades rpm a rad/s.

Seguidamente, calculamos la excentricidad del centro de inercia del rotor usando el grado de calidad conocido y la velocidad del rotor.

$$
G = e \cdot \omega \to e = \frac{G}{\omega} = \frac{100}{31,416} \frac{rad}{s} = 3,183 = 3183,09 \text{ g} \cdot \text{mm/kg}
$$

Ecuación 4.3. Cálculo excentricidad del centro de inercia del rotor.

Usando el valor calculado de la excentricidad, calculamos el valor del desequilibrio permisible. Recordemos que la masa del motor es de 1 kg aproximadamente.

$$
U_{per} = e \cdot m = 3183,09 \, g \cdot mm/kg \cdot 1 \, kg = 3183,09 \, g \cdot mm
$$

Ecuación 4.4. Cálculo del valor de desequilibrio permisible.

Por último, calculamos el valor de la fuerza centrífuga usando la velocidad del rotor y el desequilibrio permitido.

$$
F = U_{per} \cdot \omega^2 = 3183,09 \ g \cdot mm \cdot \frac{1 \ kg}{1000 \ g} \cdot \frac{1 \ m}{1000 \ mm} \cdot (31,416 \ rad/s)^2 = 3,14N
$$

Ecuación 4.5. Cálculo fuerza centrífuga provocada por el giro del rotor.

Por lo que, con los cálculos realizados, obtenemos una fuerza provocada por el desequilibrio que aproximaremos a 5N. Podemos ver como la fuerza resultante obtenida es muy pequeña, esto se debe a que la velocidad de servicio que hemos escogido para realizar el equilibrado es muy baja. Escogiendo una velocidad más alta, como por ejemplo 3000 rpm, podríamos comprobar como esta fuerza de desequilibrio pasaría a ser de 300N aproximadamente.

En nuestro caso, al estar realizando una simulación estática con la finalidad de simplificar el problema, podemos aplicar esta fuerza de desequilibrio como una carga estática de 5 Newtons en dirección horizontal en la cara superior de la varilla. Esto asumiría que la fuerza de desequilibrio actúa en un solo punto durante una revolución completa, lo cual es una simplificación, pero nos sirve para obtener una idea de los esfuerzos y las deformaciones que las varillas podrían experimentar y comprobar que no existe ninguna posibilidad de fallo por ruptura.

Es importante recordar que las cargas deben aplicarse en el modelo de manera realista para obtener resultados de simulación precisos. Las fuerzas debidas al desequilibrio del rotor pueden variar con el tiempo y pueden ser bastante complejas, por lo que estamos realizando una simplificación del modelo con la finalidad de realizar esta simulación.

Seguidamente se muestran las dos fuerzas previamente explicadas dentro del entorno de simulaciones del SolidWorks. Como se ha comentado, cabe destacar que la fuerza del peso del rotor se ha aproximado a 10N y la fuerza provocada por el desequilibrio a 5N.

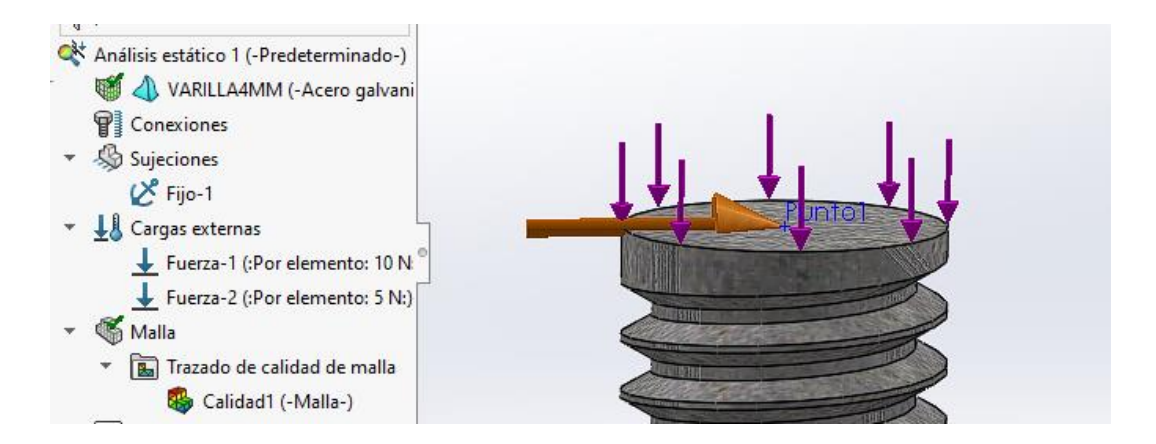

Ilustración 4.14. Modelo de las fuerzas que actúan sobre la varilla.

Una vez terminadas las fuerzas, se ha modelado el extremo inferior de la varilla como una cara empotrada. Esto significa que este extremo lo consideraremos fijo e inmóvil. Esta condición de contorno es una buena aproximación a nuestro diseño real, en el que la varilla está firmemente anclada a la base de madera usando unas tuercas embutidas.

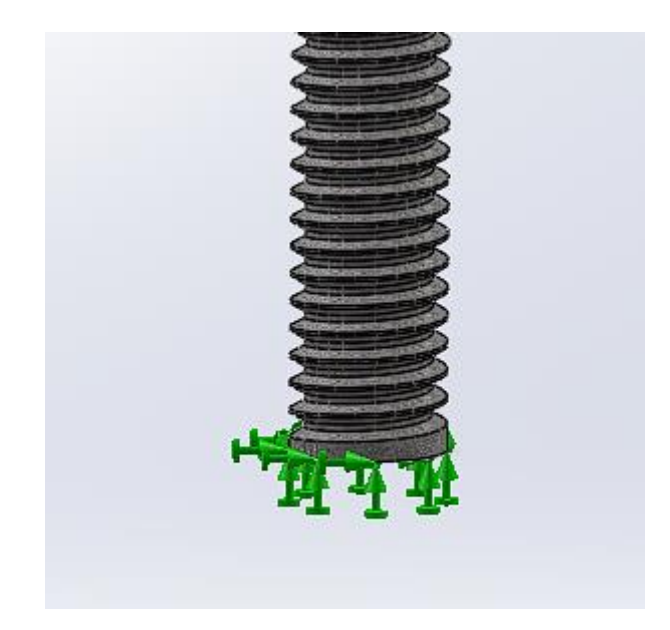

Ilustración 4.15. Modelo del tipo de fijación de la varilla.

Una vez modeladas las fuerzas y condiciones de contorno, el siguiente paso es la generación de la malla. En análisis por elementos finitos, la malla es una representación discreta de nuestra varilla. Cada elemento de la malla se calcula individualmente, y los resultados se combinan para obtener una imagen completa del comportamiento del componente. Para realizar este análisis, hemos optado por una malla fina. Esta malla fina proporciona una resolución más alta, lo que puede mejorar la precisión de los resultados. También hay que tener en cuenta que cuanto más fina sea la malla mayores requerimientos computacionales harán falta, en nuestro caso, al ser un elemento tan simple, no nos preocupa.

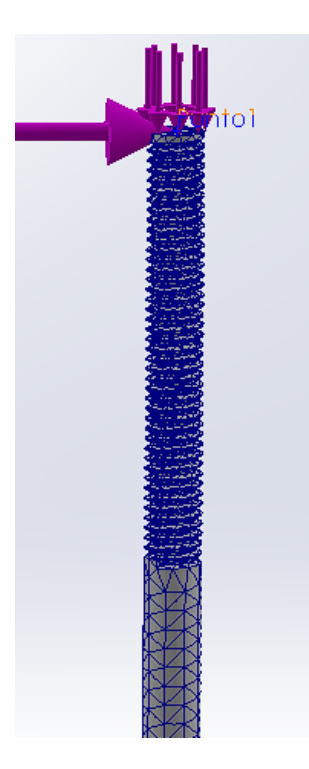

Ilustración 4.16. Modelo de malla de elementos finitos usado.

A continuación, se muestran los resultados obtenidos de la simulación estática para esta varilla de acero de 4mm de diámetro:

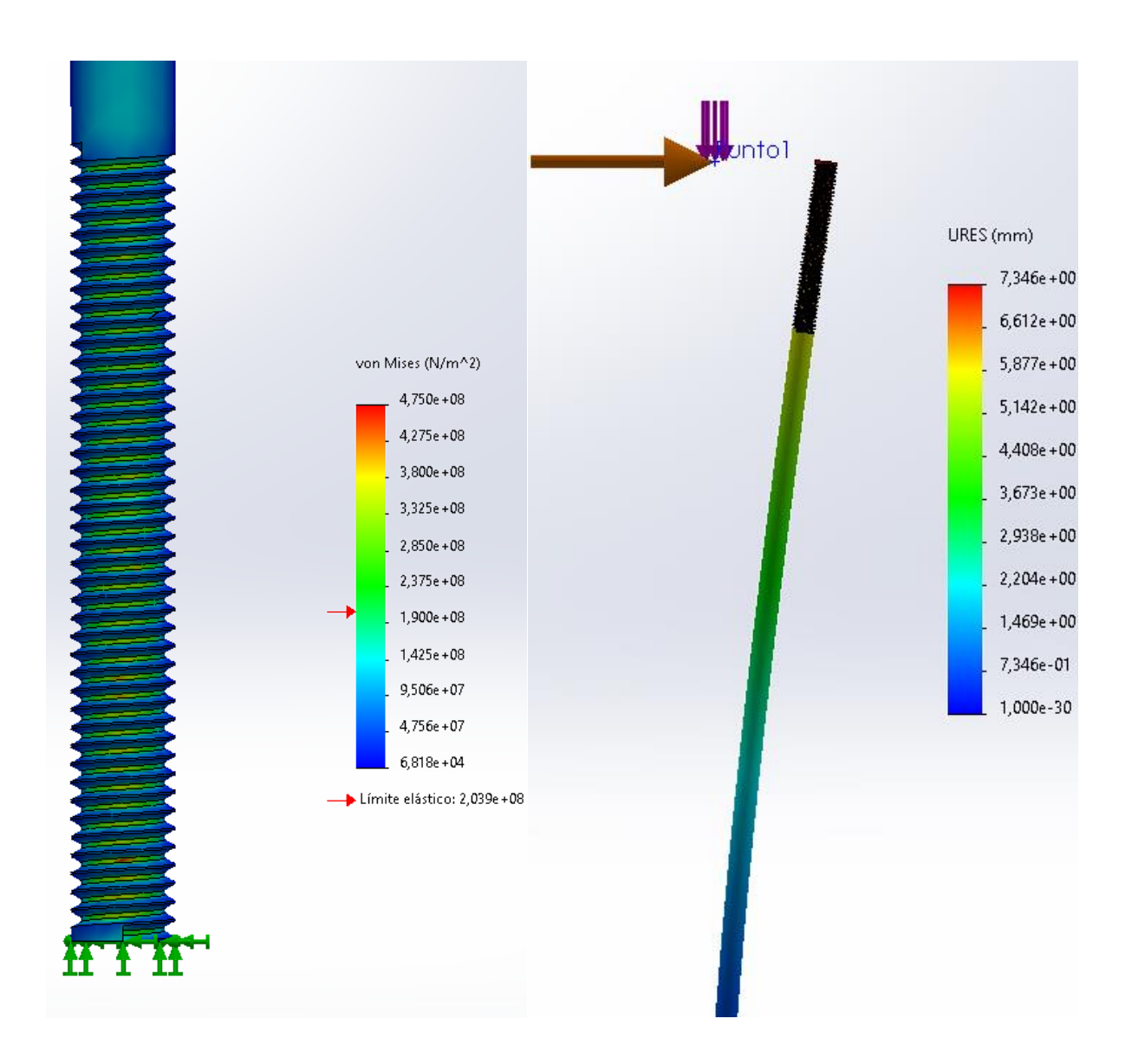

Ilustración 4.17. Resultados análisis estático varilla de 4mm, Desplazamientos (Derecha) y fuerzas (Izquierda).

Si se observan los resultados, podemos ver como las tensiones experimentadas por la varilla roscada en la parte inferior, la región que está fijada a la base de la estructura, supera el límite elástico permitido del material. Este exceso de tensión podría provocar una deformación plástica de la varilla, comprometiendo su integridad estructural y, por lo tanto, la estabilidad del equilibrador en su conjunto.

Además, los resultados de la simulación de desplazamientos mostraron desplazamientos considerables en el extremo superior de la varilla. Un desplazamiento de más de 7 mm es claramente inaceptable, ya que podría resultar en un funcionamiento inestable del equilibrador, posiblemente afectando la precisión del proceso de equilibrado.

Ante estos resultados, se hicieron evidentes varias posibles soluciones. Una opción sería reforzar la base de la estructura para disminuir la cantidad de tensión ejercida en la parte inferior de la varilla. Otra posibilidad sería modificar el diseño de la varilla para distribuir mejor las tensiones, posiblemente introduciendo un refuerzo en la sección más tensionada. Además, podríamos considerar el uso de un material con un límite elástico más alto para la varilla roscada.

Sin embargo, después de sopesar estas opciones, decidimos aumentar el grosor de la varilla de 4 mm a 6 mm. Esta solución es simple y efectiva, ya que el aumento del grosor de la varilla incrementará su resistencia y rigidez, reduciendo tanto las tensiones como los desplazamientos. Esta modificación permitirá que la varilla pueda soportar las cargas aplicadas durante el funcionamiento del equilibrador sin exceder su límite elástico y manteniendo los desplazamientos dentro de los límites aceptables.

A continuación, se muestran los resultados obtenidos de la simulación estática para esta varilla de acero de 6mm de diámetro:

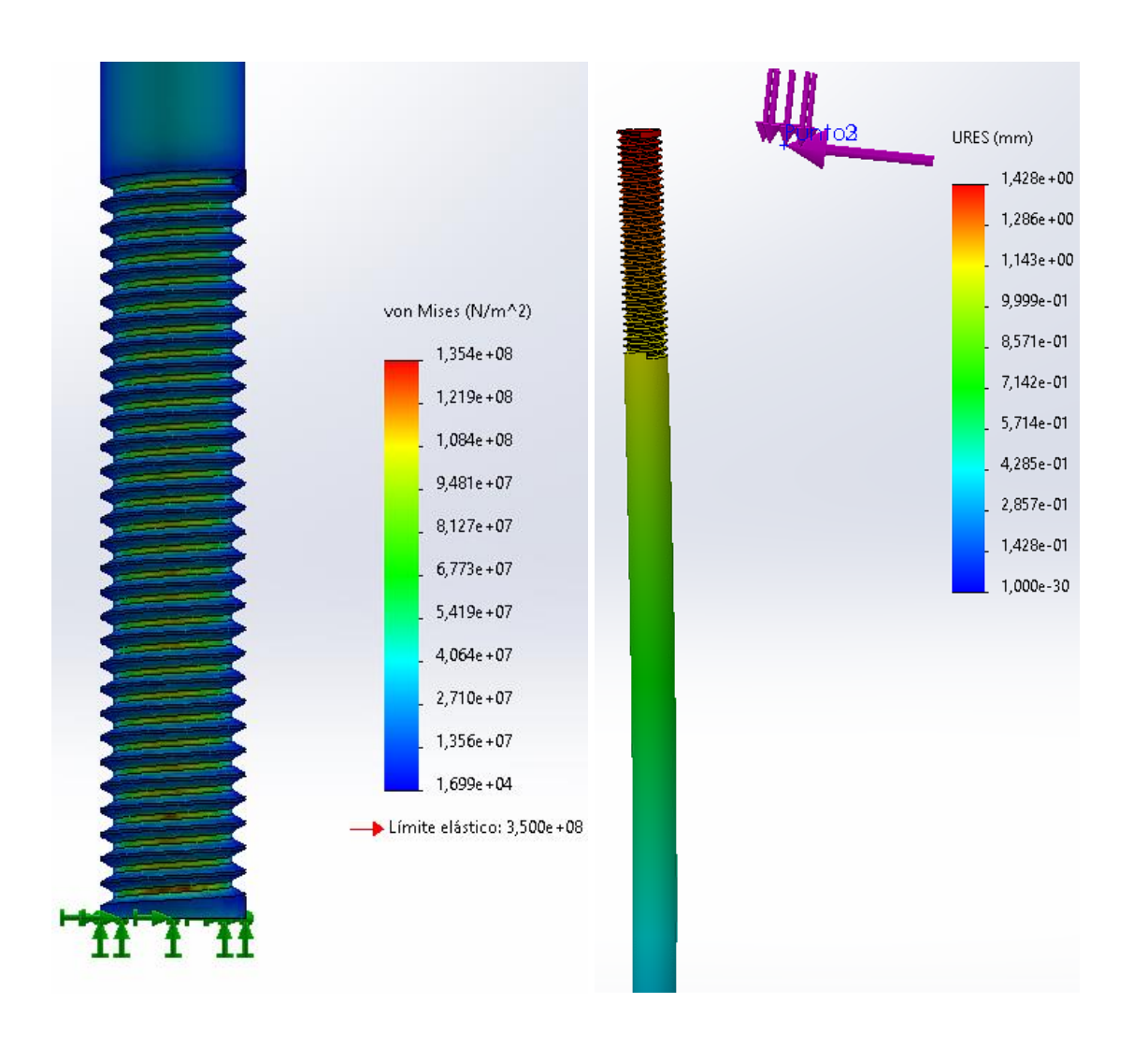

Ilustración 4.18. Resultados análisis estático varilla de 6mm, Desplazamientos (Derecha) y fuerzas (Izquierda).

Si observamos los resultados obtenidos de la simulación estática de la varilla de 6mm de diámetro, podemos observar que en ningún momento se supera el límite elástico del material, por lo que podemos asegurar que la varilla permanecerá en su régimen elástico durante la operación normal, volviendo a su forma original después de la eliminación de estas fuerzas. No existen deformaciones plásticas, las cuales podrían conducir a un fallo permanente. Además, las deformaciones provocadas por las fuerzas aplicadas son mínimas, reforzando aún más la robustez de nuestra elección de material y diseño. Por lo tanto, debido a los resultados de las simulaciones, cambiaremos el diámetro de todas las varillas de 4 milímetros a 6 milímetros.

Como se ha explicado anteriormente sobre los resultados obtenidos de las simulaciones estáticas, si bien proveen información valiosa, no son el foco principal de nuestro análisis. Aunque estos nos pueden dar una visión inicial de las posibles áreas de estrés dentro de la estructura, lo que realmente nos interesa es cómo estas tensiones pueden afectar la estructura a largo plazo. Nuestra atención se centra en los efectos de los ciclos repetitivos de las fuerzas aplicadas, es decir, en el estudio de la fatiga, que es el análisis que veremos a continuación.

Después de completar estos pasos, estamos listos para ejecutar la simulación de fatiga y analizar los resultados. Este análisis nos permitirá entender mejor cómo las vibraciones del rotor pueden afectar la vida útil de las varillas roscadas y, en última instancia, ver si se ve comprometida la durabilidad de la máquina.

En el momento de la definición de este análisis de fatiga, tenemos que introducir dos parámetros fundamentales. El primero equivale al número de ciclos al cual se someterá la varilla para comprobar si existen fallos estructurales. Nos hemos decidido por 1.000.000 de ciclos. Aunque pueda parecer una cantidad excesiva de ciclos, si tenemos en cuenta que esos 1.000.000 ciclos se realizan a una velocidad de servicio del rotor de 300 rpm, equivalen a 3333.33 minutos o lo que es lo mismo, casi 56 horas de funcionamiento continuo del rotor, lo cual sería un escenario lógico en una planta industrial.

Seguidamente tenemos que definir qué fuerzas serán las que afecten a la varilla en cada uno de estos ciclos. Como se ha comentado anteriormente, estas fuerzas corresponden a las modeladas en el análisis estático, la fuerza provocada por el peso del rotor y la fuerza provocada por el desequilibrio del mismo rotor.

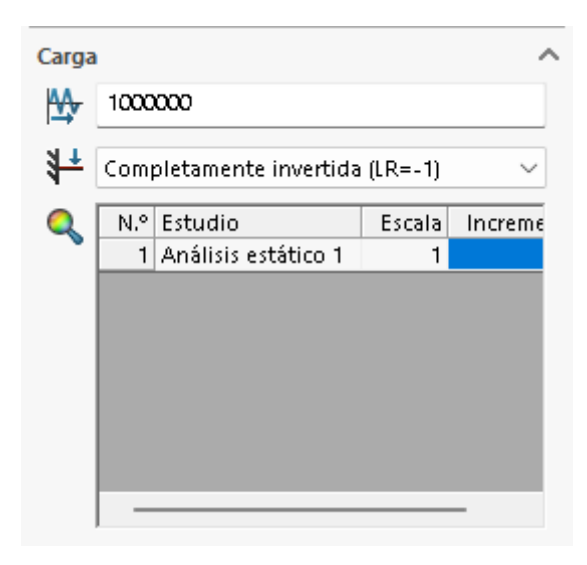

Ilustración 4.19. Configuración de ciclos y fuerzas análisis de fatiga varilla de 6mm.

Seguidamente tenemos que definir las curvas SN de fatiga de nuestra pieza. Estas curvas representan la relación entre las tensiones a las que se somete un material y la cantidad de ciclos que puede soportar antes de fallar. Las curvas S-N son específicas para cada material y dependen de las condiciones de carga como la tensión media, la relación de amplitud de tensión, la frecuencia de carga, y la temperatura. Cada punto en la curva indica que, si un material es sometido a una tensión de 'S' unidades, se espera que falle después de 'N' ciclos de carga.

En el caso de nuestro análisis de fatiga en SolidWorks, utilizaremos la curva S-N para el acero galvanizado. Este es el material que hemos seleccionado para nuestras varillas roscadas, y su curva S-N proporcionará los datos necesarios para predecir cómo nuestras varillas responderán a las cargas cíclicas a lo largo del tiempo. Utilizando esta curva, SolidWorks puede calcular la vida a fatiga de las varillas, permitiéndonos anticipar cuándo y dónde podrían ocurrir fallos y nos da la oportunidad de mejorar el diseño o el material si es necesario.

Seguidamente se muestra los valores de esta curva S-N de fatiga del material de nuestra varilla:

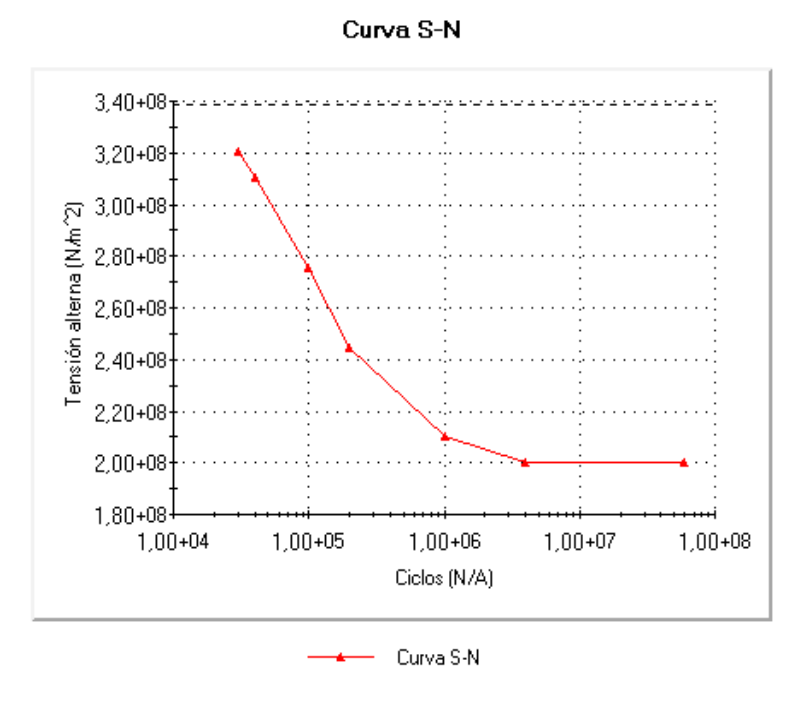

Ilustración 4.20. Curva Carga-Ciclos de acero galvanizado.

Con todos estos parámetros definidos, ya podemos ejecutar el análisis de fatiga de la varilla de acero y analizar los resultados obtenidos:
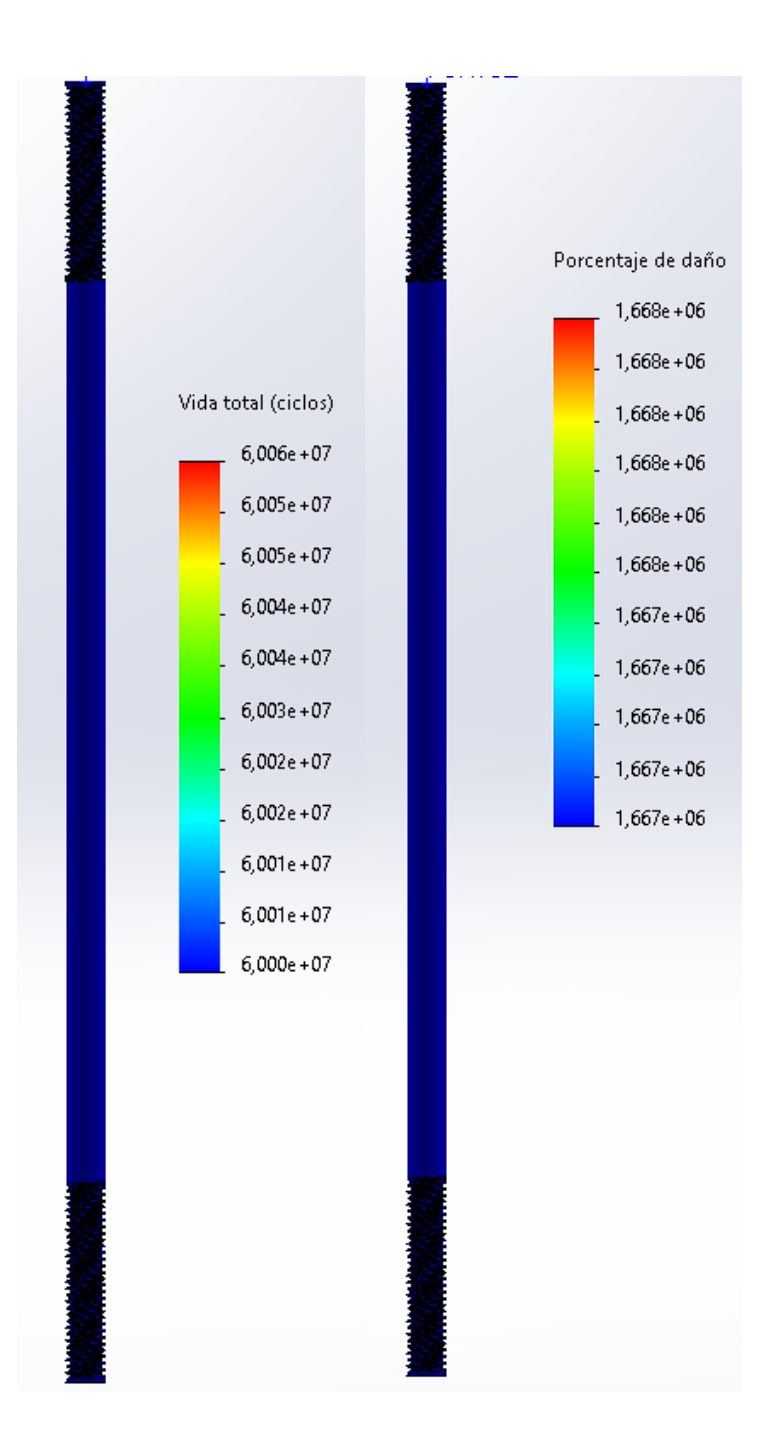

Ilustración 4.21. Resultados análisis fatiga varilla de 6mm, Daño (Derecha) y Vida total (Izquierda).

Si analizamos más cercanamente los resultados de vida total de la varilla tenemos que:

Los resultados obtenidos del análisis de fatiga han sido los esperados y son satisfactorios. Como se puede ver en las dos imágenes anteriores, las varillas de acero son capaces de resistir sin problema los 1,000,000 de ciclos modelados, lo que representa una durabilidad excepcional en condiciones de operación normales. Este resultado confirma la idoneidad de nuestras elecciones

de diseño y material. Las varillas no solo cumplen los requisitos de resistencia, sino que superan nuestras expectativas de vida útil, garantizando la fiabilidad a largo plazo de nuestra máquina equilibradora de rotores. Este análisis de fatiga nos proporciona una seguridad adicional en la resistencia y la durabilidad de la máquina, asegurando su funcionalidad y eficiencia a lo largo del tiempo.

Como se ha destacado anteriormente, estas simulaciones se han realizado sobre la base de que la velocidad de servicio del rotor será de 300 rpm, por lo que las fuerzas resultantes son muy bajas. En el caso de que esta velocidad fuese mayor, se debería volver a realizar todas las simulaciones pertinentes y hacer los cambios necesarios.

#### **4.2.2. Simulación Conjunto varilla + Perfil**

A continuación, ampliamos nuestro análisis para incluir un conjunto de dos varillas de 6mm y el perfil de aluminio de 30x30 mm que las une. Este análisis nos permitió comprender mejor cómo estas piezas trabajan juntas para soportar las cargas, y cómo los esfuerzos se distribuyen a través de la estructura. De esta manera, podemos verificar que toda nuestra máquina es capaz de soportar las cargas generadas durante el proceso de equilibrio de rotores.

Al igual que en el análisis anterior de una única varilla, las fuerzas que actúan sobre estas varillas son las mismas. Primero, tenemos la fuerza gravitatoria resultante del peso del rotor la cual se aplica directamente hacia abajo en la parte superior de la varilla, y segundo, la fuerza debida al desequilibrio del rotor cuando gira, la cual será aplicada en la dirección radial del rotor, también en la parte superior de la varilla.

La configuración de empotramiento de las varillas también se mantiene igual que antes: las varillas están fijas en su extremo inferior, emulando el apoyo que proporciona la base de madera en el diseño real.

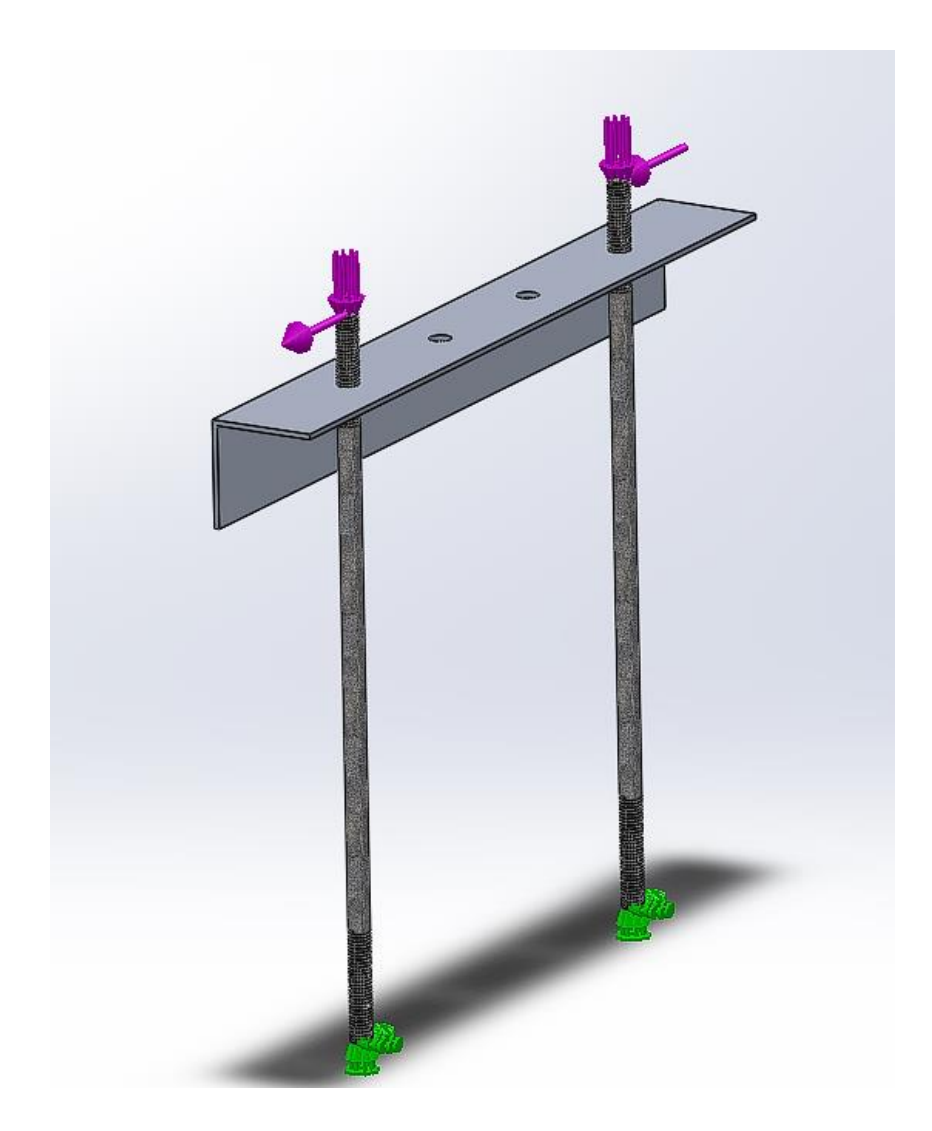

Ilustración 4.22. Modelado de fuerzas y fijaciones del conjunto varillas-perfil en el análisis estático.

Al igual que en las simulaciones anteriores, el material de la varilla vuelve a ser acero galvanizado, y el material del perfil es aluminio 6061.

A continuación, se muestran los resultados obtenidos de la simulación estática para el conjunto de dos varillas de acero de 6 mm unidas por el perfil de aluminio de 30x30 mm:

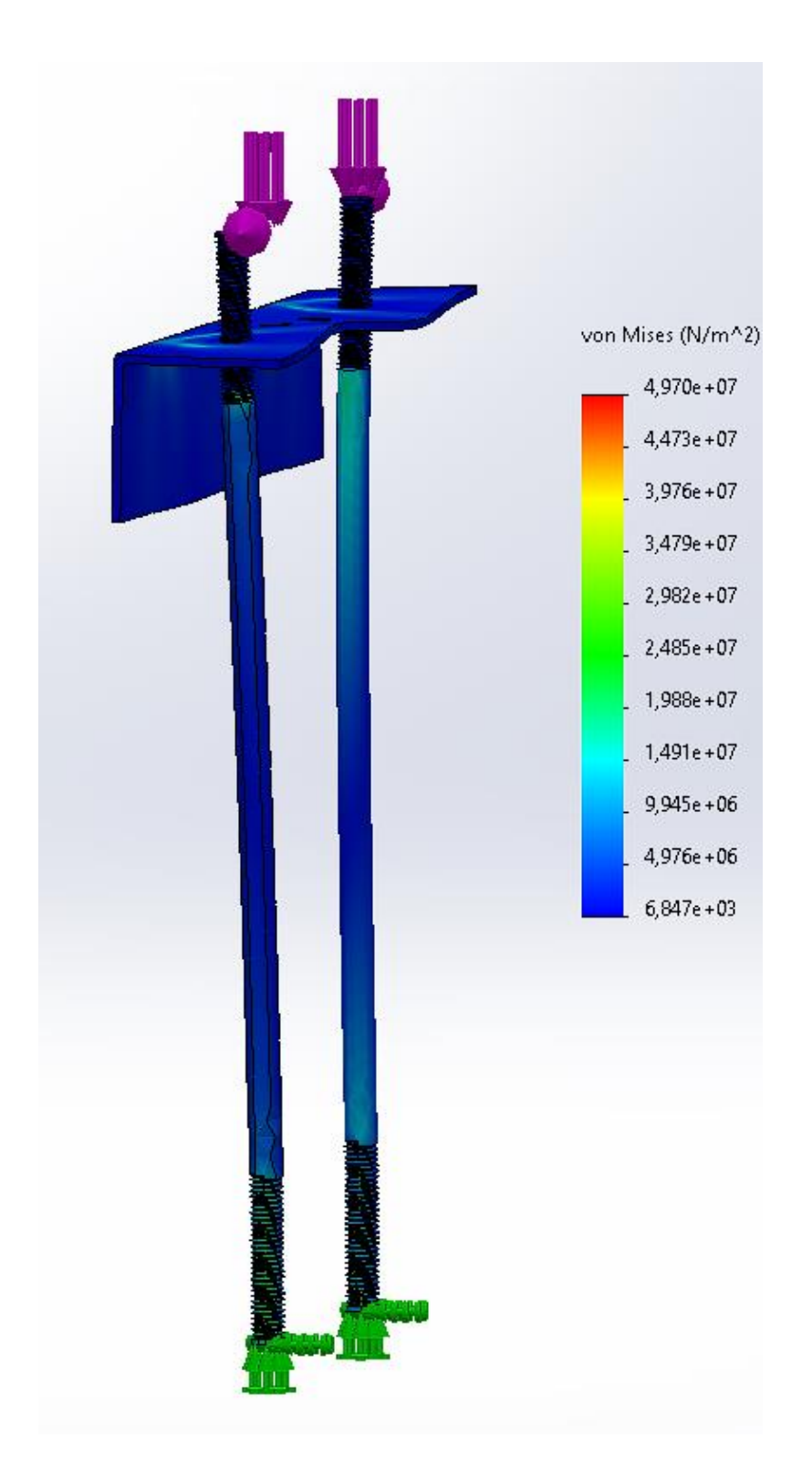

Ilustración 4.23. Resultados análisis estático conjunto varilla-perfil. Fuerzas resultantes.

Si analizamos más en detalle la parte inferior de la varilla roscada podemos ver como se concentran los valores más grandes de fuerzas allí:

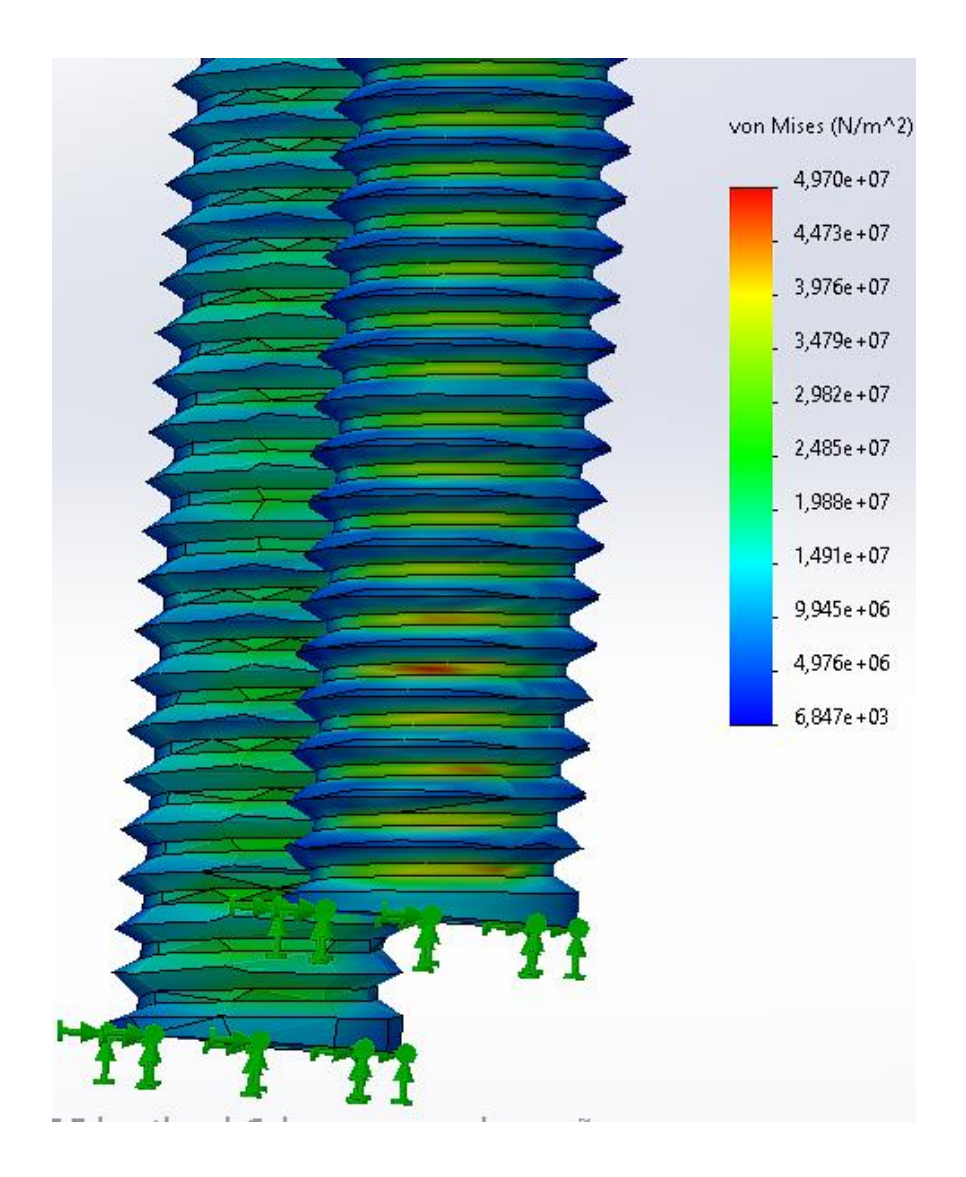

Ilustración 4.24. Resultados análisis estático conjunto varilla-perfil. Fuerzas resultantes. Por lo que respecta a los desplazamientos producidos por las fuerzas aplicadas tenemos que:

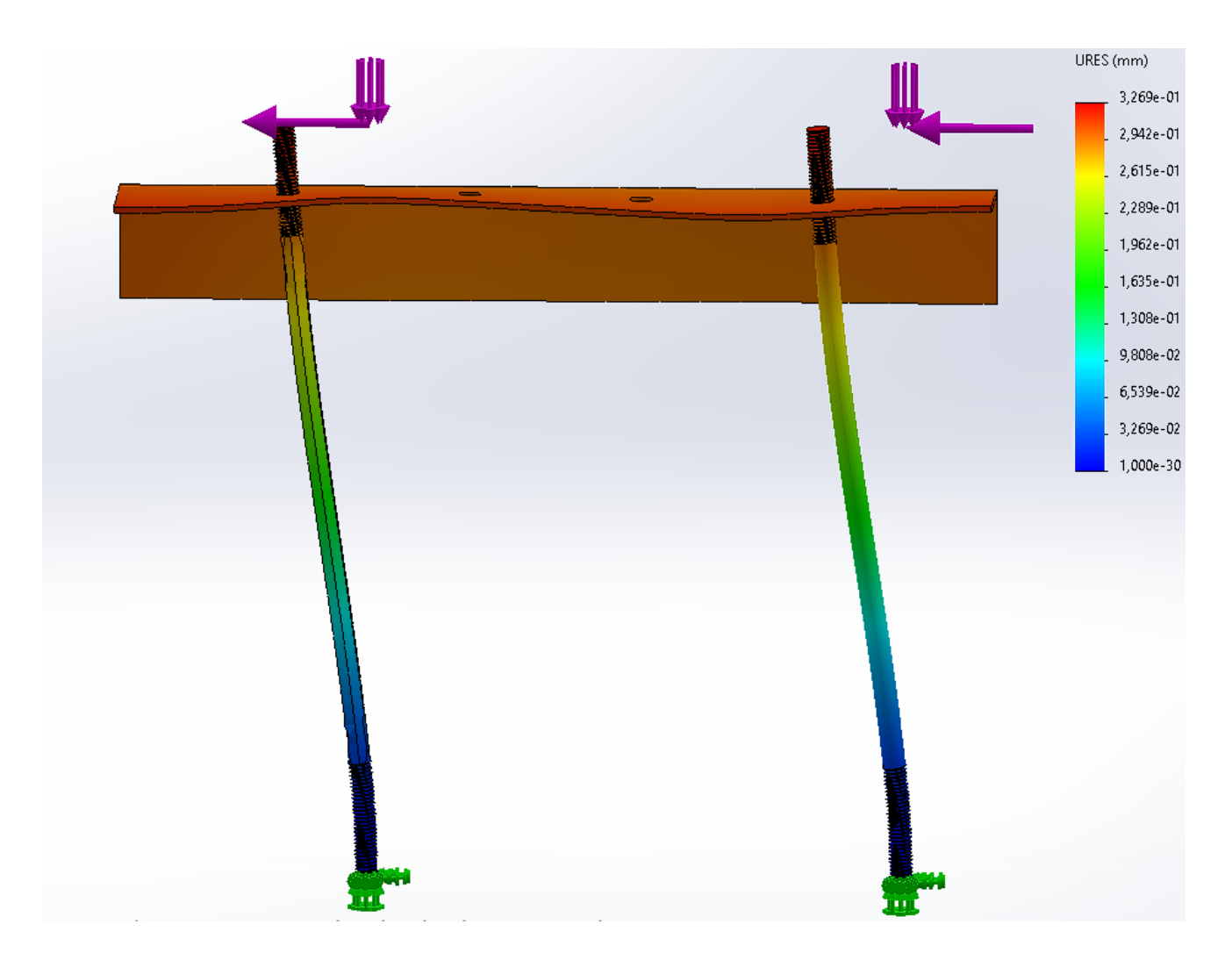

Ilustración 4.25. Resultados análisis estático conjunto varilla-perfil. Desplazamientos resultantes.

Si analizamos los resultados obtenidos, se observa que, como es esperado en una estructura empotrada, la parte de la estructura que experimenta la mayor tensión y deformación es la zona de unión fija. En nuestro caso, esto corresponde a la intersección entre las varillas de acero y la base de madera. Este punto soporta la mayor concentración de esfuerzos debido a las restricciones impuestas sobre los grados de libertad de movimiento, es decir, en este punto las varillas no pueden ni desplazarse ni rotar, por lo que se ven forzadas a absorber las cargas y transmitirlas hacia la base. Aun con todo esto, en ningún momento se supera el límite elástico del material, por lo que podemos asegurar que la estructura varilla más perfil aguanta.

Al igual que en el análisis anterior, es importante tener en cuenta que el análisis estático en sí mismo, aunque nos proporciona información valiosa, no es nuestro principal foco de interés. Lo que realmente nos importa es el efecto acumulativo de la repetición constante de estas

fuerzas debido al giro continuo del rotor. Esta acción repetitiva de las cargas es la que puede conducir al fenómeno de fatiga en las varillas y el perfil de aluminio provocando su fallo.

Por lo tanto, el siguiente paso será llevar a cabo el análisis de fatiga, que nos permitirá predecir cómo estas cargas cíclicas afectarán a la durabilidad y la resistencia de nuestra estructura a lo largo del tiempo. De nuevo, en la configuración del análisis, definimos 1.000.000 de ciclos, que recordemos que, a 300 rpm, equivalen a 56 horas de uso. Por último, definimos las fuerzas del análisis estático como las fuerzas que actuarán en cada ciclo

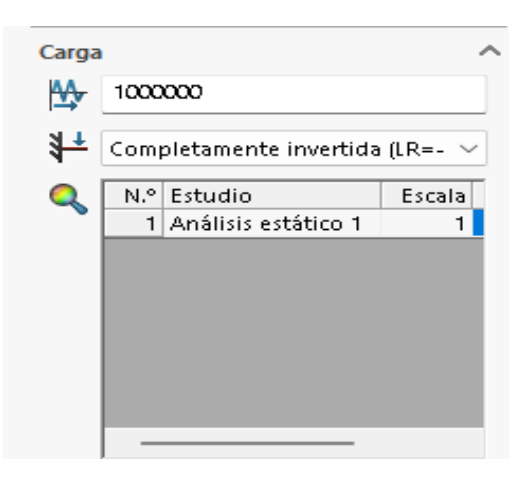

Ilustración 4.26. Parámetros definidos para el análisis de fatiga del conjunto varilla-perfil.

Al igual que en el ensayo anterior, definimos las curva S-N de fatiga del material de nuestra varilla y la del perfil de aluminio. Como se ha mencionado anteriormente, las varillas están compuestas por acero galvanizado y el perfil por aluminio 6061.

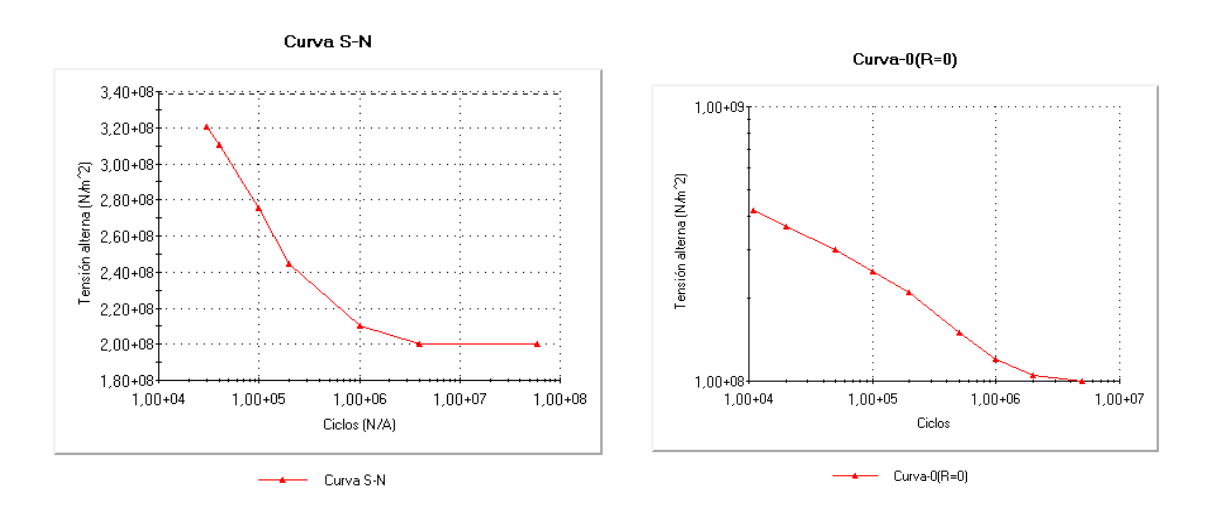

Ilustración 4.27. Curvas Fuerzas-Ciclos de las varillas y el perfil.

Vida total (ciclos)  $6,000e + 07$  $5,450e + 07$  $4,900e+07$  $4,350e+07$  $3,800e+07$  $3,250e + 07$  $2,700e+07$  $2,150e+07$  $1,600e + 07$  $1,050e+07$  $5,000e + 06$ 

Con todos estos parámetros definidos, ya podemos ejecutar el análisis de fatiga del conjunto varilla de acero de 6 mm más el perfil de aluminio y analizar los resultados obtenidos:

Ilustración 4.28. Resultados análisis fatiga conjunto varilla-perfil. Vida total.

Seguidamente se muestran los resultados del porcentaje de daño de la estructura a causa del análisis de fatiga.

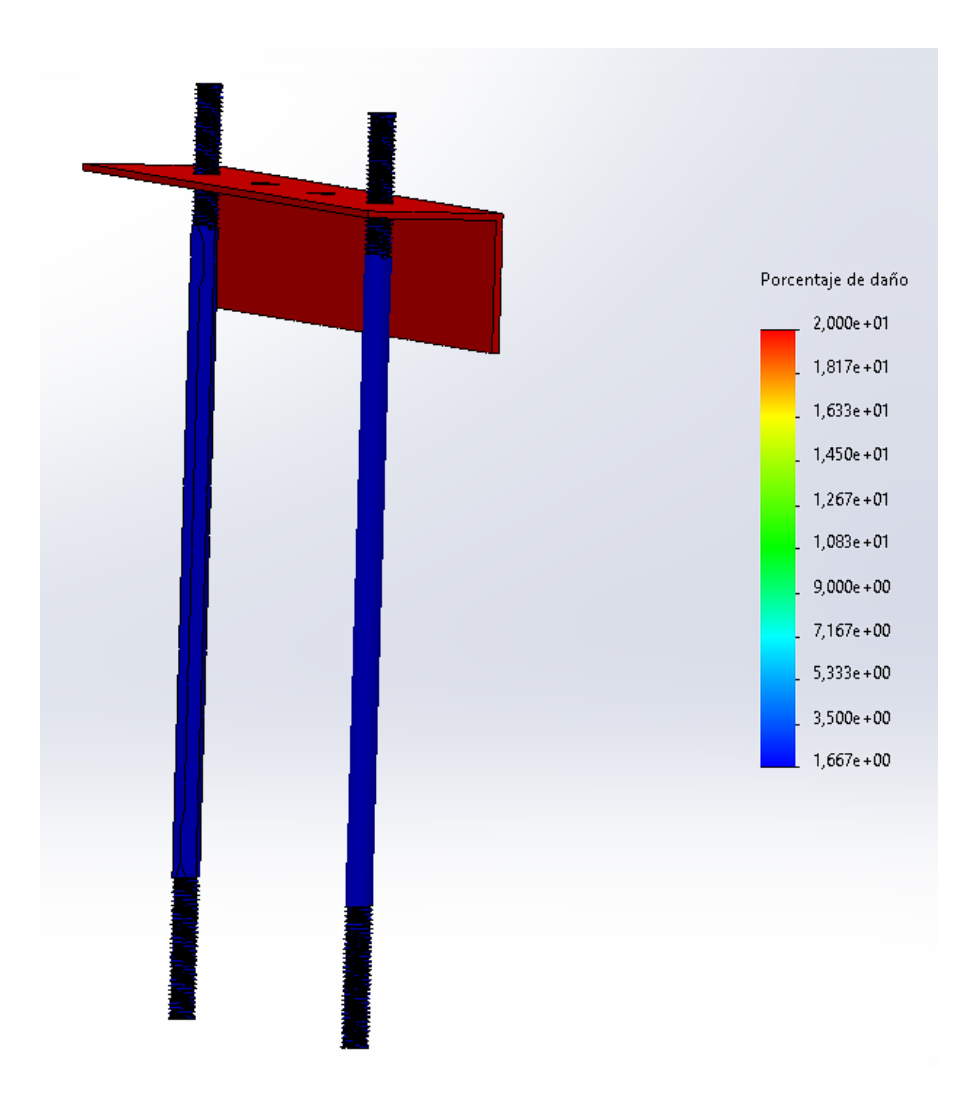

Ilustración 4.29. Resultados análisis fatiga conjunto varilla-perfil. Porcentaje de daño.

Tras llevar a cabo la simulación de fatiga para el conjunto compuesto por las dos varillas de acero de 6 mm y el perfil de aluminio de 30x30, los resultados son satisfactorios. La simulación nos indica que el conjunto es capaz de resistir sin problemas, cumpliendo con las expectativas y los requisitos de resistencia necesarios para su correcto funcionamiento.

Al examinar más detenidamente los resultados, podemos observar que la proporción de daño más significativa se produce en el perfil de aluminio. A pesar de que este elemento llega a un nivel de daño del 20%, es importante enfatizar que este porcentaje no compromete la integridad estructural del conjunto. Incluso con este nivel de daño, la estructura se mantiene sólida y operativa.

En cuanto a la vida útil total de cada componente, las varillas de acero demostraron ser los elementos más duraderos del conjunto. Aunque las varillas tienen que soportar todas las fuerzas, su material de fabricación - el acero - es mucho más resistente que el aluminio, lo que les proporciona una mayor resistencia y una vida útil más larga.

Por otro lado, el perfil de aluminio, aunque resistente, tendrá una vida útil más corta que las varillas de acero. A pesar de esto, se espera que pueda resistir casi todos los ciclos previstos para el uso del conjunto, lo que indica que el diseño es sólido y adecuado para su propósito previsto.

Tras concluir con todas las simulaciones realizadas, tanto las simulaciones de fatiga de las varillas individualmente como los análisis de fatiga del conjunto varilla y perfil, hemos llegado a una serie de conclusiones importantes que orientarán los próximos pasos de nuestro proyecto.

En primer lugar, el análisis estático de las varillas de acero condujo a una modificación preventiva del diseño inicialmente planteado. Dado los resultados de esta primera simulación, optamos por cambiar las varillas de un diámetro de 4 milímetros a 6 milímetros. Habiendo realizado este cambio en el diámetro, las simulaciones arrojaron resultados positivos, demostrando que este ajuste ha aumentado la robustez y la resistencia de nuestra estructura.

Además, los análisis estáticos, tanto de las varillas de acero por sí solas como del conjunto completo con el perfil de aluminio, indican que la estructura puede soportar las fuerzas proyectadas de manera eficiente. Esto nos da la confianza necesaria para proceder con el desarrollo y la construcción de nuestro prototipo, sabiendo que es muy improbable que ocurran fallos en la estructura debido a las fuerzas derivadas del motor.

Es importante resaltar que todas estas simulaciones se realizaron teniendo en cuenta una velocidad de servicio del rotor de 300 rpm. Todos los cálculos de las fuerzas resultantes se basaron en esta suposición. Si en algún momento se desea aumentar la velocidad de servicio, será crucial revisar y posiblemente modificar toda la estructura. Una velocidad de servicio más alta generaría fuerzas más grandes, y podría exceder la capacidad de resistencia de nuestra estructura actual. Por lo tanto, cualquier cambio en este parámetro requerirá una reevaluación completa de nuestra solución de diseño.

## **4.3. Desarrollo del prototipo**

Una vez que hemos validado nuestras simulaciones y obtenido la certeza de que la estructura resistirá las fuerzas generadas por el rotor en movimiento, estamos listos para dar el siguiente paso crucial en nuestro proyecto: la creación del prototipo.

La creación de un prototipo es una etapa clave en cualquier proceso de desarrollo de producto. Este prototipo es una versión física inicial de nuestro diseño que nos permite probar, verificar y ajustar nuestra solución en condiciones reales. A través de esta fase, podremos obtener datos empíricos valiosos, identificar posibles problemas y realizar ajustes antes de proceder a la producción a gran escala.

La construcción del prototipo implica la selección de los materiales adecuados, en este caso, las varillas de acero de 6 mm y el perfil de aluminio de 30x30 mm, siguiendo las especificaciones de diseño que hemos validado mediante nuestras simulaciones. Este proceso requiere, en general, una precisión meticulosa para asegurar que el prototipo cumpla con los criterios exactos que hemos establecido en nuestra fase de diseño. No obstante, hemos de tener en cuenta que, en nuestro caso, no contamos con herramientas profesionales lo que, ineludiblemente, tendrá un efecto negativo en la precisión requerida que esperamos no afecte a los resultados.

Una vez construido, el prototipo será sometido a pruebas rigurosas. Estas pruebas incluirán el arranque y la operación del rotor a su velocidad de servicio de 300 RPM, y la observación de su desempeño. Estas pruebas nos permitirán observar cómo se comporta nuestro diseño en el mundo real y si se ajusta a nuestras predicciones basadas en las simulaciones.

En última instancia, la creación de un prototipo es una etapa esencial y emocionante en el proceso de desarrollo. Aunque hemos hecho un extenso trabajo de simulación, tener un prototipo tangible nos proporcionará una comprensión más profunda de nuestra solución y nos permitirá perfeccionarla antes de avanzar hacia la producción en masa.

Aunque pueda resultar un tanto obvio, a continuación, procederemos a describir la secuencia de seguida para el desarrollo del prototipo, así como los materiales y elementos utilizados:

1. Procedemos a cortar una tabla de madera de abeto que utilizaremos como base. Sus dimensiones, una vez recortada, serán de 200 x 400 mm con un grosor de 18mm.

- 2. Sobre esta practicaremos cuatro orificios en los que insertaremos las tuercas de embutir de doble rosca M6 cincadas.
- 3. En las tuercas de embutir insertaremos las varillas roscadas de acero de 6mm de diámetro que previamente habremos cortado a una longitud de 200mm.
- 4. Para asegurar una mejor estabilidad de las varillas, reforzaremos cada una de ellas con una tuerca hexagonal de acero de diámetro 6mm, de manera que sujeten las varillas contra la base de madera.
- 5. Seguidamente procederemos a cortar 2 piezas de un perfil de aluminio en ángulo de 30x30x1,5mm. Cada pieza tendrá una longitud de 230mm. Sobre cada pieza realizaremos dos orificios con 145mm de separación entre ellos con una broca de 6mm.
- 6. Los perfiles los introduciremos, utilizando los orificios practicados, en las varillas roscadas. Para reforzar la sujeción y mejorar la estabilidad, apretaremos con tuercas hexagonales de acero de diámetro 6mm por ambas caras del perfil (tuerca – perfil – tuerca).
- 7. Una vez los perfiles de aluminio están fijados a las varillas, recortaremos 2 piezas de un listón cepillado de abeto 27x67x30mm que servirán para soportar los rodamientos del rotor. Para ello, tendremos que practicar un 'semicírculo' en la madera utilizando una broca.
- 8. Fijamos los dos soportes de madera a los perfiles utilizando dos tornillos por soporte. Previamente habremos practicados dos pequeños orificios en cada perfil de aluminio para facilitar la operación.
- 9. Depositamos el rotor con sus rodamientos incorporados sobre las dos piezas de madera que servirán de soporte.
- 10. Fijamos el rotor a los soportes de madera utilizando dos abrazaderas puente con perfil de goma y sus correspondientes tornillos.
- 11. A uno de los soportes de madera le atornillamos el acelerómetro.
- 12. En el otro soporte de madera, atornillamos el otro acelerómetro, así como el sensor de efecto Hall.
- 13. En la base de madera, depositaremos el controlador Arduino. En nuestro caso, como ya se ha explicado con anterioridad, se usará la placa Mega2560

Con esto nuestro prototipo queda completado tal y como se muestra en la imagen siguiente,

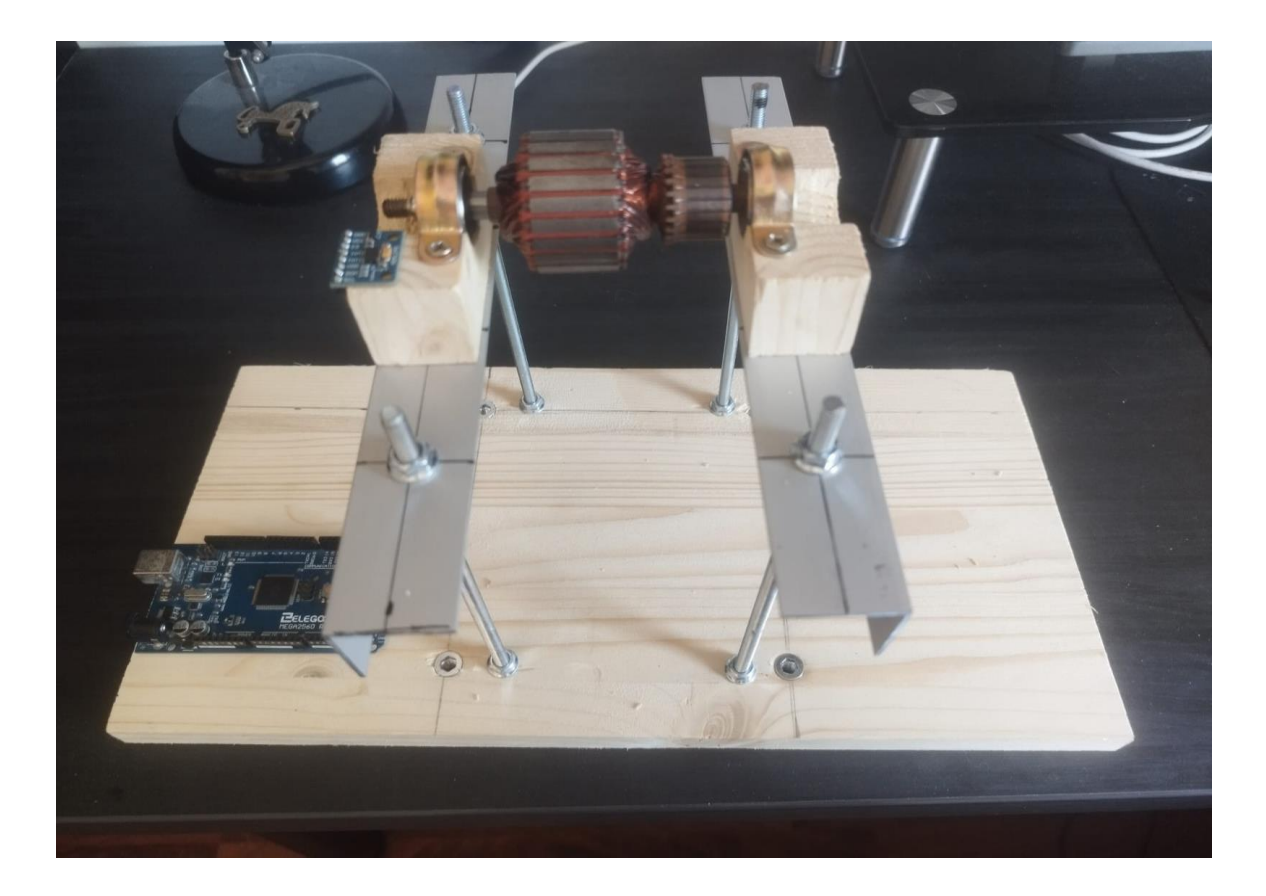

Ilustración 4.4.30. Prototipo construido.

En el documento de planos del proyecto, se incorporan los planos del prototipo con las distintas métricas de cada una de las piezas usadas durante la construcción de este prototipo.

Además, a continuación, y como referencia, adjuntamos una tabla resumen donde se indican los elementos empleados, la cantidad, sus características, en que paso se han utilizado y su coste:

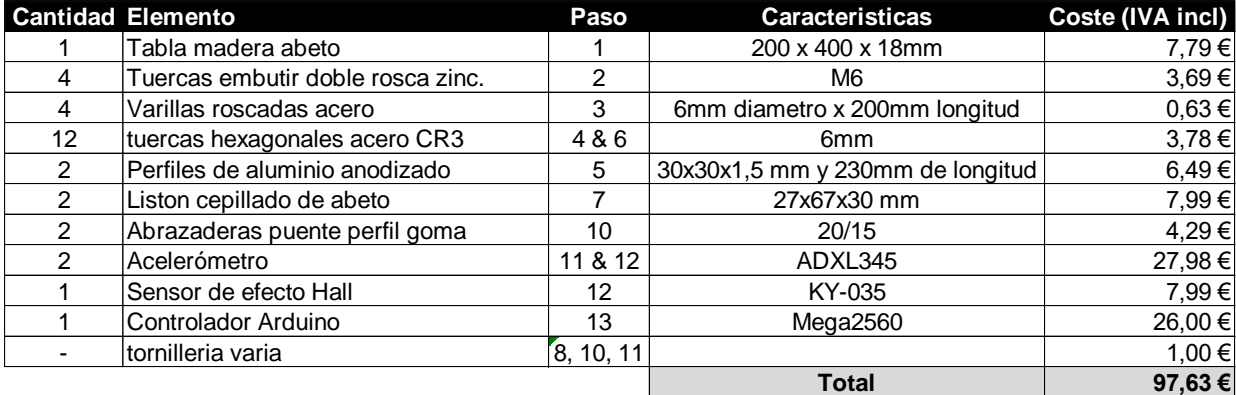

Ilustración 4.31. Tabla con todos los elementos constitutivos del prototipo.

En el anexo Como podemos ver hemos cumplido con nuestro compromiso de desarrollar y fabricar un sistema equilibrador de rotores de bajo coste, ya que el monto total de los materiales es, IVA incluido, inferior a los  $100 \text{ } \epsilon$ .

Obviamente, falta dotar al sistema de un motor que haga girar el rotor para lo que también hemos buscado una solución 'creativa y de bajo coste' que se comentará más adelante.

## **4.4. Desarrollo del análisis de vibraciones**

Llegados a este punto del proyecto, se ha seleccionado el rotor que se utilizará y establecido su velocidad de operación, se ha diseñado la estructura que lo soportará usando el programa SolidWorks, se ha validado la integridad estructural de dicha estructura mediante simulaciones para garantizar que resistirá sin fallar cuando el rotor gire a la velocidad designada, y finalmente, construido el prototipo a partir del modelo que hemos diseñado previamente. En este momento, el único punto restante es realizar el análisis de las vibraciones producidas por el giro del rotor, para así, cuantificando la vibración de este, poder realizar el equilibrado añadiendo el peso necesario.

Para realizar el análisis de estas vibraciones, será necesario revisar diversos puntos de interés para facilitar el entendimiento de los resultados una vez lleguemos a ellos. Primero revisaremos las diversas magnitudes con las cuales se pueden estudiar las vibraciones. Seguidamente volveremos a repasar la Transformada de Fourier con tal de entender los resultados que deberíamos obtener una vez realizado el análisis de vibraciones. Por último, explicaremos como se han usado los sensores de aceleración y efecto Hall, junto a la plataforma de código que hemos usado para escribir el código.

### **4.4.1. Vibraciones y sus magnitudes de medida**

Como ya se ha comentado en diversas ocasiones en este proyecto, podemos definir las vibraciones como un desplazamiento periódico de un objeto mecánico a lo largo del tiempo. Cada objeto en movimiento, desde los motores de automóviles hasta los electrodomésticos

cotidianos, genera vibraciones, y estas vibraciones pueden decirnos mucho sobre la condición y eficiencia de una máquina.

Para analizar estas vibraciones, pueden ser usadas tres magnitudes físicas diferentes: el desplazamiento, la velocidad y la aceleración. El desplazamiento es el cambio en la posición de un objeto; la velocidad es la rapidez del cambio de posición; y la aceleración es el ritmo de cambio de la velocidad del objeto. Cada una de estas magnitudes tiene sus propias aplicaciones y se utiliza en diferentes contextos de acuerdo con las características específicas del sistema en estudio.

El desplazamiento es principalmente útil para monitorear el estado de grandes ejes soportados por cojinetes lisos, siendo de gran ayuda en la creación de diagramas de órbita para turbocompresores, por ejemplo.

La velocidad de las vibraciones es la medida prioritaria de acuerdo con las normativas sobre vibraciones, como la ISO 20816, debido a su capacidad para representar de manera precisa las fuerzas dañinas que pueden afectar a una máquina a lo largo de una amplia gama de frecuencias. Esta magnitud seria la idónea para realizar cualquier tipo de análisis de vibraciones, pero realizar las mediciones de esta requiere unos sensores más sensibles y por lo tanto, más caros.

La medición de la aceleración de las vibraciones se ha convertido en el método más común en la actualidad, principalmente debido a que los sensores de aceleración son económicos y de uso sencillo. Estos permiten el análisis de vibraciones estructurales y facilitan el cálculo de la velocidad y el desplazamiento de las vibraciones.

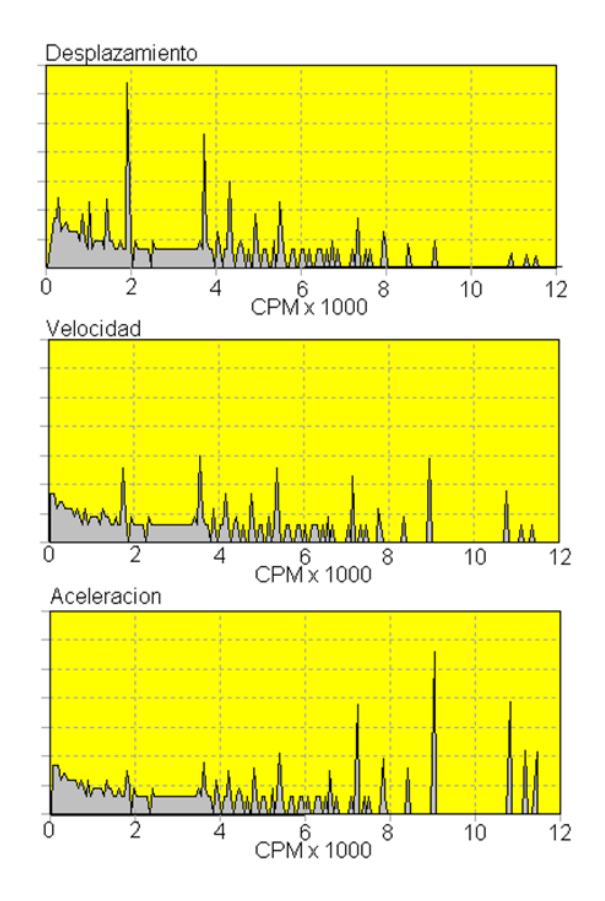

Ilustración 4.32. Ejemplo de vibraciones medidas con diferentes magnitudes.

Estas magnitudes de vibración están interrelacionadas, y se pueden calcular entre ellas a través de procesos matemáticos. Al integrar la aceleración en el tiempo, obtenemos la velocidad de vibración, y si volvemos a integrar la velocidad, obtenemos el desplazamiento. Esta capacidad de conversión es útil en diferentes análisis y aplicaciones de ingeniería.

Al realizar un análisis de vibraciones, es importante comprender que la elección de la magnitud de medición - ya sea desplazamiento, velocidad o aceleración - no influirá en la frecuencia con la que se muestren estas vibraciones. Independientemente de la magnitud seleccionada, las vibraciones aparecerán a la misma frecuencia en el espectro de vibraciones. Sin embargo, la magnitud de medición seleccionada sí afectará la amplitud del pico en este espectro. En otras palabras, aunque la frecuencia de las vibraciones permanece constante independientemente de la magnitud de vibración escogida, la intensidad (o amplitud) con la que se registran estas vibraciones variará en función de la magnitud de medición utilizada en el análisis. A continuación, se muestra un ejemplo donde se puede apreciar este efecto:

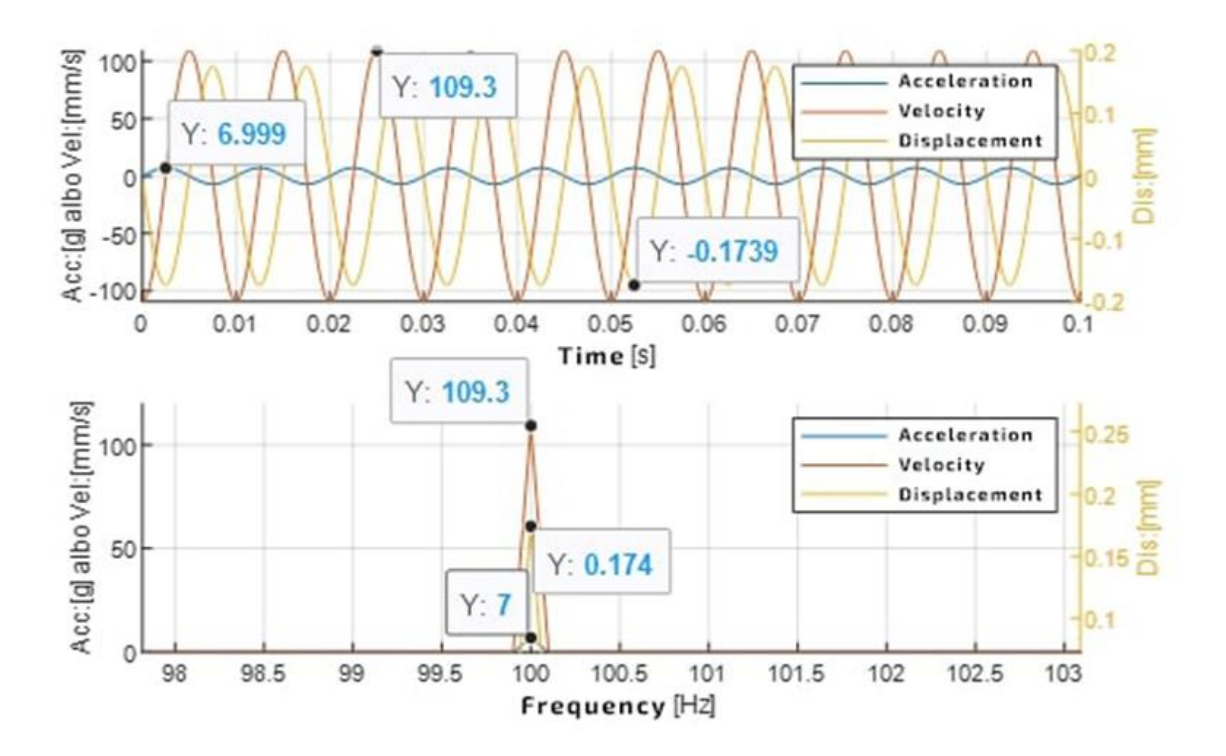

Ilustración 4.33. Ejemplo de frecuencia constante independientemente de la magnitud estudiada.

Podemos ver como en la parte superior de la imagen se muestran 3 señales, aceleración (azul), velocidad (naranja) y desplazamiento (amarillo). En el momento en el que pasamos las señales del dominio temporal al frecuencial usando una transformada de Fourier, podemos ver como estas 3 señales se transforman en unas vibraciones justo en los 100 Hz. También podemos ver como estas tienen diferentes magnitudes, siendo la mayor la aceleración (en el grafico aparecen 7g, que equivalen a 68670 mm/s<sup>2</sup>) y la menor el desplazamiento.

En este proyecto, nuestra área de interés sobre las vibraciones son las máquinas con componentes giratorios, como los rotores o turbinas. En estos casos, la elección de la magnitud para medir las vibraciones puede variar dependiendo de la frecuencia de las vibraciones generadas. En general, para vibraciones de baja frecuencia, se suelen preferir las mediciones de desplazamiento o velocidad. Por otro lado, para las vibraciones de alta frecuencia, las mediciones de aceleración son mucho más efectivas.

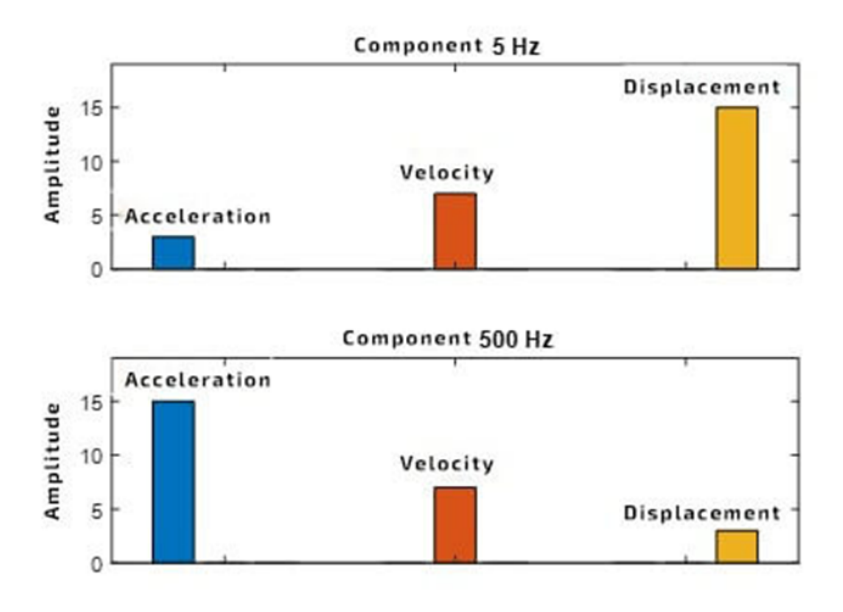

Ilustración 4.34. Diagrama mostrando mejor magnitud según la frecuencia de giro estudiada.

En el caso de nuestro rotor que gira a 300 revoluciones por minuto, lo que equivale a una frecuencia de 5 Hz. Esta es una frecuencia relativamente baja, y cuando intentamos medir estas vibraciones utilizando nuestro acelerómetro ADXL345 puede que nos encontramos con algunos desafíos. Este acelerómetro, aunque sea extremadamente eficaz para captar vibraciones de alta frecuencia, puede tener dificultades para detectar las vibraciones a bajas frecuencias que emitirá nuestro rotor girando.

#### **4.4.2. Transformada de Fourier y resultados esperados**

Como se ha comentado anteriormente en el marco teórico del proyecto, la transformada de Fourier es una herramienta matemática usada para descomponer funciones o señales periódicas en una serie de senos y cosenos. La transformada de Fourier nos permite transformar una función del dominio del tiempo al dominio de la frecuencia.

Por ejemplo, si tenemos una señal que es la suma de tres funciones sinusoidales de frecuencias diferentes, cuando miramos la señal en el dominio del tiempo, veremos una onda bastante compleja de la cual no se puede sacar ninguna información. Sin embargo, si aplicamos la Transformada de Fourier a esta señal, obtendremos las tres frecuencias de las que está compuesta por lo que obtendremos las tres funciones sinusoidales simples que la componen.

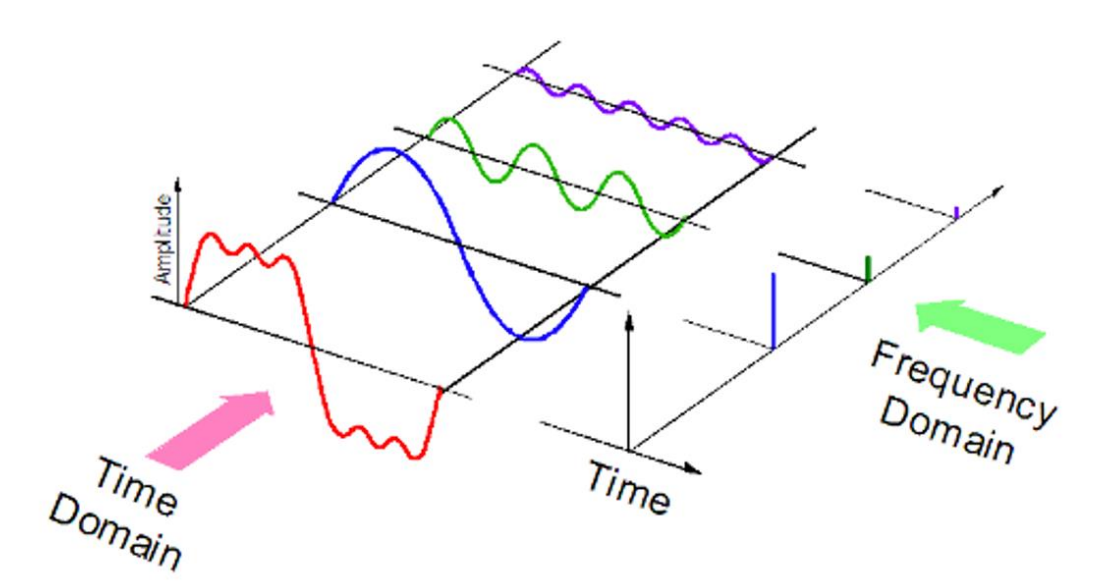

Ilustración 4.35. Ejemplo de la transformada de Fourier de una señal.

Esta transformada de Fourier nos resulta muy útil cuando analizamos la aceleración de un objeto, especialmente si el objeto está rotando de una manera que produce una aceleración periódica, es decir, constante en el tiempo, como seria nuestro caso con el rotor en movimiento.

Por ejemplo, si estamos tratando de analizar las vibraciones de una máquina, la máquina podría estar vibrando a muchas frecuencias diferentes al mismo tiempo. En ese caso, si medimos la aceleración de la máquina con un acelerómetro, y luego usamos la Transformada de Fourier para descomponer la aceleración en sus componentes frecuenciales, esto nos ayudara a identificar cualquier frecuencia de vibración que sea inusualmente alta, con lo cual podríamos proceder a realizar el equilibrado.

Definitivamente, este será método de acción. Como se ha podido observar en el prototipo construido, el acelerómetro ha sido instalado junto al soporte del rodamiento del rotor. Este acelerómetro, durante unos instantes, estará leyendo todas las aceleraciones provocadas por el giro del motor. Una vez captadas, se realizará una transformada de Fourier de estas aceleraciones, con lo que se obtendrá el análisis frecuencial de las vibraciones resultantes del giro del motor, que, junto a su magnitud y fase, serán las que usaremos para realizar el equilibrado del rotor.

En este momento, tendremos un repuesta frecuencial conteniendo las vibraciones del rotor. Como se comentó durante el marco teórico del trabajo, cuando un rotor presenta un desequilibrio, este defecto se puede apreciar en el análisis espectral por una vibración de gran amplitud en la primera frecuencia fundamental $(1X)$  y una baja amplitud en los siguientes armónicos. La amplitud de esta vibración dependerá del grado de desequilibrio del rotor, cuanto mayor sea el desequilibrio, mayor será la magnitud de esta vibración.

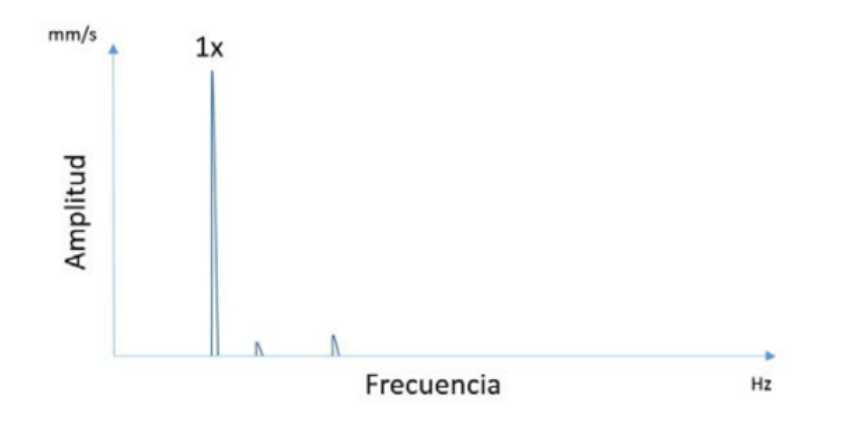

Ilustración 4.36. Respuesta frecuencial de un rotor desequilibrado.

Para ejemplificar esta respuesta, a continuación, se muestra un ejemplo real de un análisis de vibraciones de un motor realizado a una velocidad de giro constante de 888 revoluciones por minuto.

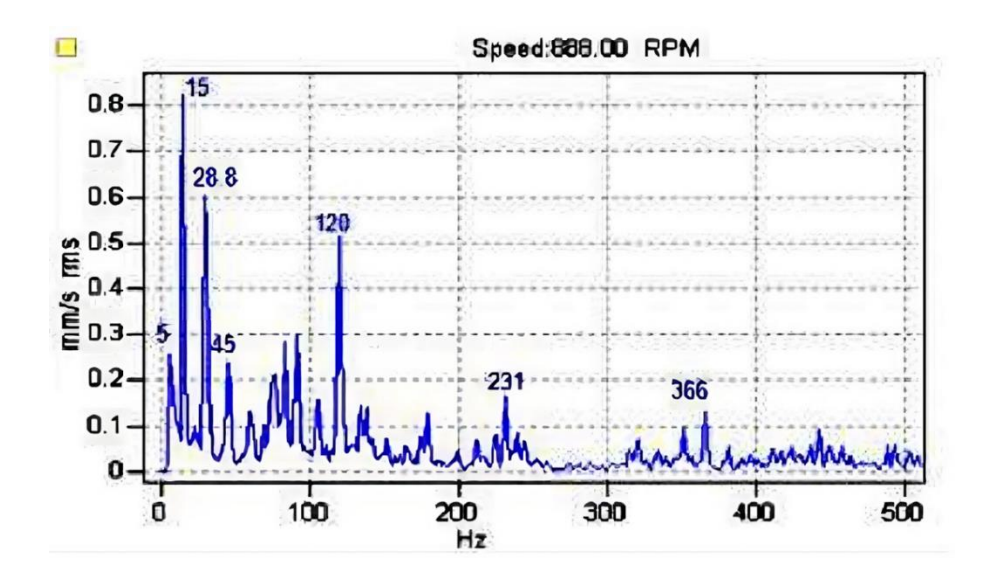

Ilustración 4.37. Ejemplo real de un análisis de vibraciones a 888 rpm **[28]**.

Podemos transformar esta velocidad de 888 rpm en una frecuencia de vibración fundamental en Hertz (Hz) dividiéndola por 60 segundos. Por lo tanto, 888 rpm corresponde a una frecuencia fundamental de 15 Hz, que si observamos la respuesta espectral es donde se puede apreciar el pico de vibraciones más grande. Este pico a 15 Hz se corresponde directamente con la vibración del rotor que está girando a esa velocidad. Este pico a la frecuencia fundamental representa la vibración inherente o natural del rotor cuando opera a esta velocidad específica junto al grado de desequilibrio que está sujeto el rotor. En el supuesto caso de que este rotor estuviese perfectamente equilibrado, seguiría apareciendo un pico de vibración a estos 15 Hz, pero su magnitud sería mucho menor.

Asimismo, si seguimos analizado la respuesta, podemos apreciar picos a múltiplos de esta frecuencia fundamental. Estos son los armónicos de la frecuencia fundamental comentados anteriormente. Por ejemplo, vemos un pico a la segunda frecuencia fundamental a los 30 Hz (2x15 Hz), lo que sugiere una oscilación que ocurre a el doble de la frecuencia fundamental. Otro pico se muestra en la tercera frecuencia fundamental a los 45 Hz (3x15 Hz), indicando otra forma de oscilación a tres veces la frecuencia fundamental.

Nuestro rotor está diseñado para funcionar a una velocidad de servicio de 300 revoluciones por minuto. Al convertir esta velocidad en Hertz (Hz), obtenemos una frecuencia fundamental de 5 Hz. Al realizar un análisis de vibraciones en el rotor, esperamos ver un pico de vibración principal en la frecuencia de 5 Hz. Como se acaba de explicar, este pico es una representación de la vibración inherente del rotor cuando está funcionando a la velocidad de servicio, y por lo tanto, nos ayudará a cuantificar el grado de desequilibrio de este.

Además de este pico a la frecuencia fundamental, también debemos prestar atención a los picos que puedan aparecer en las frecuencias armónicas de la fundamental. Para nuestro rotor, esperamos observar estos armónicos en las frecuencias de 10 Hz y 15 Hz. A continuación, se muestra un pequeño gráfico de cómo sería idealmente esta respuesta:

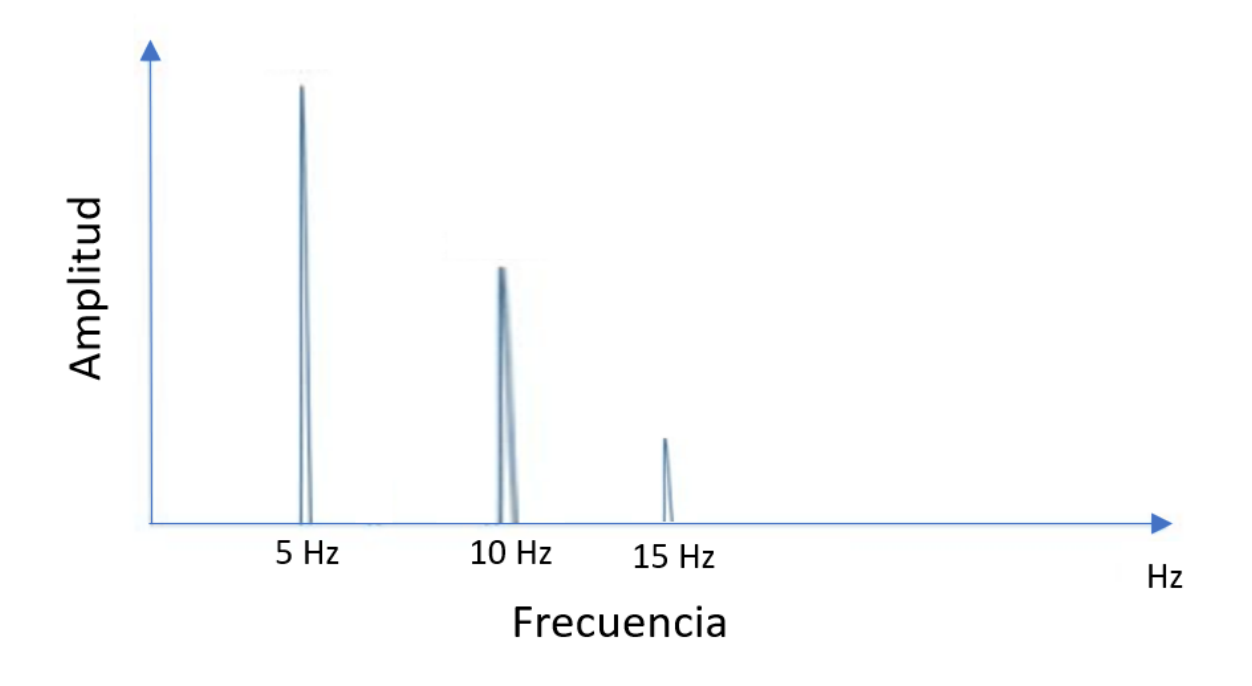

Ilustración 4.38. Respuesta ideal de nuestro análisis de vibraciones.

### **4.4.3. Programación del análisis**

Como se ha comentado en diversas ocasiones, la base del proyecto radica en diseñar un equilibrador de rotores de bajo coste. En consonancia con este enfoque, todos los componentes que se seleccionaron son compatibles con Arduino, una plataforma de prototipos electrónicos de código abierto basada en hardware y software fáciles de usar. Teniendo esto en cuenta y como se ha explicado durante el apartado de antecedentes, se ha decidido usar el acelerómetro ADXL345 y un sensor de efecto Hall para la detección y el seguimiento del estado de las vibraciones del rotor.

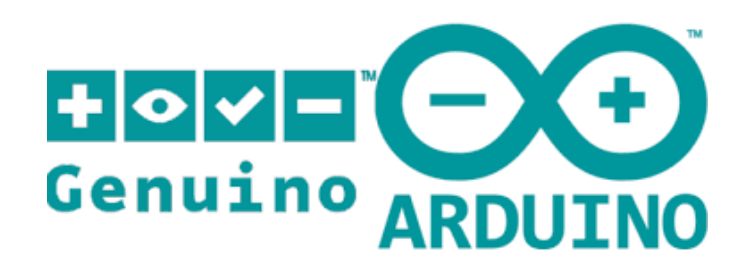

Ilustración 4.39. Logo de la plataforma Open-Source Arduino.

El acelerómetro ADXL345 se encarga de medir las aceleraciones del rotor, las cuales son esenciales para entender las dinámicas de vibración en el rotor. Por otro lado, el sensor de efecto Hall permite detectar la presencia de un imán situado en el eje del rotor, lo que resulta útil para rastrear la rotación del eje del rotor, medir las revoluciones por minuto y calcular la fase de las vibraciones.

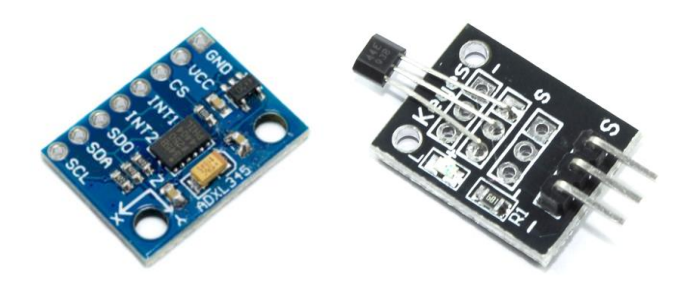

Ilustración 4.40. Sensores usados en el proyecto.

Sin embargo, se nos presentó un desafío: para obtener información significativa a partir de las aceleraciones del rotor, es necesario realizar un análisis de transformada rápida de Fourier (FFT, por sus siglas en inglés) para convertir las mediciones de aceleración en el dominio del tiempo a frecuencias. Desafortunadamente, el hardware de Arduino no está equipado para realizar este tipo de análisis de manera eficiente y precisa, son operaciones que requieren de una alta capacidad computacional, la cual no posee un microcontrolador Arduino.

Por lo tanto, optamos por integrar la plataforma MATLAB en nuestra solución. MATLAB es un entorno de programación de alto nivel y un lenguaje de programación que permite realizar cálculos matemáticos con matrices y vectores de una manera muy eficiente. En particular, MATLAB es muy adecuado para el análisis de señales y el procesamiento de datos, lo que lo convierte en la herramienta perfecta para nuestro proyecto. Adicionalmente, durante el transcurso de la carrera, he usado este software en multitud de ocasiones, por lo que su implementación dentro del proyecto sería muy accesible.

Por lo tanto, nuestra solución consta de dos partes. Primero, el hardware de Arduino se utiliza para recopilar todos los datos en tiempo real de los sensores, tanto del acelerómetro como del sensor de efecto hall. Luego, estos datos se enviarán a MATLAB, donde se realizan todos los cálculos necesarios, incluyendo el análisis FFT. Con esto podemos aprovechar lo mejor de ambas plataformas: la compatibilidad y accesibilidad del hardware de Arduino, y la potencia de cálculo y el conjunto de herramientas de análisis de MATLAB.

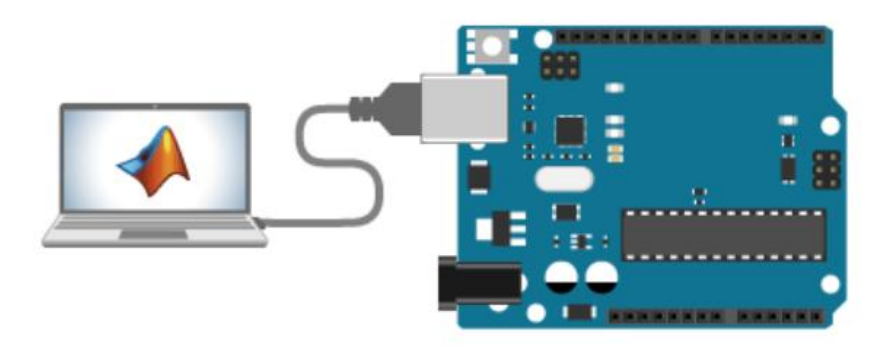

Ilustración 4.41. Conexión entre Arduino y Matlab.

Originalmente, la idea era utilizar un add-on conocido como 'Matlab Support Package for Arduino Hardware'. Este add-on ofrece una interfaz de alto nivel para MATLAB, permitiendo interactuar directamente con el hardware de Arduino. Esto incluye la capacidad de leer datos de los pines digitales y analógicos de Arduino, así como de escribir datos en ellos.

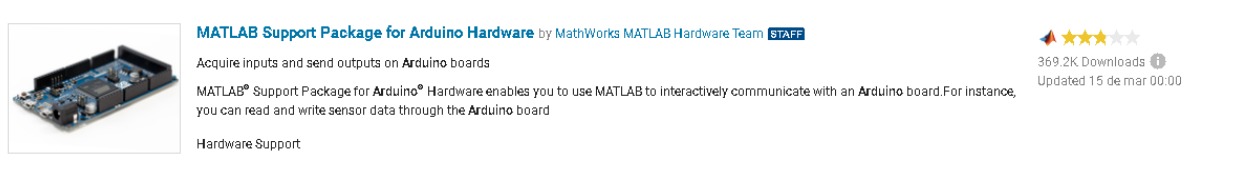

Ilustración 4.42. Add-On para la conexión Arduino-Matlab.

Esta solución proporcionaba una integración fluida y directa entre las dos plataformas. En la etapa inicial del proyecto, se logró establecer la comunicación entre Arduino y MATLAB con éxito, y se parecía que el add-on cumplía con nuestras expectativas.

Sin embargo, nos encontramos con un problema significativo. Aunque el add-on de MATLAB permitía una comunicación de alto nivel con el hardware de Arduino, no proporcionaba la funcionalidad requerida para configurar el acelerómetro ADXL345 en detalle. Más específicamente, no permitía ajustar el rango de sensibilidad del acelerómetro para aumentar su sensibilidad a las vibraciones. Como resultado, el acelerómetro no podía detectar vibraciones de baja frecuencia, lo cual es un requisito esencial para nuestro proyecto.

Teniendo en cuenta este problema, decidimos replantear la estrategia del análisis. En lugar de utilizar este add-on de MATLAB para interactuar directamente con el hardware de Arduino, optamos por realizar toda la recopilación y recolección de datos en Arduino y posteriormente exportarlos a MATLAB en formato de archivo .csv.

Este enfoque no solo nos permitió configurar el acelerómetro con la sensibilidad requerida, sino que también proporcionó una solución flexible y eficaz para analizar los datos del sensor. Aunque este método requería unos cuantos pasos adicionales respecto a la solución inicial para transferir los datos de Arduino a MATLAB, nos permitió superar la limitación que enfrentamos con el add-on de MATLAB, asegurando que pudiéramos detectar y analizar adecuadamente las vibraciones del rotor en nuestro equilibrador de bajo coste.

La metodología del proyecto se ha dividido en varias etapas bien definidas para permitir la recopilación, preparación y análisis de los datos de manera efectiva y eficiente.

Primero, en la fase de recopilación de datos, usaremos un script de Arduino para recoger 500 lecturas del acelerómetro y del sensor de efecto Hall. Durante este proceso, también se registra el tiempo transcurrido para estas mediciones. Los resultados se muestran en el Monitor Serie de Arduino. Los datos del acelerómetro, son las aceleraciones a las que está sujeto el acelerómetro expresadas en m/s<sup>2</sup>. Por lo que respecta al sensor de efecto Hall, este devuelve un '1' al no detectar el imán sujeto al eje del rotor y un '0' cuando lo detecta. A continuación, se muestra un ejemplo de los resultados obtenidos en el monitor Serie:

| COM3                                                   |                                            |              | ×<br>п         |
|--------------------------------------------------------|--------------------------------------------|--------------|----------------|
|                                                        |                                            |              | Enviar         |
|                                                        |                                            |              |                |
| Lectura 9: X: 0.04 Y: -0.16 Z:<br>9.41                 |                                            |              |                |
| Lectura 10: X: 0.04 Y: $-0.16$ Z:<br>9.41              |                                            |              |                |
| X: 0.08 Y: -0.16<br>Lectura 11:<br>9.45<br>Z:          |                                            |              |                |
| Lectura 12: X:<br>$0.00 Y: -0.16$<br>Z:<br>9.41        |                                            |              |                |
| Lectura 13: X: 0.00 Y: -0.16<br>9.38<br>Ζ:             |                                            |              |                |
| $0.04$ Y: $-0.20$<br>Lectura 14:<br>X:<br>Z:<br>9.41   |                                            |              |                |
| Lectura 15: X:<br>$0.04$ Y: $-0.12$<br>9.41<br>Z:      |                                            |              |                |
| Lectura 16: X: 0.08 Y: -0.12<br>Z:<br>9.45             |                                            |              |                |
| Lectura 17: X: 0.04 Y: -0.16<br><b>Z:</b><br>9.41      |                                            |              |                |
| Lectura 18: X: 0.04 Y: -0.16<br>-23<br>9.38            |                                            |              |                |
| $0.00 Y: -0.12$<br>Lectura 19: X:<br>9.41<br><b>z:</b> |                                            |              |                |
| $0.00 Y: -0.12$<br>Lectura 20: X:<br>9.49<br>Ζ.        |                                            |              |                |
| Lectura 21: X: 0.04 Y: -0.20<br>9.38<br>Z:             |                                            |              |                |
| $0.00 Y: -0.08$<br>Lectura 22: X:<br>Z:<br>9.41        |                                            |              |                |
| Lectura 23:<br>$0.04$ Y: $-0.16$<br>х.<br>Z:<br>9.38   |                                            |              |                |
| ILectura 24: X: 0.04 Y: -0.12 Z: 9.38                  |                                            |              |                |
| Autoscroll<br>Mostrar marca temporal                   | Nueva línea<br>9600 baudio<br>$\checkmark$ | $\checkmark$ | Limpiar salida |

Ilustración 4.43. Monitor Serie de Arduino mostrando las lecturas del acelerómetro y del sensor de efecto Hall.

Estos resultados son copiados del Monitor Serie y pegados en un archivo de texto. Sin embargo, este archivo de texto no tiene, inicialmente el formato adecuado para nuestro análisis posterior, ya que cada línea del texto contiene las aceleraciones en tres ejes, X, Y y Z. Seguidamente, podemos ver un ejemplo de este archivo de texto:

| 81                 | datos15.txt |     | $\times$       | $^{+}$ |                                               | 0   | ×  |
|--------------------|-------------|-----|----------------|--------|-----------------------------------------------|-----|----|
| Archivo Editar     |             | Ver |                |        |                                               |     | ලි |
|                    |             |     |                |        |                                               |     |    |
|                    |             |     |                |        | Lectura 0: X: -0.12 Y: -0.35 Z: 9.38 Hall: 1  |     |    |
| Lectura 1: X:      |             |     |                |        | $0.04$ Y: 0.24 Z: 9.14 Hall: 1                |     |    |
| Lectura 2:         |             |     |                |        | X: -0.27 Y: 0.08 Z: 9.45 Hall: 1              |     |    |
|                    |             |     |                |        | Lectura 3: X: 1.84 Y: 0.47 Z: 8.98 Hall: 1    |     |    |
|                    |             |     |                |        | Lectura 4: X: -1.29 Y: -0.20 Z: 9.41 Hall: 1  |     |    |
| Lectura            | -5:         |     |                |        | X: -0.47 Y: -0.55 Z: 9.22 Hall:               | 0   |    |
|                    |             |     |                |        | Lectura 6: X: 1.37 Y: -0.27 Z: 9.06 Hall: 1   |     |    |
| Lectura 7:         |             |     |                |        | X: 0.16 Y: 0.51 Z: 8.94 Hall: 1               |     |    |
| Lectura 8:         |             |     |                |        | X: 2.86 Y: 0.08 Z: 8.90 Hall: 1               |     |    |
|                    |             |     |                |        | Lectura 9: X: -0.47 Y: 0.31 Z: 9.41 Hall: 1   |     |    |
|                    |             |     |                |        | Lectura 10: X: 3.30 Y: 0.59 Z: 8.98 Hall:     | -1  |    |
|                    |             |     |                |        | Lectura 11: X: -1.02 Y: -0.59 Z: 9.26 Hall: 1 |     |    |
| Lectura 12:        | $X$ :       |     |                |        | 3.14 Y: 0.35 Z: 9.34 Hall:                    | -1. |    |
| Lectura 13:        | X:          |     |                |        | -3.02 Y: -1.45 Z: 8.59 Hall: 1                |     |    |
| Lectura 14: X:     |             |     |                |        | 2.28 Y: 0.59 Z: 8.87 Hall: 1                  |     |    |
| Lectura 15:        | x:          |     |                |        | -2.47 Y: -0.82 Z: 9.10 Hall: 1                |     |    |
| Lectura 16:        | х.          |     |                |        | 1.73 Y: 0.00 Z: 8.98 Hall: 1                  |     |    |
| Lectura 17:        | $\chi$ :    |     |                |        | $-2.82$ Y: $-1.73$ Z: 9.02 Hall: 1            |     |    |
| Lectura 18:        | х.          |     |                |        | 1.88 Y: -0.31 Z: 9.41 Hall: 1                 |     |    |
| Lectura 19: X:     |             |     |                |        | -3.14 Y: -0.55 Z: 9.22 Hall: 1                |     |    |
| Lectura            | -20:<br>x:  |     |                |        | 1.73 Y: 0.12 Z: 9.38 Hall: 1                  |     |    |
| Lectura 21:        |             |     |                |        | X: -2.90 Y: -1.10 Z: 9.57 Hall: 1             |     |    |
| Lectura            | 22:<br>X:   |     |                |        | 1.33 Y: -0.47 Z: 8.83 Hall: 1                 |     |    |
| Lectura 23:        |             |     |                |        | X: -2.94 Y: -0.67 Z: 8.90 Hall: 1             |     |    |
|                    |             |     |                |        | Lectura 24: X: 2.04 Y: -0.39 Z: 8.47 Hall: 1  |     |    |
| Ln 1, Col 1   110% |             |     | Windows (CRLF) |        | UTF-8                                         |     |    |

Ilustración 4.44. Ejemplo de archivo de texto con los resultados de los sensores de Arduino.

Para resolver este problema, se ha desarrollado un sencillo script de Python que transforma este archivo de texto en un archivo .csv (Excel) compuesto de 500 filas y 4 columnas. Cada columna representa las aceleraciones en el eje X, eje Y, eje Z y el valor del sensor de efecto Hall, respectivamente. Seguidamente se puede ver el archivo Excel correspondiente al archivo de texto mostrado en la última imagen:

|              | A       | B       | C    | D    |
|--------------|---------|---------|------|------|
| $\mathbf{1}$ | Iх      | lv.     | Z    | Hall |
| 2            | $-0.12$ | $-0.35$ | 9.38 | 1.0  |
| 3            | 0.04    | 0.24    | 9.14 | 1.0  |
| 4            | $-0.27$ | 0.08    | 9.45 | 1.0  |
| 5            | 1.84    | 0.47    | 8.98 | 1.0  |
| 6            | $-1.29$ | $-0.2$  | 9.41 | 1.0  |
| 7            | $-0.47$ | $-0.55$ | 9.22 | 0.0  |
| 8            | 1.37    | $-0.27$ | 9.06 | 1.0  |
| 9            | 0.16    | 0.51    | 8.94 | 1.0  |
| 10           | 2.86    | 0.08    | 8.9  | 1.0  |
| 11           | $-0.47$ | 0.31    | 9.41 | 1.0  |
| 12           | 3,3     | 0.59    | 8.98 | 1.0  |
| 13           | $-1.02$ | $-0.59$ | 9.26 | 1.0  |
| 14           | 3.14    | 0.35    | 9.34 | 1.0  |
| 15           | $-3.02$ | $-1.45$ | 8.59 | 1.0  |
| 16           | 2.28    | 0.59    | 8.87 | 1.0  |
| 17           | $-2.47$ | $-0.82$ | 9.1  | 1.0  |
| 18           | 1.73    | 0.0     | 8.98 | 1.0  |
| 19           | $-2.82$ | $-1.73$ | 9.02 | 1.0  |
| 20           | 1.88    | $-0.31$ | 9.41 | 1.0  |

Ilustración 4.45. Ejemplo de archivo csv con los resultados transformados del archivo de texto.

Con el archivo .csv preparado, la última etapa es exportarlo a MATLAB. En el MATLAB realizaremos la Transformada Rápida de Fourier (FFT). Como se ha expuesto anteriormente, esta operación nos permite convertir nuestras mediciones de aceleración en el dominio del tiempo a mediciones de vibraciones en el dominio de la frecuencia. A modo de ejemplo, a continuación, se muestra la respuesta obtenida en MATLAB del archivo de la imagen anterior.

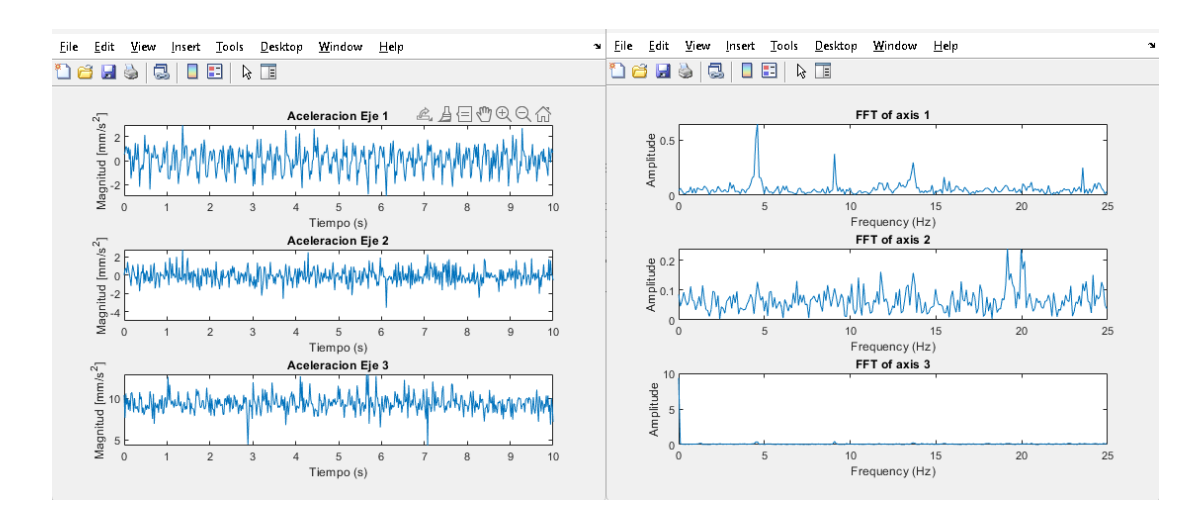

Ilustración 4.46. Resultados obtenidos en Matlab. Aceleración respecto al tiempo (Izquierda) y Vibraciones respecto la frecuencia (Derecha)

En resumen, esta metodología, aunque algo compleja y compuesta por diferentes partes, ha resultado ser la solución que proporciona los mejores resultados para nuestro propósito. La posibilidad de configurar el acelerómetro con precisión ha sido un factor clave para garantizar el éxito de este proyecto, y este enfoque nos ha permitido hacerlo de manera efectiva.

Al aprovechar las capacidades únicas de Arduino, Python y MATLAB para recopilar, preparar y analizar nuestros datos respectivamente, hemos logrado obtener una comprensión detallada y precisa de las dinámicas de las vibraciones en el rotor. Este entendimiento detallado no habría sido posible sin el uso integrado de estas tres plataformas.

Todos los códigos utilizados en este proyecto, desde los scripts de Arduino hasta los de Python y MATLAB, se encuentran disponibles en el anexo del trabajo.

#### **4.5.1. Conexión**

Por último, en este apartado se realizará la explicación de las diferentes conexiones de los sensores a la placa Arduino. El acelerómetro y el sensor de efecto Hall se conectan a la placa Arduino Mega 2560 de la siguiente manera:

Para el acelerómetro, los pines GND (primero) y VCC (segundo) se conectan a la tierra (GND) y al pin de 5V de la placa Arduino respectivamente. Estos proporcionan la alimentación necesaria para que el acelerómetro funcione. Además, los pines SDA (penúltimo) y SCL (último) del acelerómetro, que se utilizan para la comunicación de datos entre el acelerómetro y la placa Arduino, se conectan a los pines SDA y SCL en la placa Arduino. SDA significa "Data Line" (Línea de datos) y SCL significa "*Clock Line*" (Línea de reloj). Estos dos pines forman parte del protocolo de comunicación I2C (*Inter Integrated Circuit*), un protocolo de comunicación bidireccional que permite a varios dispositivos compartir la misma línea de datos y línea de reloj para comunicarse entre sí.

En cuanto al sensor de efecto Hall, el primer pin se conecta a la tierra (GND) de la placa Arduino para proporcionar una referencia de voltaje común. El segundo pin se conecta al pin de 5V para suministrar la alimentación necesaria para el funcionamiento del sensor. El último pin, que se utiliza para enviar los datos del sensor de efecto Hall a la placa Arduino, se conecta al pin digital 4. Esta conexión nos permitirá que el sensor de efecto Hall envíe sus lecturas a la placa Arduino, para luego poder procesar esos datos y calcular tanto la fase de la aceleración como el número de revoluciones por minuto.

Por último, la placa Arduino se conectará al ordenador mediante un cable USB tipo A a tipo B.

A continuación, se muestra un diagrama con las conexiones de los dos sensores que acabamos de comentar:

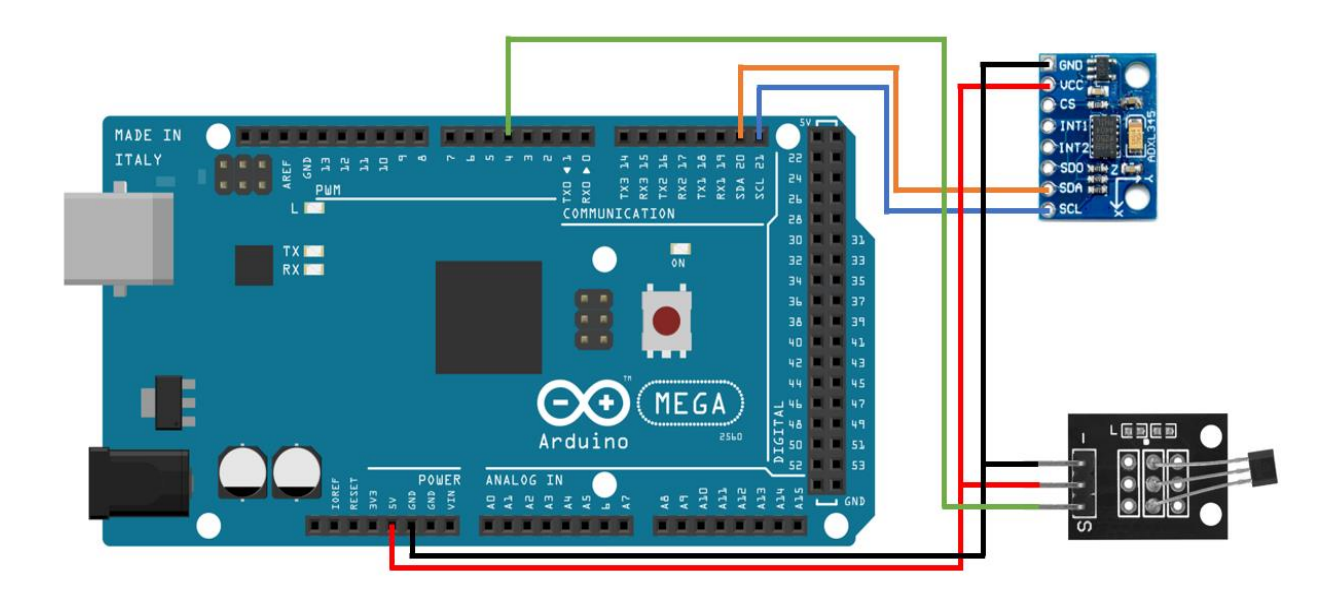

Ilustración 4.47. Diagrama de conexiones de los diferentes sensores a la placa Arduino Mega2560.

# **5. Resultados**

Llegados a este punto del proyecto, ya se han superado varias fases críticas: se ha seleccionado y obtenido un rotor para realizar las pruebas, se ha desarrollado una estructura resistente y se ha validado a través de simulaciones para comprobar que soportaría las fuerzas generadas por el giro del rotor, se ha construido el prototipo de esta estructura y finalmente se ha desarrollado un código multiplataforma que puede transformar las lecturas de aceleración en cada eje en vibraciones con respecto a la frecuencia. El paso final es probar el conjunto completo y verificar si se logran los resultados deseados.

Antes de iniciar las pruebas, recordemos cual será la metodología a seguir. En primer lugar, debemos asegurarnos de que el equilibrador está en una estructura aislada para evitar la influencia de vibraciones provenientes de otras fuentes. Durante las primeras pruebas, aparecían picos de frecuencia inexplicables que finalmente se descubrió que eran causados por un portátil situado junto al equilibrador.

Una vez asegurado el equilibrador en la estructura, realizaremos todas las conexiones necesarias, desde Arduino a los sensores y desde Arduino al PC. A continuación, debemos mantener el rotor girando a una velocidad constante de 300 rpm para poder captar las vibraciones. Debido a limitaciones de tiempo, recursos y presupuesto, no fue posible utilizar un banco de pruebas con motor convencional, por lo que tuvimos que ser creativos en la búsqueda de una solución. Finalmente, decidimos utilizar un taladro doméstico, acoplado al rotor mediante una correa. Aunque sea una solución algo primitiva y poco sofisticada, es la única salida que hemos encontrado sin acometer un desembolso importante, pero que nos permite mantener el rotor girando a unas bajas rpm con objeto de medir las aceleraciones.

Si bien es cierto que se podría haber usado un motor externo, esto habría requerido de la adquisición de ese motor, un controlador de velocidades y su correspondiente regulador de tensión de entrada. Como ya hemos indicado, dado el tiempo restante y el presupuesto disponible decidimos descartar esta opción y decantarnos por usar el taladro convencional.

Una vez que el rotor esté girando a la velocidad constante deseada, permitiremos que Arduino recopile 500 valores de los sensores de efecto Hall y aceleración. Transferiremos esos valores del archivo de texto al archivo Excel utilizando el script de Python. Seguidamente, exportaremos los datos a MATLAB, donde serán procesados utilizando la Transformada rápida de Fourier (FFT) con objeto de determinar las vibraciones en las frecuencias correspondientes.

Finalmente, a partir del espectro de frecuencias del rotor, obtendremos tanto la magnitud como la fase de las vibraciones e introduciremos los datos logrados en la hoja de cálculo descrita en el marco teórico del proyecto. Con esta información, nuestra modelo Excel calculará el punto exacto donde depositar una masa que contrarreste el desequilibrio del rotor, lo que nos permitirá verificar el rendimiento y la eficacia de nuestro equilibrador de rotores.

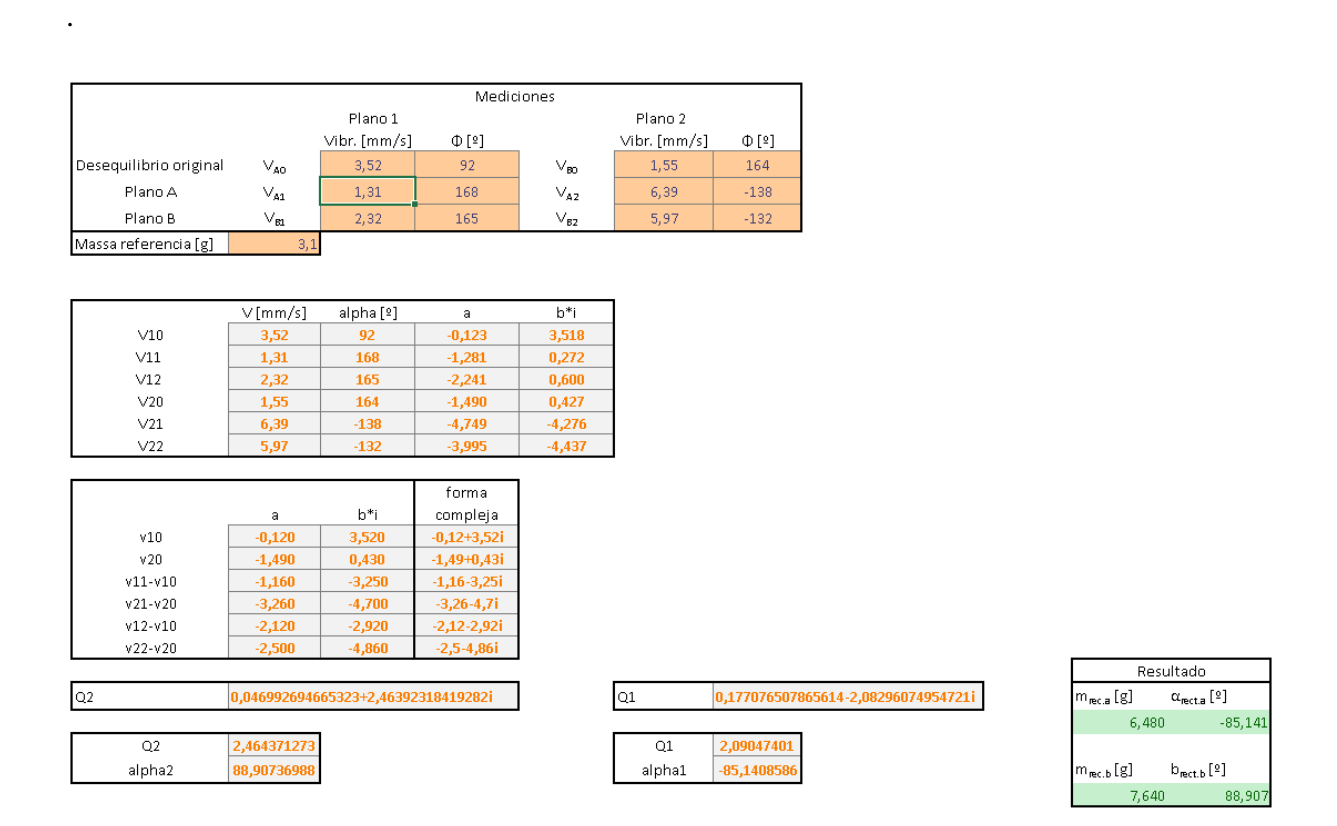

Ilustración 5.1. Ejemplo de cálculo de equilibrado usando la magnitud y fase de vibración.

Previamente a intentar llevar a cabo un equilibrado completo, realizaremos varias pruebas que nos permitan verificar si las vibraciones registradas coinciden con las que se esperan a nivel teórico.

La primera prueba será con el rotor completamente inmóvil. A pesar de que esta puede parecer una comprobación obvia y trivial, en realidad es crucial para identificar cualquier error en la calibración del acelerómetro. Si se detectasen vibraciones cuando el rotor esta quieto, sabríamos que algo no funciona correctamente y surgiría la necesidad de revisar la configuración de nuestro sistema.

Para la siguiente prueba, haremos girar el rotor a 300 rpm constantes. Cabe recordar que este rotor ha sido equilibrado por el fabricante lo que significa que, aunque puedan darse algunas vibraciones, estas deberían ser de una magnitud relativamente pequeña. Esta prueba nos permitirá confirmar que el sistema puede detectar y registrar con precisión vibraciones de baja magnitud.

A continuación, introduciremos un desequilibrio en el rotor añadiendo peso tras lo que realizaremos las oportunas mediciones con el rotor girando a 300 rpm. Con esto, y según lo explicado anteriormente, deberíamos obtener un espectro de frecuencias con un pico en la frecuencia fundamental de rotación que, en nuestro caso, es de 5 Hz, así como picos más pequeños en los armónicos correspondientes (10 Hz y 15 Hz). Esta prueba supondrá una validación adicional para nuestro sistema ya que demostraremos que puede detectar y cuantificar con precisión las vibraciones generadas por un rotor desequilibrado.

Por último, y antes de continuar, cabe destacar que el acelerómetro ADXL345 mide las aceleraciones en tres ejes ortogonales X, Y y Z. Aunque disponer de medidas en tres dimensiones podría ser de utilidad en una variedad de aplicaciones, no es nuestro caso ya que nosotros únicamente nos centraremos en las aceleraciones del eje X, es decir, el primero de los tres gráficos que aparecen en cada respuesta.

Esto se debe a la naturaleza misma de las vibraciones que estamos intentando analizar. El rotor en nuestro estudio gira alrededor de su eje central. Las vibraciones que surgen del desequilibrio del rotor se manifiestan principalmente en el plano perpendicular a este eje de rotación. El eje X de nuestro acelerómetro está alineado en este plano perpendicular, por lo que proporciona la medida más directa y relevante de las vibraciones que nos interesan.

Por otro lado, los ejes Y y Z del acelerómetro están alineados paralelay longitudinalmente al eje de rotación del rotor, respectivamente. En principio, estas medidas pueden proporcionar información sobre las vibraciones longitudinales y axiales, pero estos tipos de vibraciones no suelen ser la consecuencia principal del desequilibrio en los rotores. Además, el desequilibrio del rotor no provocará una aceleración significativa en estas direcciones. Por lo tanto, las

medidas de los ejes Y y Z, aunque disponibles, no serán esenciales para los análisis de este proyecto y se omitirán en nuestro posterior análisis de los datos.

## **5.1. Pruebas con el rotor parado**

El montaje y configuración de nuestro prototipo una vez integrado el taladro convencional y ya preparados para iniciar la primera de nuestras pruebas, que será con el rotor pardo, es la la que se muestra a continuación,

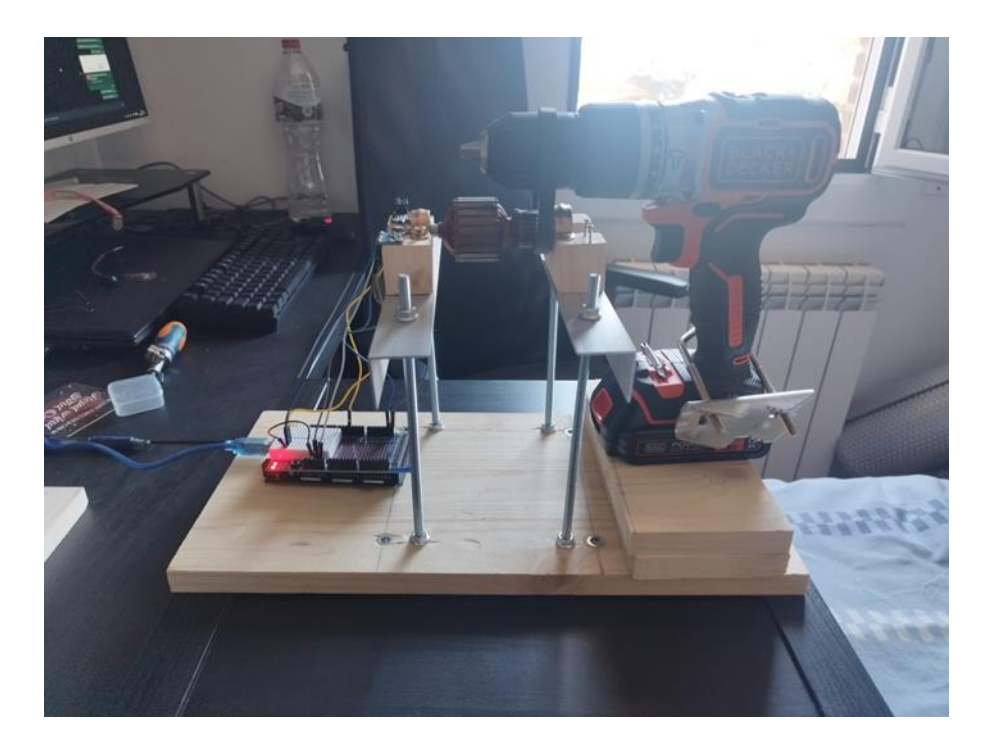

Ilustración 5.2. Prueba con el rotor inmóvil.

Como ya se ha comentado, esta primera prueba será con el rotor completamente inmóvil. Aunque pueda parecer una comprobación simple o incluso redundante, es esencial realizar esta prueba para identificar cualquier error en la calibración del acelerómetro. Si detectáramos cualquier tipo de vibración mientras el rotor está inmóvil, tendríamos una clara indicación de que algo no está funcionando correctamente en nuestro sistema, y sería necesario revisar y corregir la configuración.

Una vez realizada esta prueba inicial, llevamos a cabo el pertinente proceso de recolección de datos para su posterior exportación a MATLAB. Como ha podido apreciar en la fotografía, el equilibrador se encuentra en una estructura independiente, minimizando así las vibraciones externas.

Cuando los datos se encuentran disponibles en MATLAB, se procede a generar un gráfico que representa la aceleración con respecto al tiempo. En este gráfico, se puede observar que existen aceleraciones mínimas en cada uno de los ejes, pero su magnitud es tan pequeña que es prácticamente imperceptible.

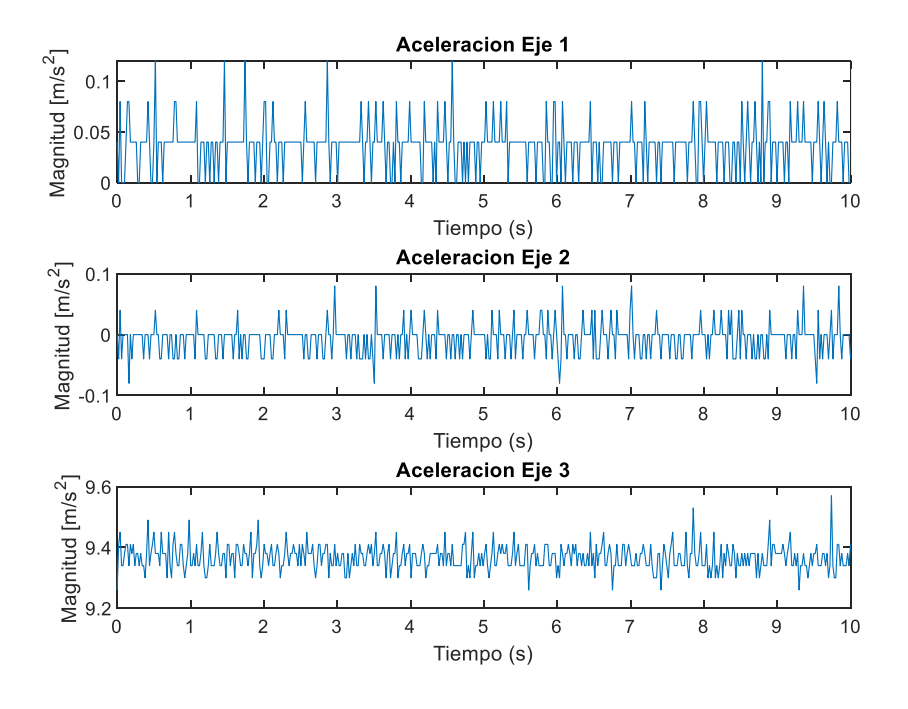

Ilustración 5.3. Aceleraciones con el rotor inmóvil.

Para tener una perspectiva más clara, realizamos la Transformada Rápida de Fourier (FFT, por sus siglas en inglés) para obtener los valores de vibración con respecto a la frecuencia. En este nuevo gráfico, es aún más evidente que los valores son muy cercanos a cero.

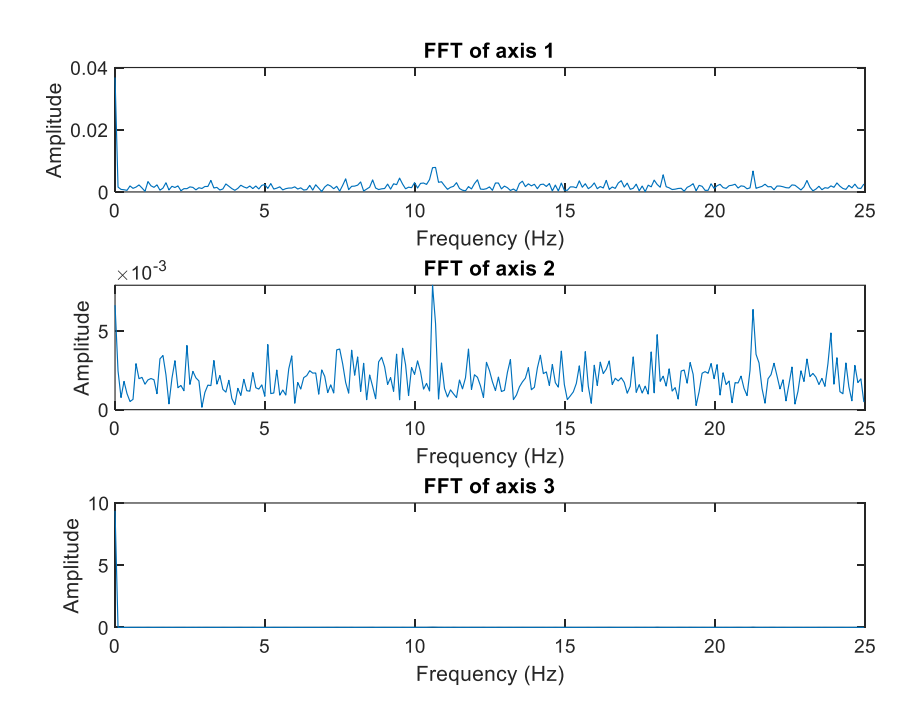

Ilustración 5.4. Vibraciones obtenidas con el rotor inmóvil.

Por lo tanto, concluimos que el sistema parece estar funcionando correctamente y el rotor transmite unas señales correctas. Aunque existen ciertas aceleraciones, cuando teóricamente deberían ser cero, es importante recordar que estamos trabajando con un acelerómetro de calidad no excelente, y, por lo tanto, debe haber cierta tolerancia al error. Sin embargo, en este caso, los valores son lo suficientemente pequeños como para considerarlos aceptables para nuestro propósito.

## **5.2. Pruebas con el rotor en movimiento**

Para nuestra siguiente prueba, haremos girar el rotor a una velocidad constante de 300 rpm. Como mencionamos anteriormente, este rotor ha sido previamente equilibrado por el fabricante, por lo que las vibraciones a detectar deberían corresponder a la frecuencia fundamental de 5 Hz y a sus armónicos (10 Hz y 15 Hz), aunque con una magnitud relativamente baja. Seguidamente, una imagen del montaje para esta prueba,
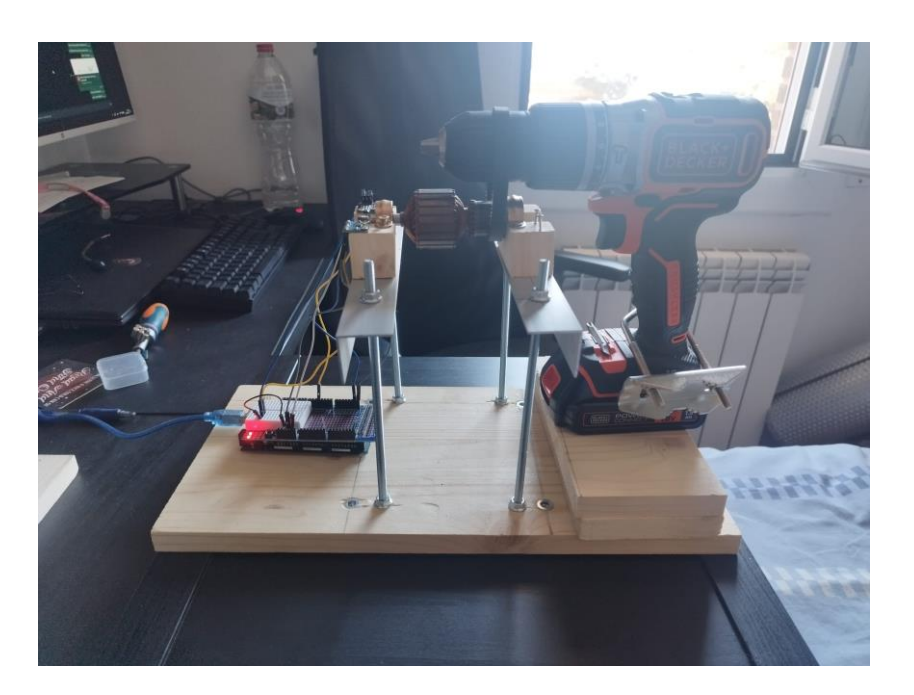

Ilustración 5.5. Prueba con el rotor equilibrado girando a 300 rpm.

En la gráfica de aceleración de cada eje respecto el tiempo, podemos observar una aceleración relativamente constante. Como era de esperar, la magnitud de las vibraciones es mayores que en el caso anterior, con el rotor inmóvil, lo cual reafirma nuestra confianza en el correcto funcionamiento del acelerómetro.

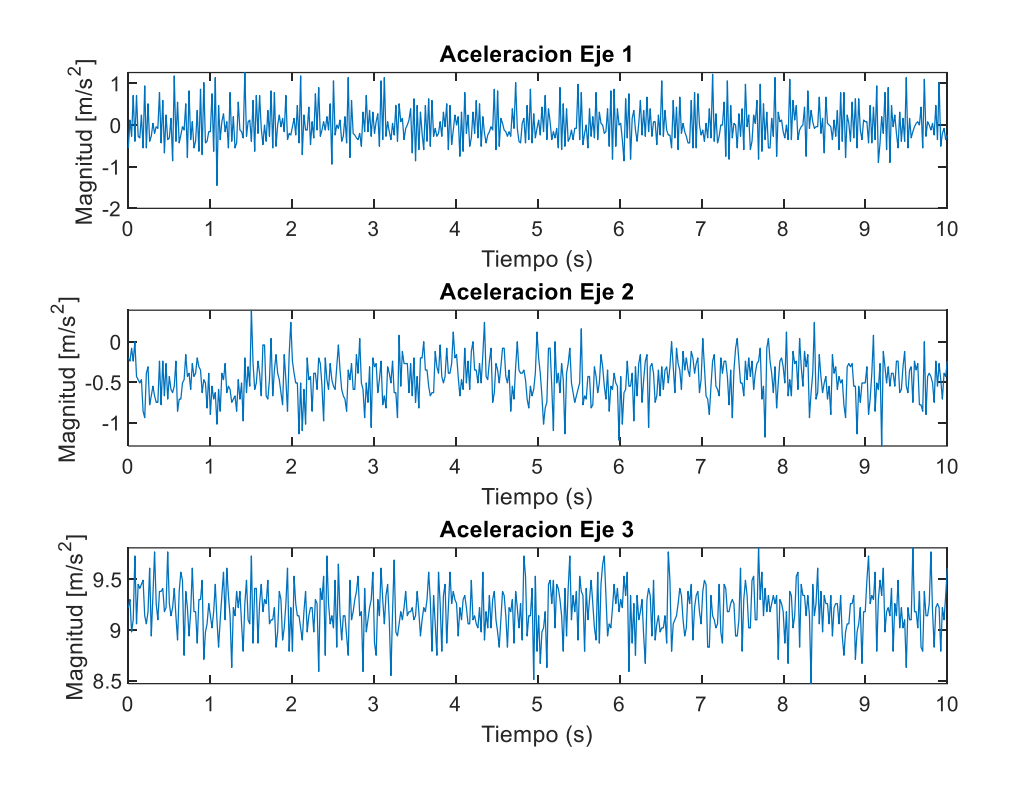

Ilustración 5.6. Aceleraciones obtenidas con el rotor equilibrado girando a 300 rpm.

Al analizar la Transformada de Fourier (FFT) obtenida, notamos un pico de vibración en 5 Hz, que corresponde a la frecuencia de vibración causada por la rotación del rotor a 300 RPM. Como anticipamos, la magnitud de este pico es bastante baja. También hay un pequeño pico a 10 Hz. Sin embargo, hay un pico inesperado cerca de 22 Hz para el cual no tenemos una explicación inmediata. Es posible que este pico sea el resultado de algún tipo de resonancia mecánica o acústica en el sistema, o tal vez una interferencia electromagnética de algún dispositivo cercano. Sin embargo, esto es meramente especulativo y requeriría una investigación adicional más profunda para determinar la causa exacta.

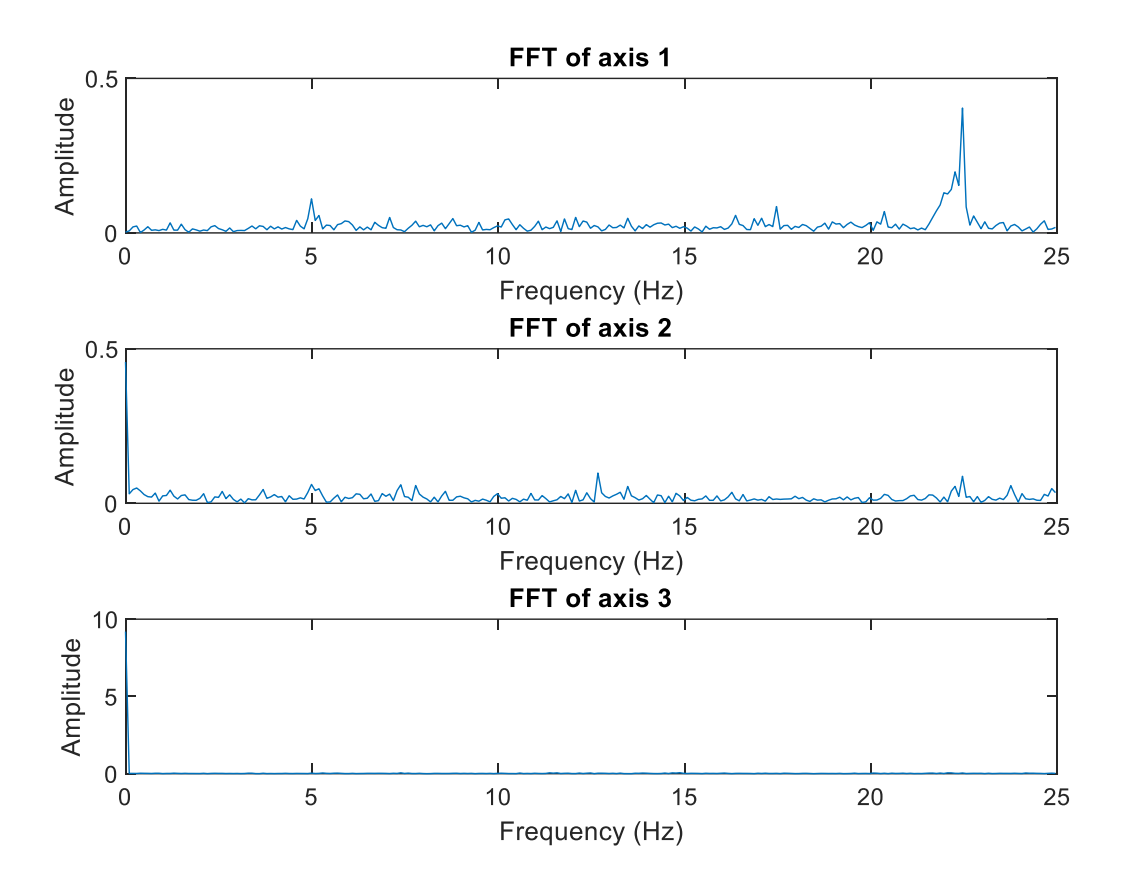

Ilustración 5.7. Vibraciones obtenidas con el rotor equilibrado girando a 300 rpm.

Obviando las muescas en el rotor, los resultados indican que el rotor está bien equilibrado, ya que las vibraciones observadas son bastante reducidas. Esto también nos sirve para verificar que nuestro sistema de análisis está proporcionando resultados consistentes y en línea con lo que se esperaría en esta situación.

## **5.3. Pruebas con el rotor desequilibrado en movimiento**

En la siguiente prueba, inducimos un desequilibrio en el rotor y lo hicimos girar a una velocidad constante de 300 rpm. Anteriormente hemos observado que el rotor estaba equilibrado de fábrica, por lo que, para crear un desequilibrio, como se explicó anteriormente, añadiremos peso en un punto específico del rotor. En este caso, se añadieron un total de 30 imanes de neodimio,

con un peso de 2g por cada uno, , resultando en un peso adicional de 60g. A continuación, se muestra una imagen del montaje, en el que se puede observar claramente cómo el peso adicional de los imanes ha desequilibrado el rotor. Si recordamos los conceptos teóricos explicados al inicio del trabajo, podemos decir que, en este momento, el rotor sufre un claro desequilibrio estático, ya que se encuentre en la posición que se encuentre, al soltarlo rota hasta estacionarse en la posición que se puede ver en la imagen.

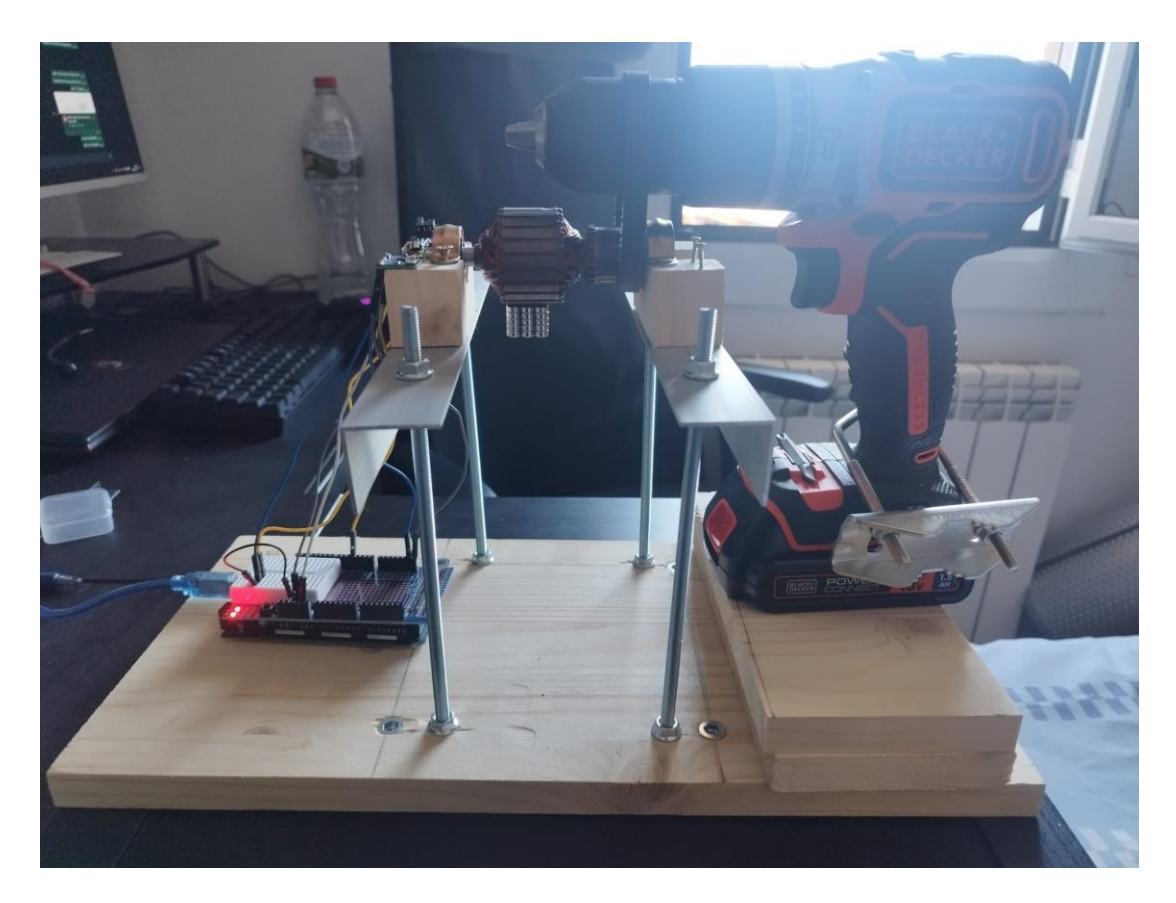

Ilustración 5.8. Prueba con el rotor desequilibrado girando a 300 rpm.

Antes de consultar los resultados, si recordamos la sección 4.4.2 "Transformada de Fourier y resultados esperados", elaboramos un gráfico con los resultados previstos. Como recordaremos, esperábamos un pico de vibración en la frecuencia fundamental de 5 Hz (debido al giro a 300 rpm) y en sus armónicos (10 Hz y 15 Hz), con una magnitud relativamente alta.

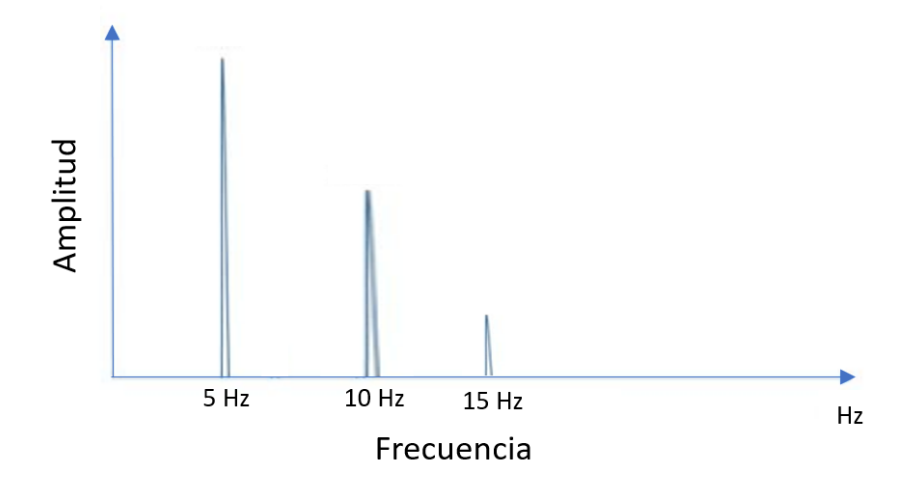

Ilustración 5.9. Resultados esperados en el análisis frecuencial del rotor desequilibrado girando a 300 rpm.

Si analizamos la gráfica de aceleración en cada eje respecto al tiempo, una vez más, se observa una aceleración relativamente constante. Sin embargo, se puede apreciar que las magnitudes son mayores que en la prueba del rotor equilibrado, lo cual es coherente y compatible con nuestras expectativas.

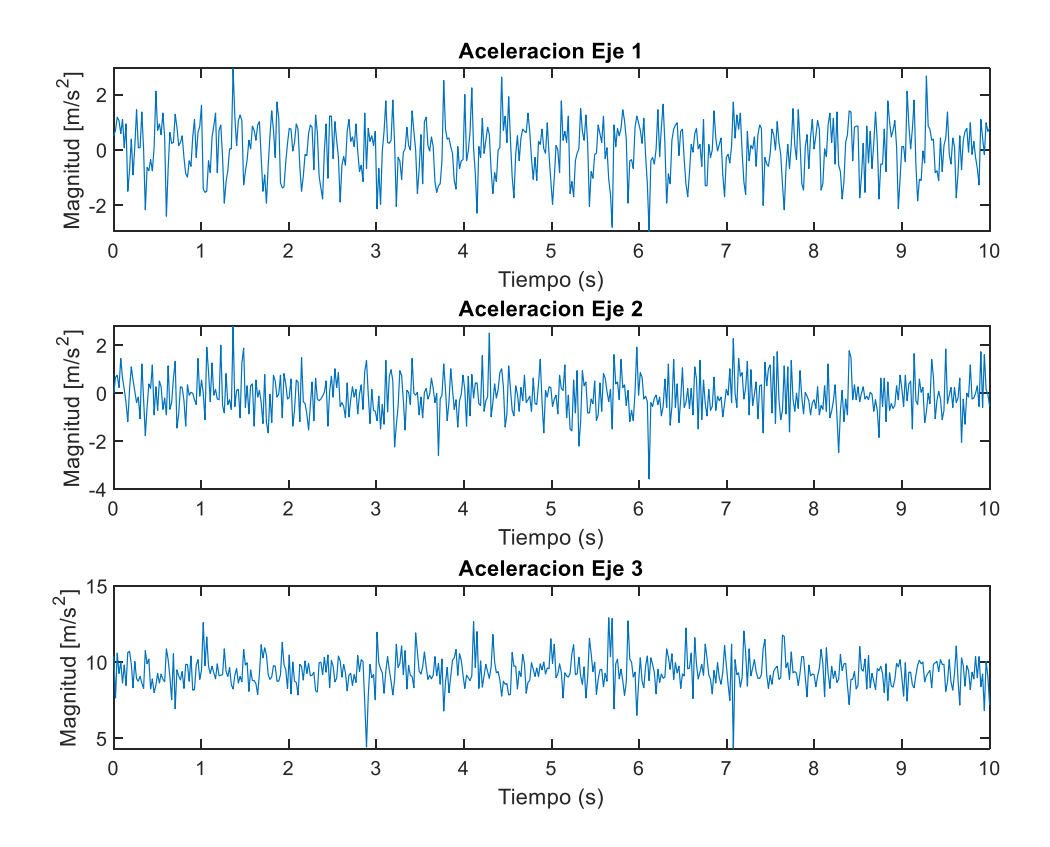

Ilustración 5.10. Aceleraciones obtenidas con el rotor desequilibrado girando a 300 rpm.

Al analizar la FFT obtenida, se observa claramente un pico de vibración en 5 Hz que, como sabemos, corresponde a la frecuencia de vibración causada por la rotación del rotor a 300 rpm. Esta vibración tiene una magnitud mucho mayor que en el caso anterior. También se observan picos de vibración en los armónicos de 10 Hz y 15 Hz, con una magnitud también relativamente grande. Al igual que en la prueba anterior, se observa un pico de vibración entre 22 Hz y 25 Hz, cuya causa exacta aún no hemos identificado.

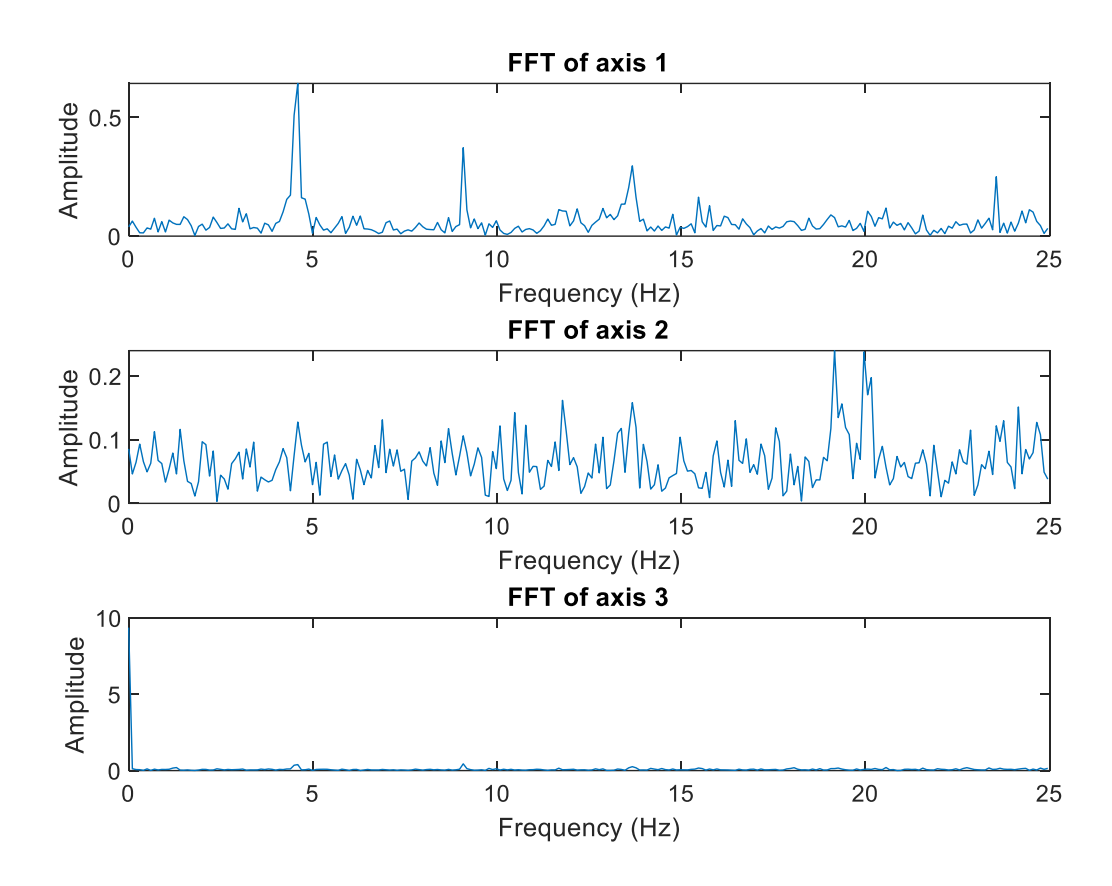

Ilustración 5.11. Vibraciones obtenidas con el rotor desequilibrado girando a 300 rpm.

Examinando los resultados, estos coinciden en gran medida con nuestras expectativas ya que se observan tres picos principales en la frecuencia fundamental y sus armónicos, lo cual es típico en la respuesta frecuencial de un rotor desequilibrado. Por lo tanto, podemos concluir que nuestro análisis es correcto.

#### **5.4. Prueba de equilibrado**

En las tres pruebas realizadas hasta ahora, incluyendo el rotor inmóvil, el rotor equilibrado girando a 300 RPM, y el rotor desequilibrado también girando a 300 RPM, hemos obtenido resultados satisfactorios. En todos los casos, los resultados obtenidos han coincidido con los resultados esperados, por lo que podemos considerar nuestro análisis de vibraciones como válido. También se ha comprobado que la estructura no ha sufrido en ningún momento ningún desperfecto causado por las fuerzas provocadas por el giro del rotor.

En este punto, estamos listos para acometer la última tarea de nuestro proyecto: el equilibrado del rotor. Para esta prueba, usaremos el rotor de la prueba anterior, al que añadimos pesos adicionales para crear un desequilibrio. De este modo, tenemos un rotor desequilibrado listo para someterse a todo el proceso de equilibrado.

Recordando la metodología que establecimos durante el marco teórico para el equilibrado de rotores, el primer paso consiste en hacer girar el rotor desequilibrado a su velocidad de servicio, que en nuestro caso es de 300 rpm. Durante este giro, nuestro objetivo es capturar la magnitud y la fase de las vibraciones a la frecuencia fundamental desde cada uno de los dos acelerómetros que hemos en el equilibrador. Denominaremos a estos acelerómetros valores de vibraciones como V<sub>0A</sub>y V<sub>0B</sub>.

A continuación, se observan los resultados obtenidos para las vibraciones  $V_{0A}$ . Primero mostramos los valores de aceleraciones respecto al tiempo.

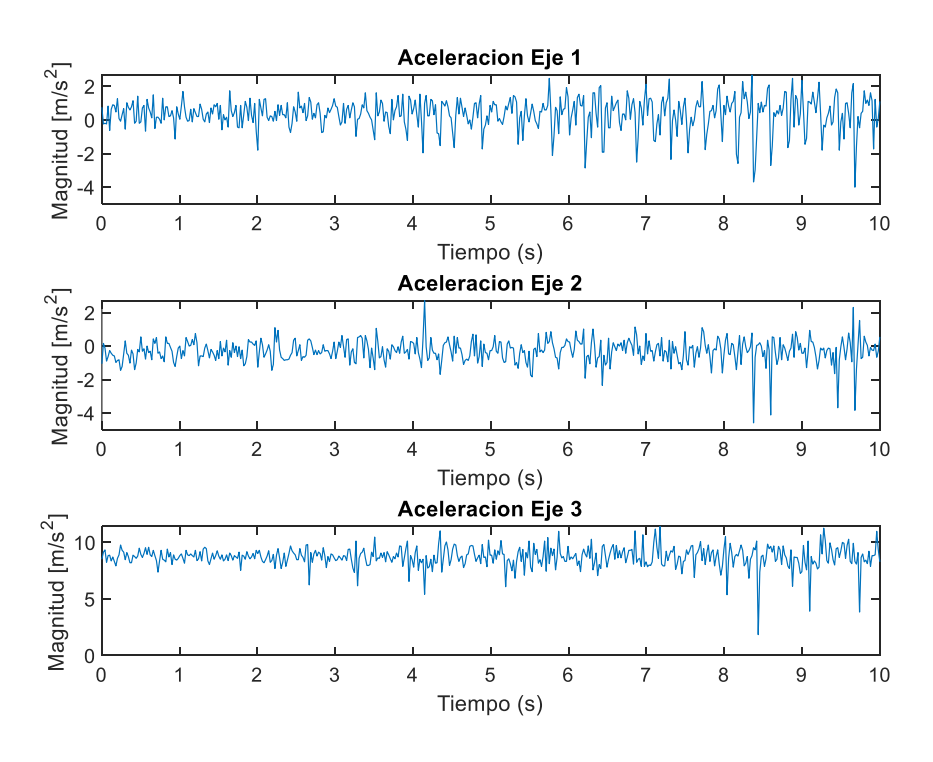

Ilustración 5.12. Aceleraciones obtenidas para V0A

Seguidamente transformamos estas aceleraciones a vibraciones usando la FFT. Como en las pruebas anteriores, se puede observar el pico a 5Hz correspondiente a la velocidad de 300 rpm, a parte están los harmónicos e 10 Hz y 15 Hz.

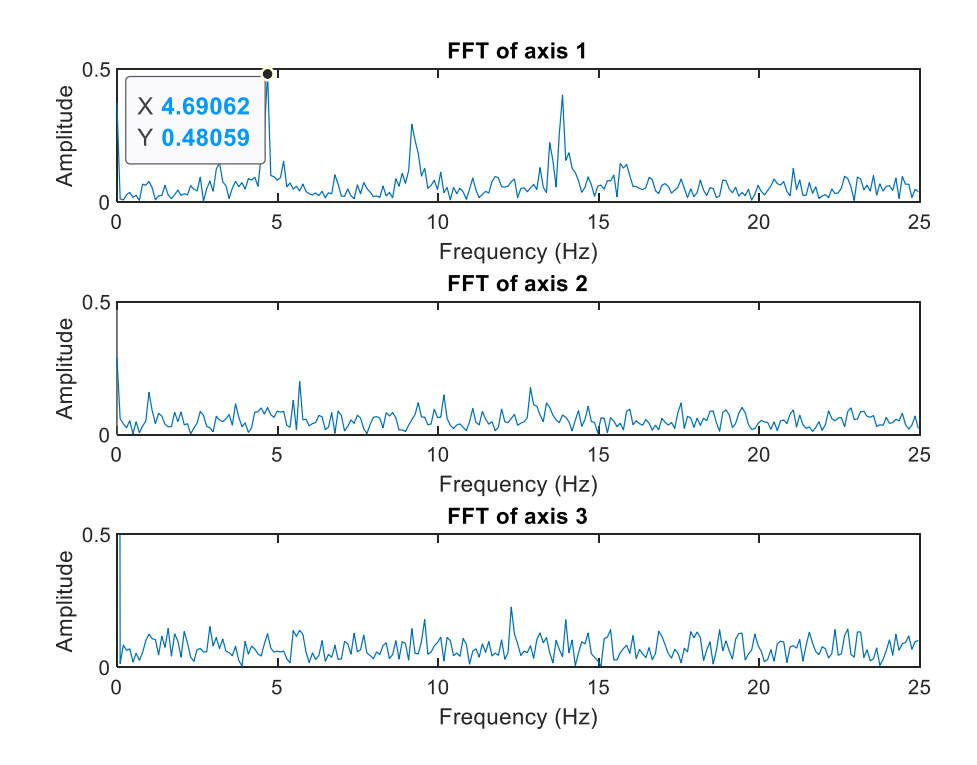

Ilustración 5.13. Vibraciones obtenidas para  $V_{0A}$ 

Por último, se será necesario calcular la fase de vibración. Al no a ver usado una sonda tacométrica para la realización del proyecto, para calcular esta fase tocará encontrar un método alternativo. Realizaremos este cálculo usando la señal de aceleración del eje X junto a la señal keyphasor. Esta señal keyphasor haría referencia a cada punto de activación de la sonda tacométrica, que en nuestro caso es el Sensor de efecto Hall.

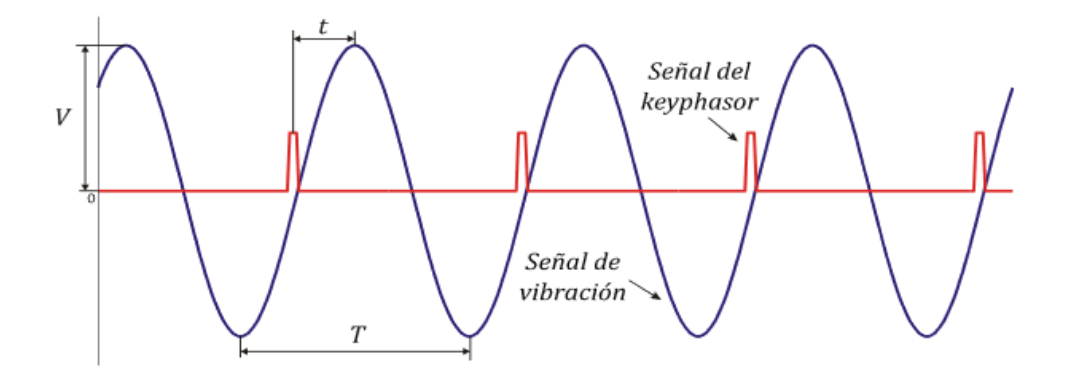

Ilustración 5.14. Método para calcular la fase de la señal de vibración

Con los datos que obtendremos del grafico se usara la siguiente fórmula para calcular la fase.

$$
\varphi = 360 \cdot \frac{t}{T}
$$

Ecuación 5.1. Cálculo de la fase de vibración.

Donde 'T' se corresponde al periodo de la señal de aceleración y 't' al tiempo entre el punto medio de la señal keyphasor y el punto medio de la señal de aceleración del eje X.

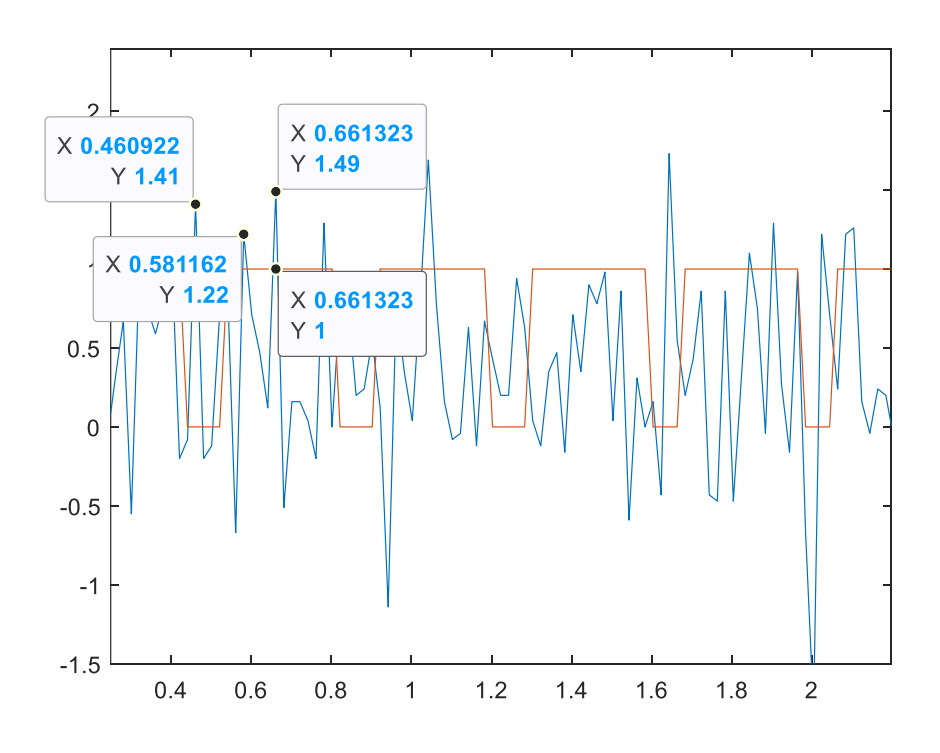

Ilustración 5.15. Aceleración y Keyphasor para encontrar fase de V0A

$$
\varphi_{V0A} = 360 \cdot \frac{t}{T} = 360 \cdot \frac{0.6612 - 0.5811}{0.6613 - 0.4609} = 143.24^{\circ}
$$

Ecuación 5.2. Cálculo de la fase de vibración de V0A.

Por lo tanto, según todos estos resultados obtenidos, la vibración es de  $V_{0A}$ :

$$
V_{0A} = 0.4801 \frac{m}{s^2} \ln 143.24^{\circ}
$$

Ecuación 5.3. Magnitud y fase de la vibración  $V_{0A}$ 

Seguidamente pasamos a las vibraciones del segundo acelerómetro, se observan los resultados obtenidos para las vibraciones V0B. Primero mostramos los valores de aceleraciones respecto al tiempo.

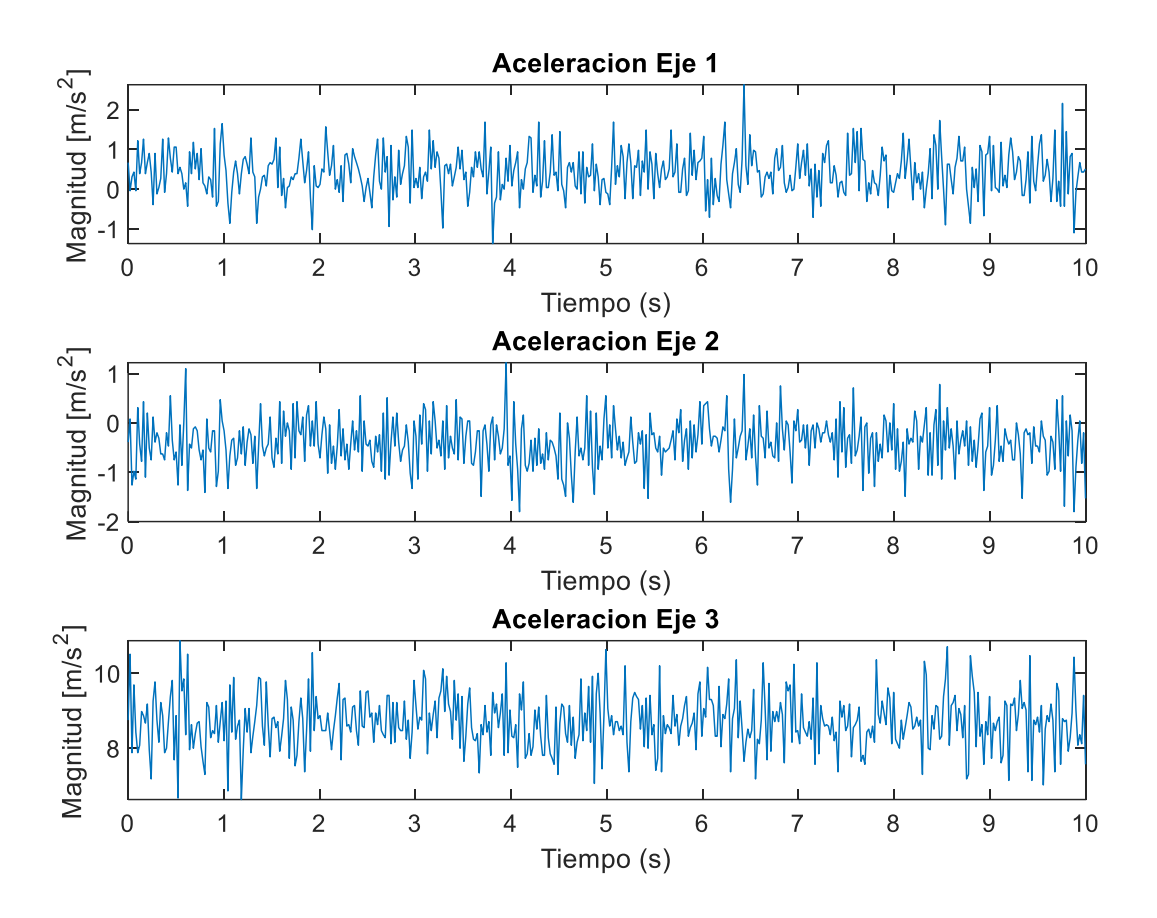

Ilustración 5.16. Aceleraciones obtenidas para V<sub>0B</sub>

Seguidamente transformamos estas aceleraciones a vibraciones usando la FFT. Se vuelve a observar el pico a 5Hz correspondiente a la velocidad de 300 rpm, a parte están los harmónicos e 10 Hz y 15 Hz. En este caso la magnitud es menor, concuerda con lo esperado ya que este acelerómetro se encuentra más alejado del cuerpo principal del rotor.

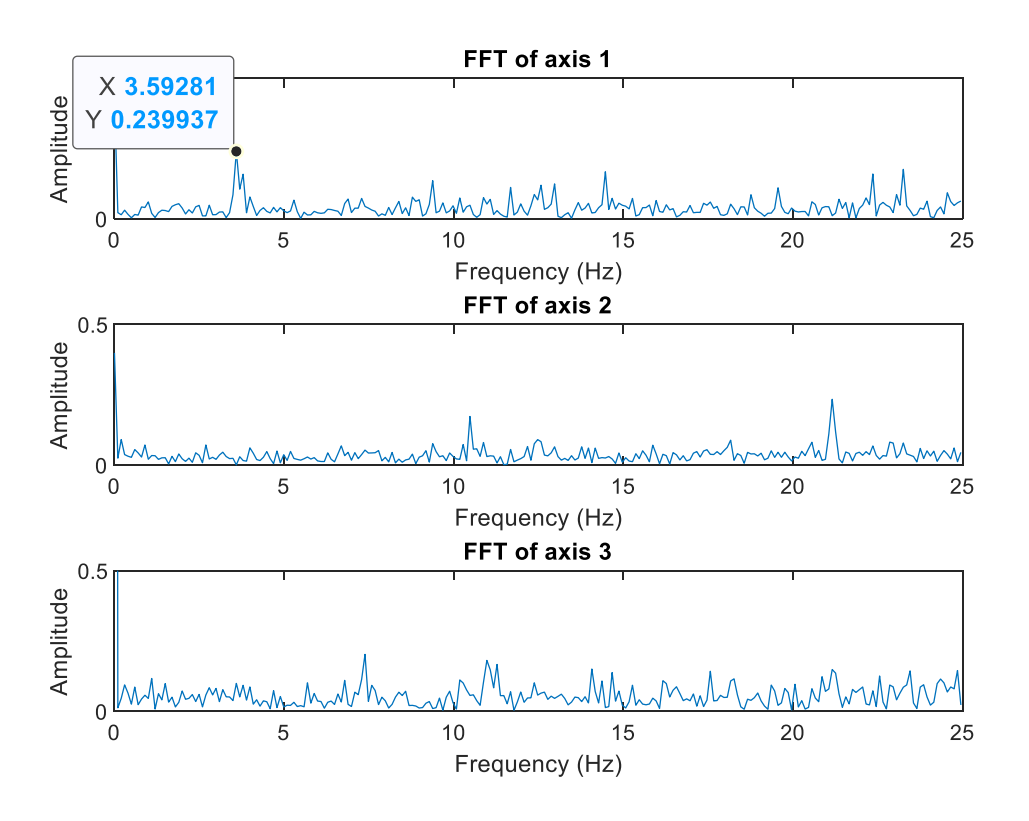

Ilustración 5.17. Vibraciones obtenidas para V<sub>0B</sub>

Por último, mostramos la señal de aceleración del eje X superpuesta a la señal keyphasor del sensor de efecto Hall, con ello calculamos la fase de la vibración:

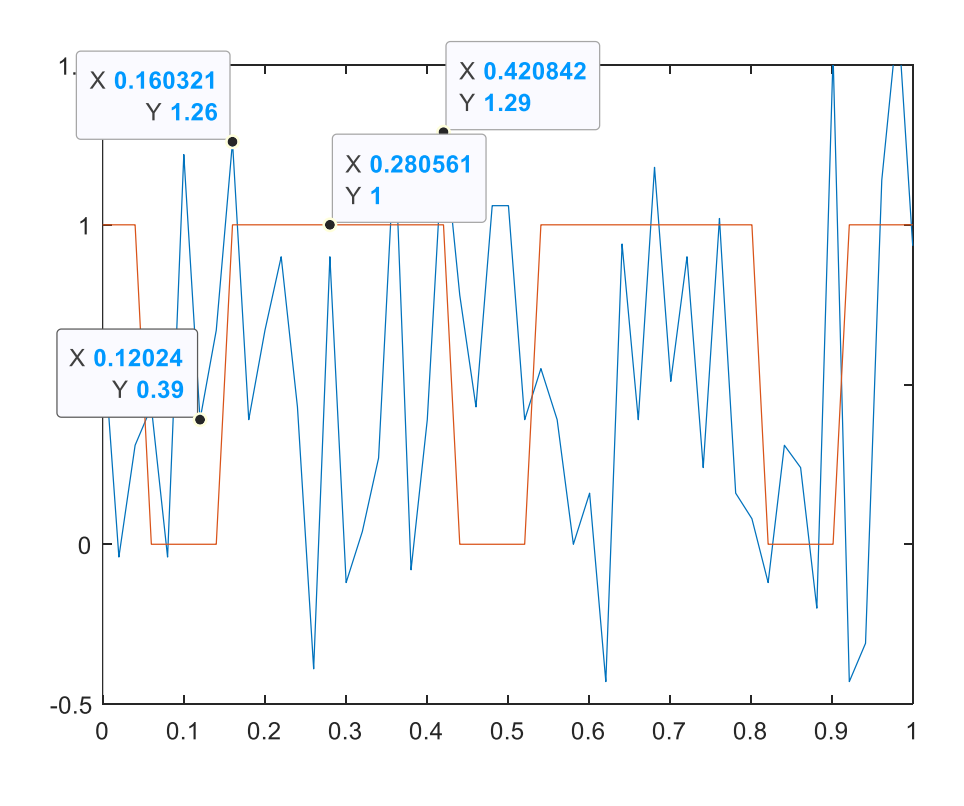

Ilustración 5.18. Aceleración y Keyphasor para encontrar fase de V<sub>0B</sub>

$$
\varphi_{V0A} = 360 \cdot \frac{t}{T} = 360 \cdot \frac{0.2806 - 0.1202}{0.4208s - 0.1603s} = 221.67^{\circ}
$$

Ecuación 5.4. Cálculo de la fase de vibración de V<sub>0B</sub>.

Por lo tanto, según todos estos resultados obtenidos, la vibración es de  $V_{0A}$ :

$$
V_{0A} = 0.2399 \frac{m}{s^2} \cdot 221.67^{\circ}
$$

Ecuación 5.5. Magnitud y fase de la vibración  $V_{0B}$ 

En el momento en el que se ha calculado tanto  $V_{0B}$  como  $V_{0B}$ , procedemos a introducir una masa de referencia en el rotor y volver a medir las vibraciones en cada uno de los acelerómetros. Se ha decidido introducir una masa de 20 gramos posicionada a 90 grados respecto el eje del motor en sentido de las agujas del reloj.

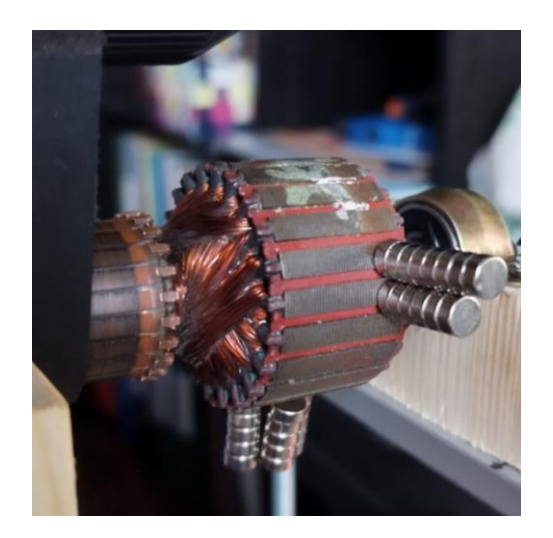

Ilustración 5.19. Masa depositada a 90 grados.

A continuación, se observan los resultados obtenidos para las vibraciones  $V_{1A}$ . Primero mostramos los valores de aceleraciones respecto al tiempo.

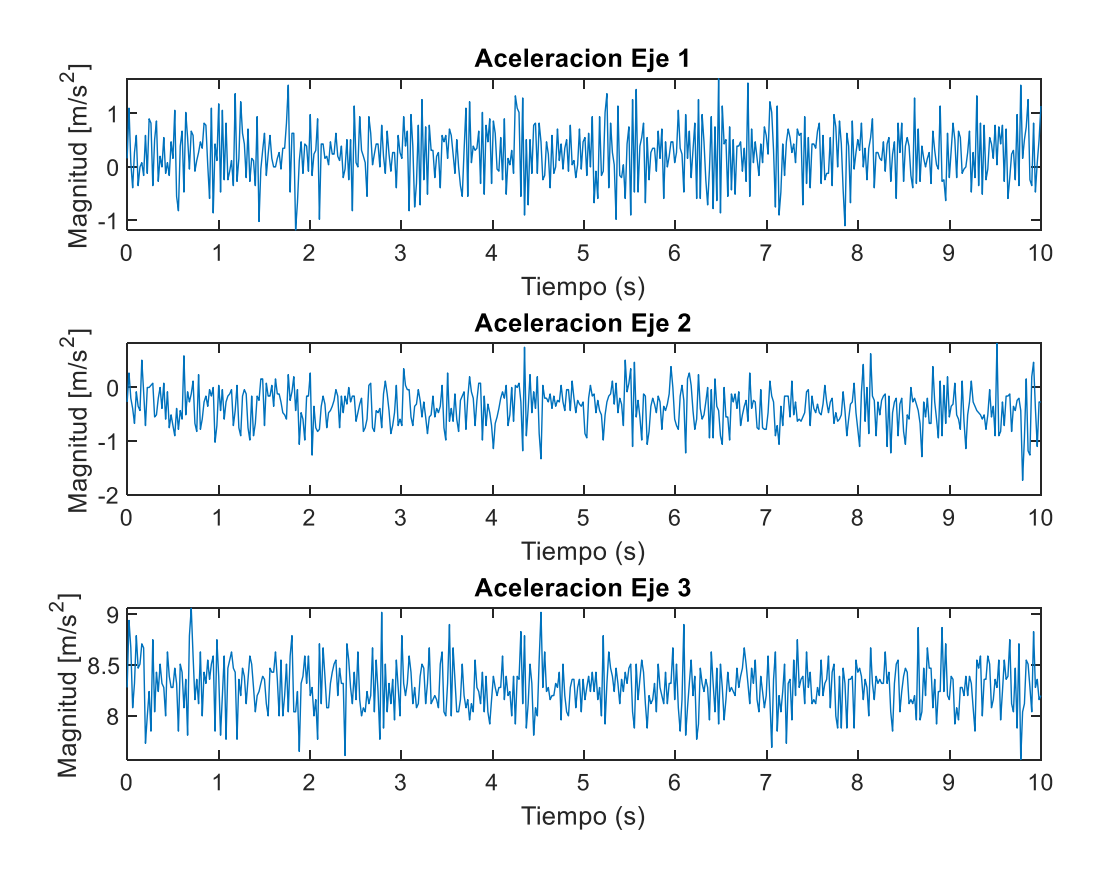

Ilustración 5.20. Aceleraciones obtenidas para V1A

Seguidamente transformamos estas aceleraciones a vibraciones usando la FFT. Se vuelve a observar el pico a 5Hz correspondiente a la velocidad de 300 rpm, a parte están los harmónicos e 10 Hz y 15 Hz. En este caso la magnitud es menor, concuerda con lo esperado ya que este acelerómetro se encuentra más alejado del cuerpo principal del rotor.

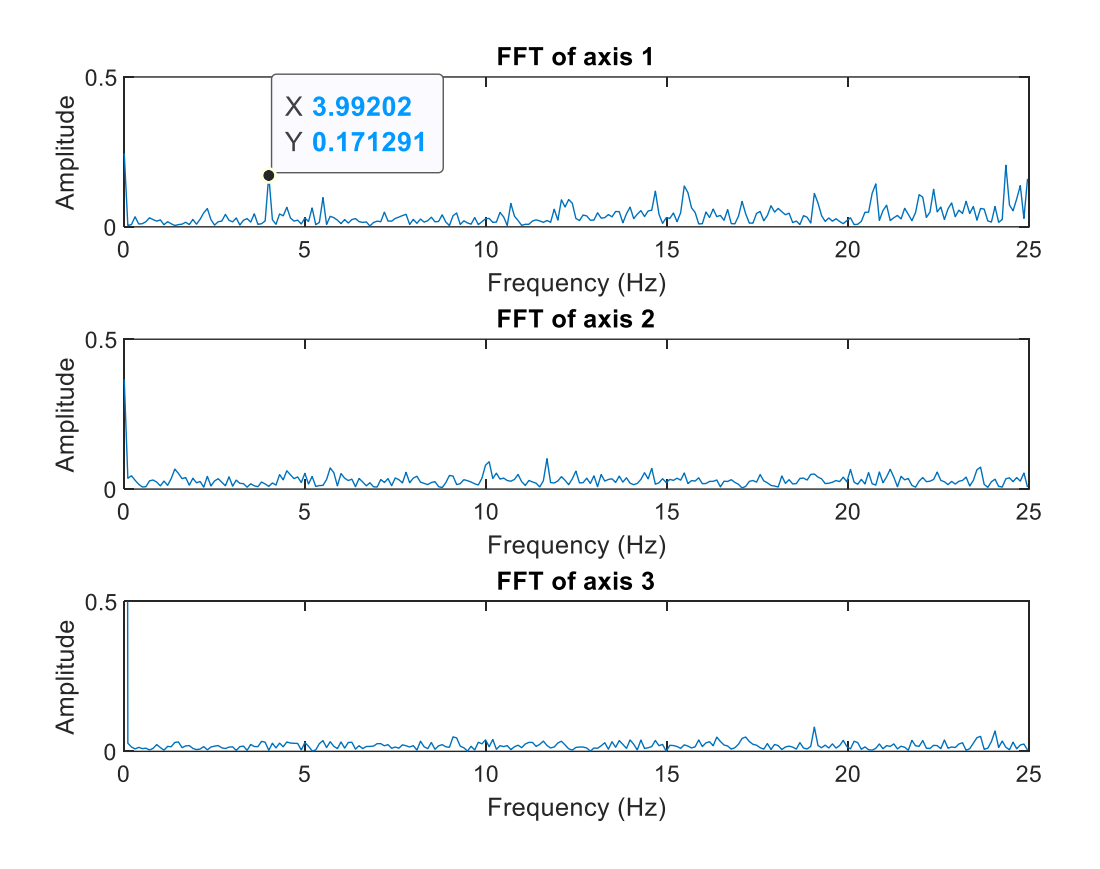

Ilustración 5.21. Vibraciones obtenidas para V1A

Por último, mostramos la señal de aceleración del eje X superpuesta a la señal keyphasor del sensor de efecto Hall, con ello calculamos la fase de la vibración:

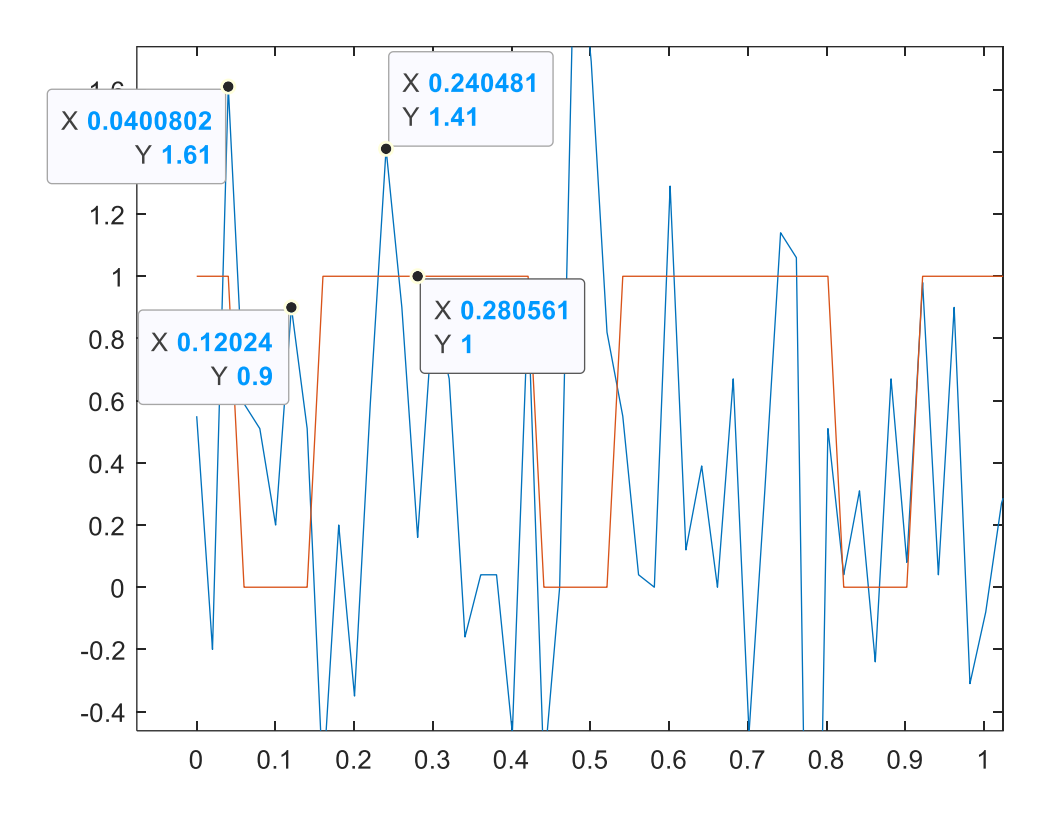

Ilustración 5.22. Aceleración y Keyphasor para encontrar fase de V1A

$$
\varphi_{V0A} = 360 \cdot \frac{t}{T} = 360 \cdot \frac{0.2404 - 0.040}{0.2807s - 0.1202s} = 89.49^{\circ}
$$

Ecuación 5.6. Cálculo de la fase de vibración de V<sub>1A</sub>.

Por lo tanto, según todos estos resultados obtenidos, la vibración es de  $V_{0A}$ :

$$
V_{0A} = 0.1713 \frac{m}{s^2} \log 89.49^{\circ}
$$

Ecuación 5.7. Magnitud y fase de la vibración V1A

A continuación, se observan los resultados obtenidos para las vibraciones V<sub>1B</sub>. Primero mostramos los valores de aceleraciones respecto al tiempo.

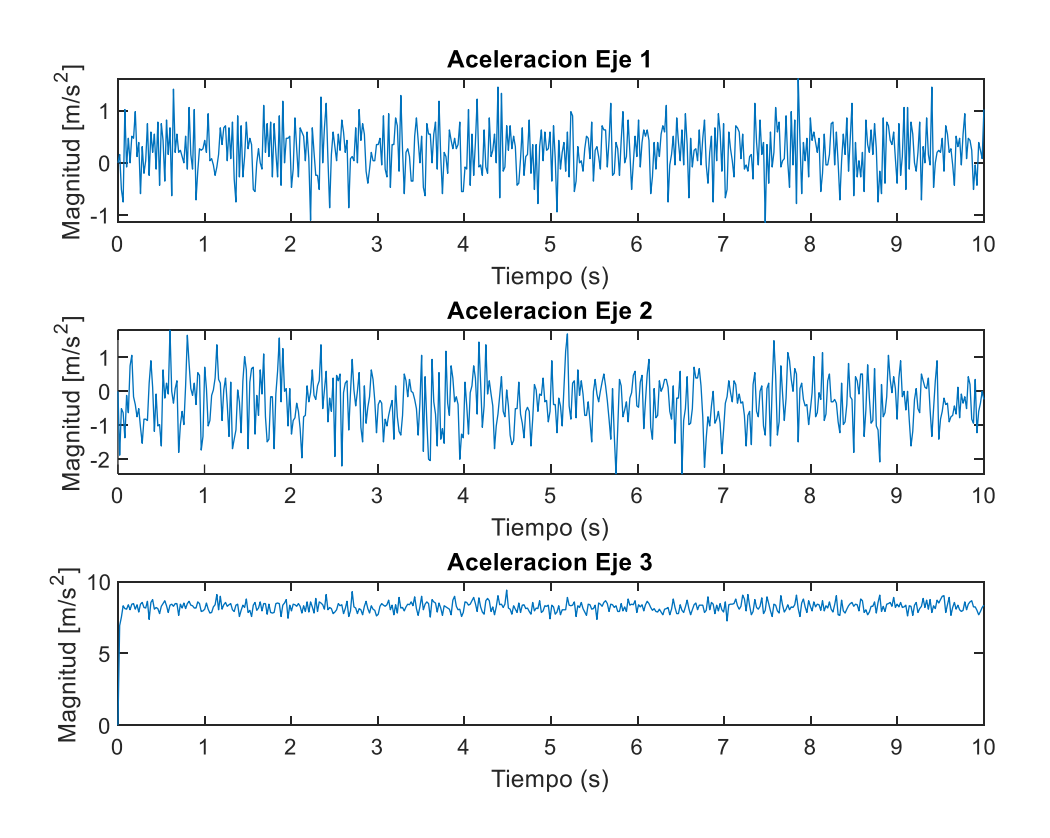

Ilustración 5.23. Aceleraciones obtenidas para V<sub>1B</sub>

Transformamos las aceleraciones a vibraciones usando la FFT. Tenemos el pico de vibración a 5Hz correspondiente a la velocidad de 300 rpm y los harmónicos a 10 Hz y 15 Hz. De nuevo, la magnitud es menor por ser el acelerómetro se encuentra más alejado del cuerpo principal del rotor.

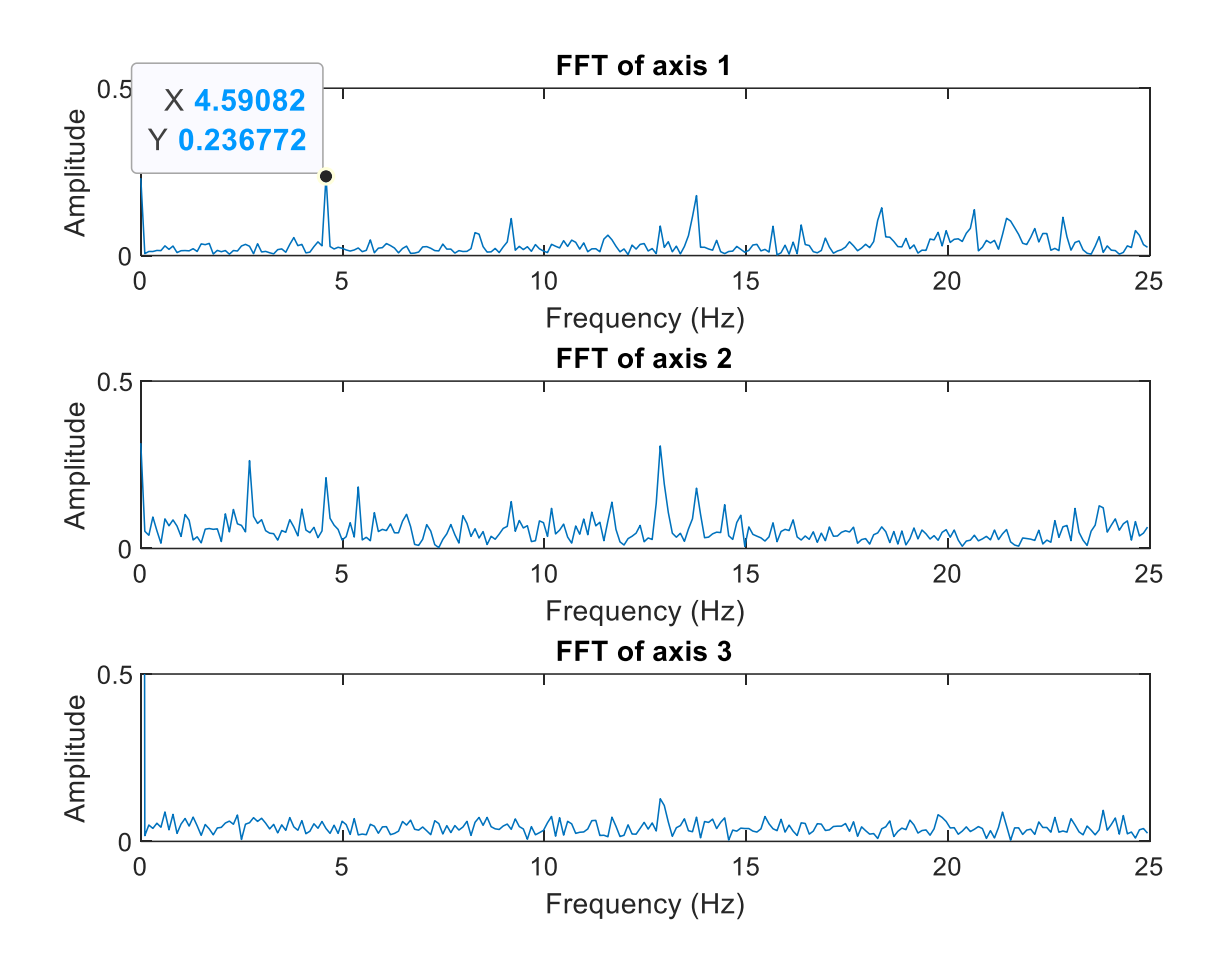

Ilustración 5.24. Vibraciones obtenidas para V1B

Por último, mostramos la señal de aceleración del eje X superpuesta a la señal keyphasor del sensor de efecto Hall, con ello calculamos la fase de la vibración:

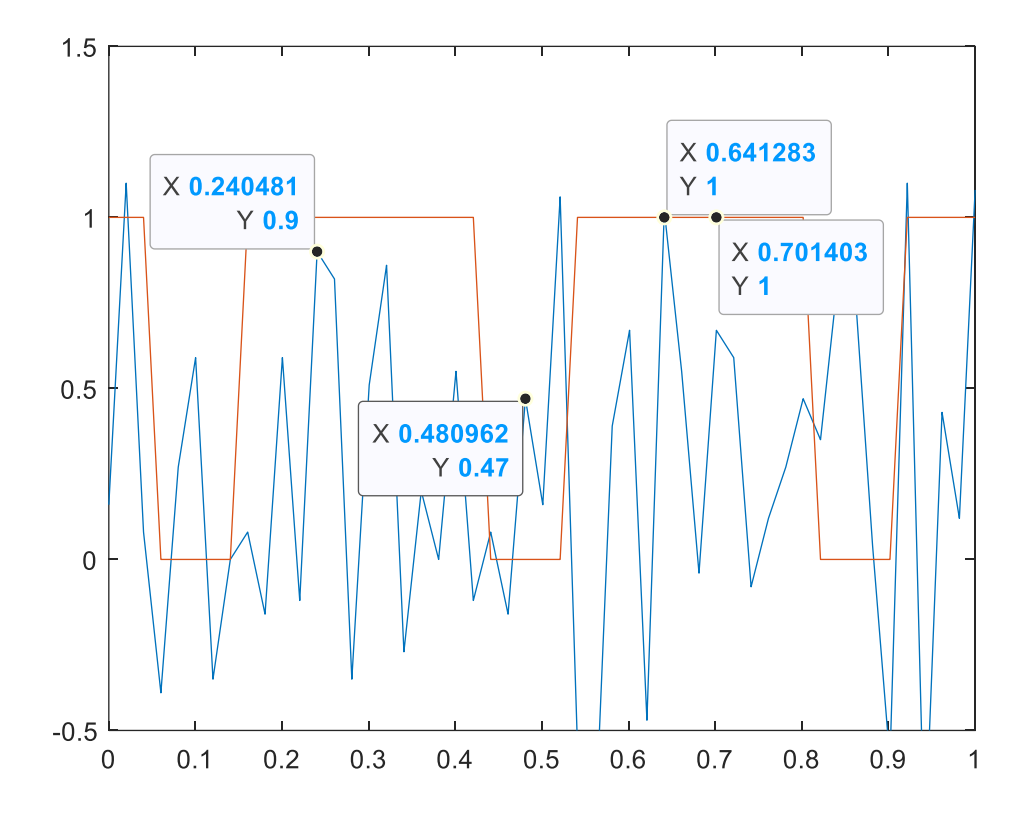

Ilustración 5.25. Aceleración y Keyphasor para encontrar fase de V1B

$$
\varphi_{V0A} = 360 \cdot \frac{t}{T} = 360 \cdot \frac{0.6412 - 0.2404}{0.7014s - 0.4809s} = -65.63^{\circ}
$$

Ecuación 5.8. Cálculo de la fase de vibración de V<sub>1B</sub>.

Por lo tanto, según todos estos resultados obtenidos, la vibración es de  $V_{0A}$ :

$$
V_{0A} = 0.2367 \frac{m}{s^2} L - 65.63^{\circ}
$$

Ecuación 5.9. Magnitud y fase de la vibración V<sub>1B</sub>

Al igual que en el caso anterior, al haber calculado  $V_{1A}$  y  $V_{1B}$ , procedemos a remover la masa de referencia y ponerla en el plano B del rotor. Se ha decidido introducir una masa de 20 gramos posicionada a 0 grados respecto el eje del rotor.

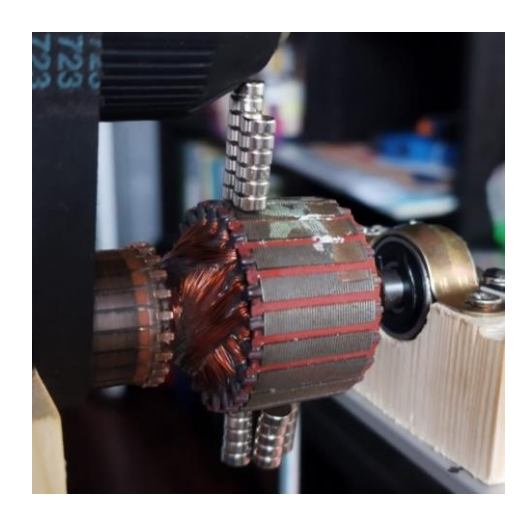

Ilustración 5.26. Masa depositada a 0 grados.

A continuación, se observan los resultados obtenidos para las vibraciones  $V_{2A}$ . Primero mostramos los valores de aceleraciones respecto al tiempo.

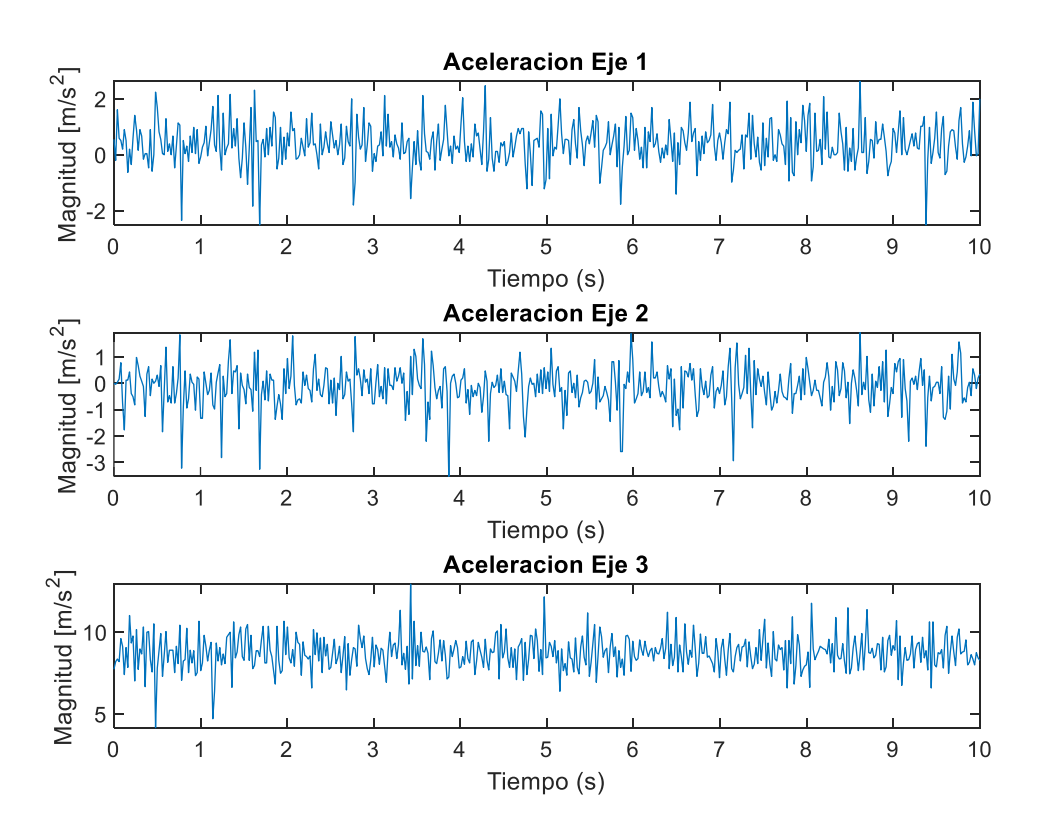

Ilustración 5.27. Aceleraciones obtenidas para  $V_{2A}$ 

Se transforman las aceleraciones a vibraciones. Tenemos el pico de vibración a 5Hz correspondiente a la velocidad de 300 rpm y los harmónicos a 10 Hz y 15 Hz. De nuevo, la magnitud es menor por ser el acelerómetro se encuentra más alejado del cuerpo principal del rotor.

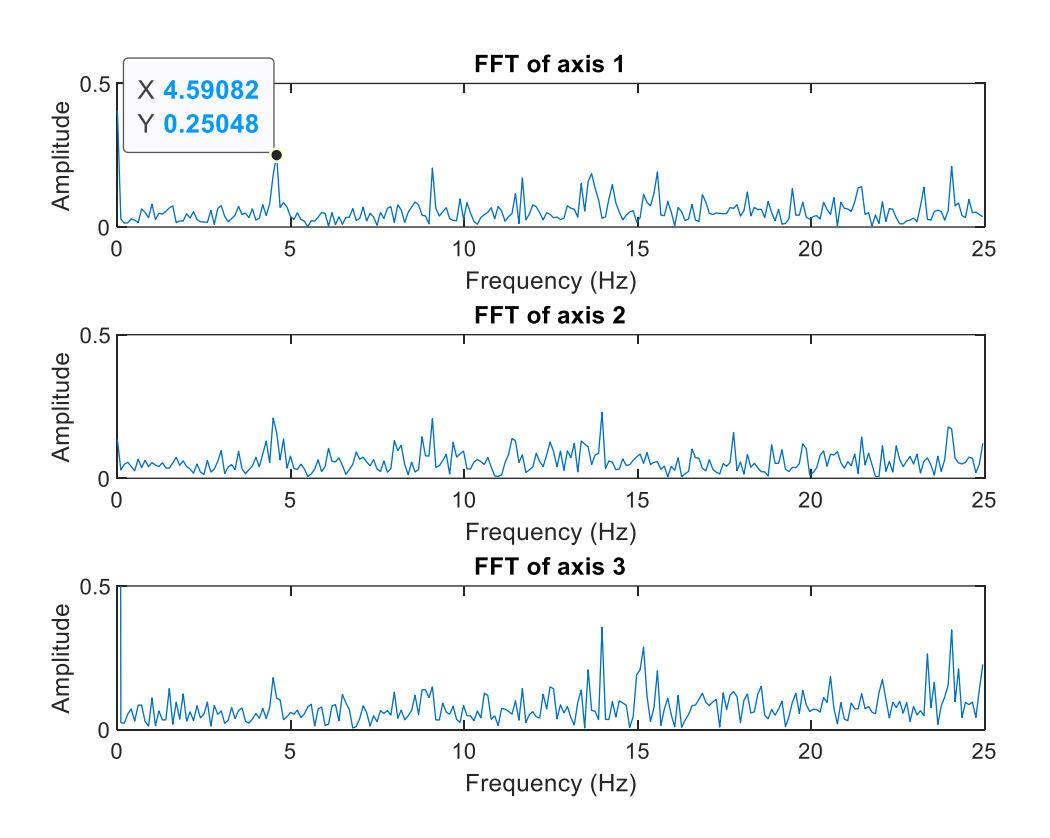

Ilustración 5.28. Vibraciones obtenidas para V2A

Por último, mostramos la señal de aceleración del eje X superpuesta a la señal keyphasor del sensor de efecto Hall, con ello calculamos la fase de la vibración

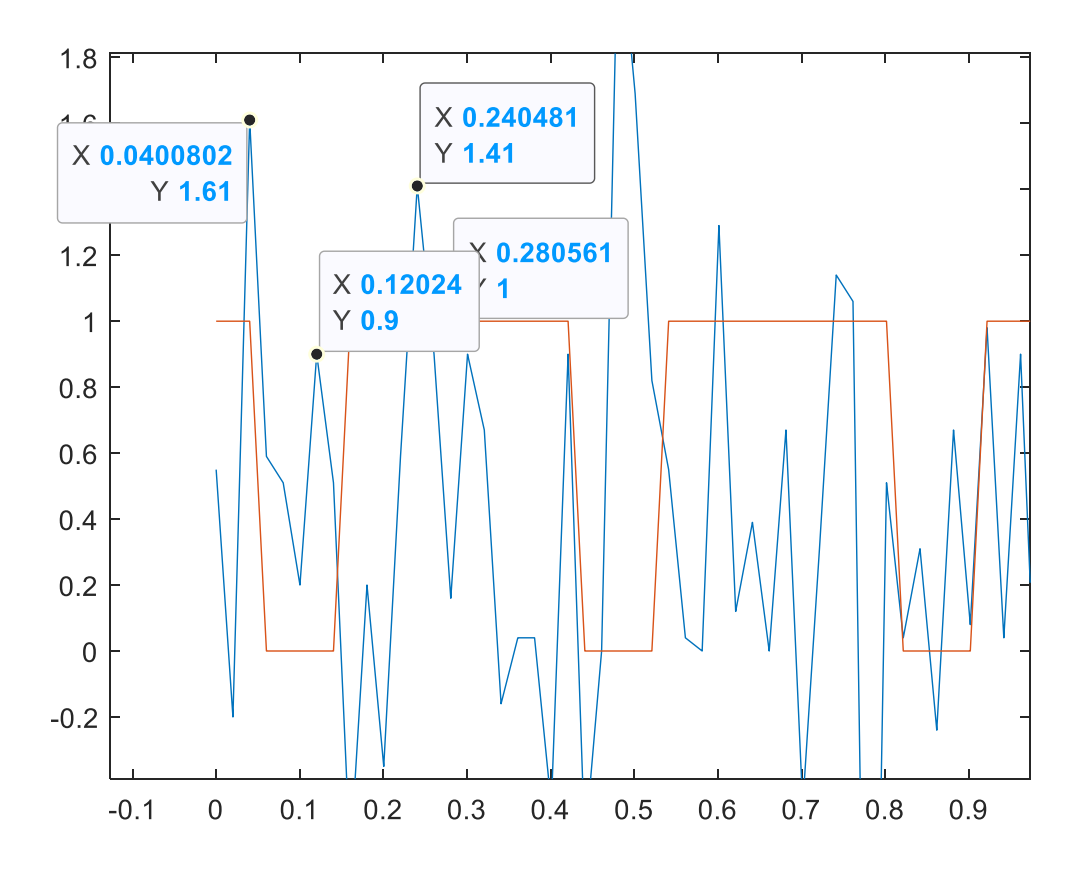

Ilustración 5.29. Aceleración y Keyphasor para encontrar fase de V2A

$$
\varphi_{V0A} = 360 \cdot \frac{t}{T} = 360 \cdot \frac{0.2404s - 0.040s}{0.1202s - 0.2805s} = -225.47^{\circ}
$$

Por lo tanto, según todos estos resultados obtenidos, la vibración es de V<sub>2A:</sub>

$$
V_{0A} = 0.2504 \frac{m}{s^2} - 225.47^{\circ}
$$

A continuación, se observan los resultados obtenidos para las vibraciones V<sub>2B</sub>. Primero mostramos los valores de aceleraciones respecto al tiempo.

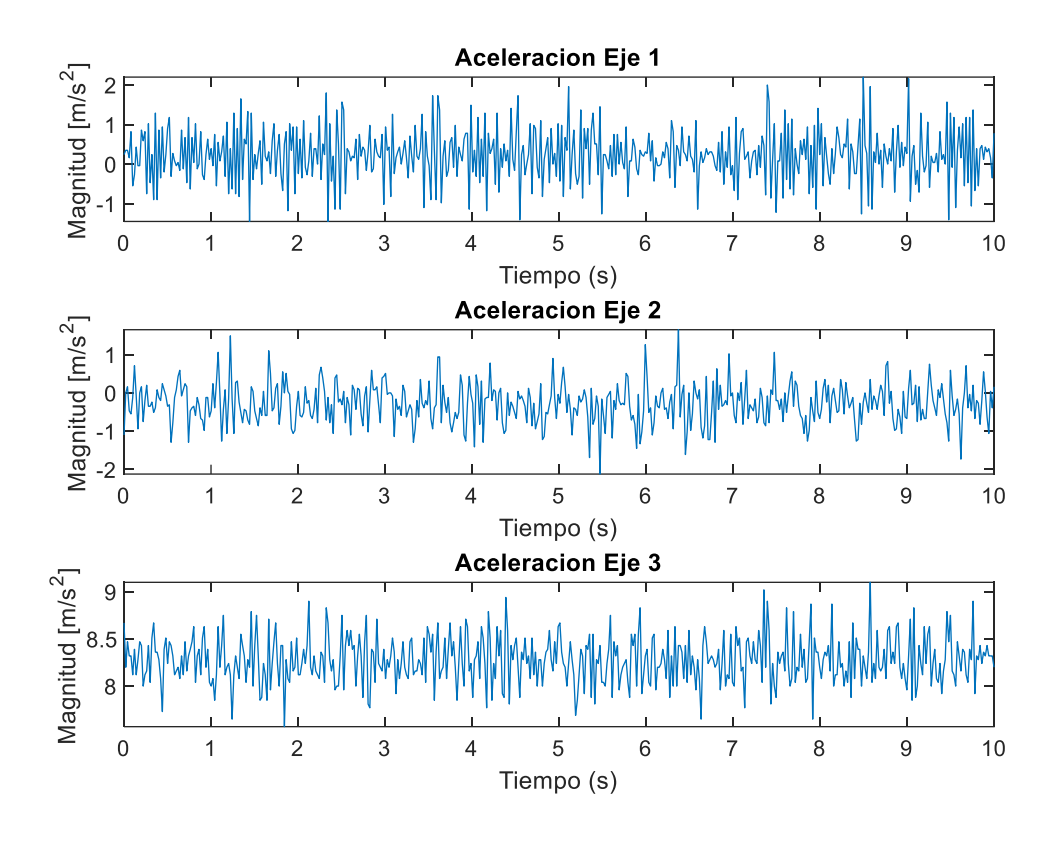

Ilustración 5.30. Aceleraciones obtenidas para V<sub>2B</sub>

Se realiza la transformada de aceleraciones a vibraciones. Apreciamos el pico a 5 Hz y los harmónicos a 10Hz y 15Hz. De nuevo, la magnitud es menor por ser el acelerómetro se encuentra más alejado del cuerpo principal del rotor.

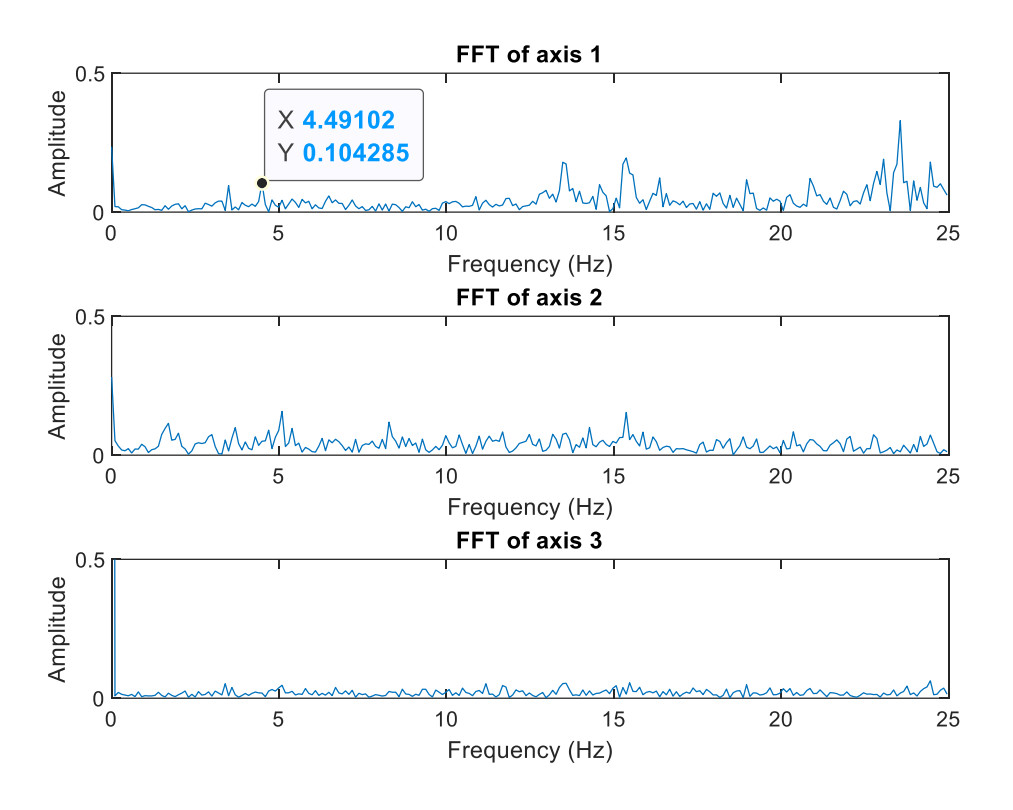

Ilustración 5.31. Vibraciones obtenidas para V<sub>2B</sub>

Mostramos la señal de aceleración del eje X superpuesta a la señal keyphasor del sensor de efecto Hall, con ello calculamos la fase de la vibración

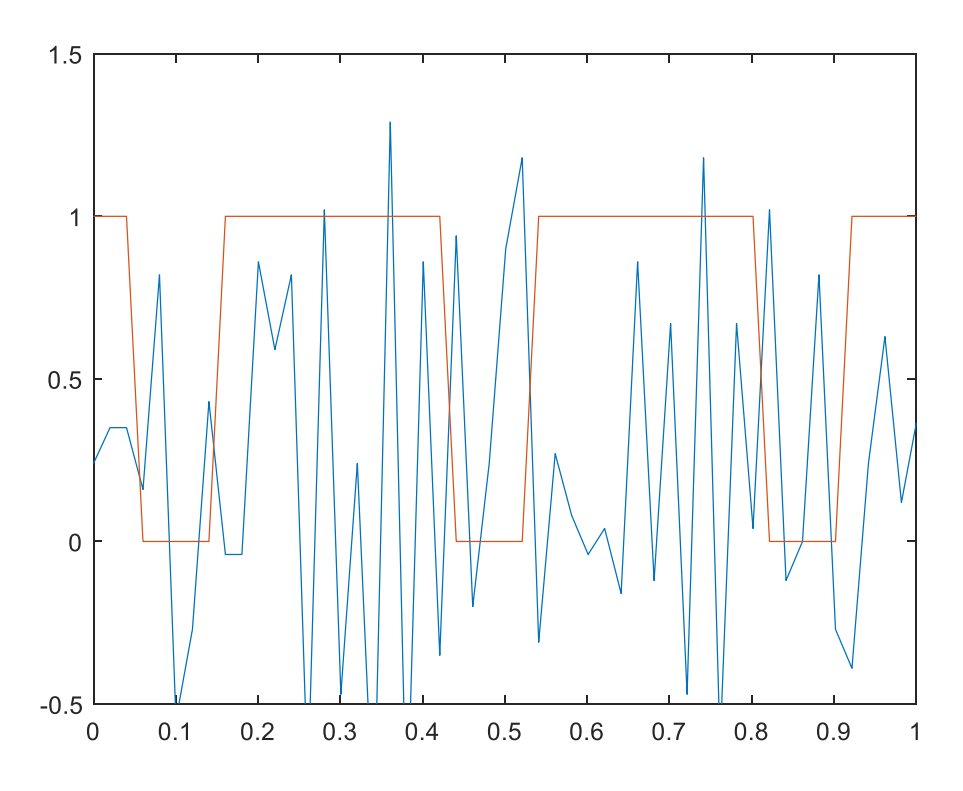

Ilustración 5.32. Aceleración y Keyphasor para encontrar fase de V2B

En este punto se ha decidido pausar los cálculos de equilibrado y por lo tanto el proceso de equilibrado debido a varias dificultades o errores que estamos encontrando. Aunque los resultados que estamos obteniendo van teniendo sentido, se ha detectado diversos errores cruciales que invalidan por completo este equilibrado.

En primer lugar, los cálculos de la fase de las vibraciones presentan muchos errores. Las señales de aceleración que estamos registrando no son perfectamente periódicas, lo que complica significativamente la tarea de calcular la fase. Como resultado, estamos cometiendo errores significativos en este aspecto de nuestro análisis, que en el momento de realizar el cálculo final ya lo invalidarían completamente.

En segundo lugar, nuestro método de equilibrado depende de la colocación de masas de referencia en dos planos del rotor. Estos planos hacen referencia a los extremos del rotor, es decir, si miramos perpendicularmente al rotor, uno estaría en el extremo derecho y el otro en el extremo izquierdo. Sin embargo, dado que nuestro rotor es bastante pequeño, estas masas de referencia se encuentran muy cerca una de la otra. Esto resulta en una variación muy pequeña en las vibraciones obtenidas, lo que nos hace dudar de la efectividad de nuestro enfoque.

Con base en estas observaciones, creemos que es prudente pausar los cálculos y reconsiderar nuestro enfoque para sacar unas conclusiones lo más útiles posibles para futuras líneas de trabajo. En el apartado de conclusiones elaboraremos más em detalle los posibles errores que se han cometido durante todo el proyecto junto a las posibles mejoras que se podrían realizar en un futuro.

### **6. Planificación**

Con objeto de garantizar la entrega de un proyecto de la mayor calidad posible, este se ha planificado en diferentes partes o subtareas que se han ido entregando a medida que hemos progresado.

En ese sentido, hemos divido el ejercicio en tres partes principales,

- Anteproyecto con fecha de entrega el 17/02/2023.
- Memoria Intermedia con fecha de entrega el 21/04/2023.
- Memoria Final con fecha de entrega el 16/06/2023.

Con cada una de estas partes se realizará una entrega parcial a los facilitadores del trabajo, tras lo cual se recibirá la pertinente evaluación.

De acuerdo con las instrucciones recibidas, el tiempo total invertido en el proyecto deberá estar en torno a las 400 horas que corresponden a 16 créditos lectivos.

Con objeto de facilitar la visualización de la planificación realizada, se incluirán diversos diagramas de Gantt, así como las tablas de costes derivadas de todas las actividades.

#### **6.1. Actividades del proyecto**

Como se ha comentado, el proyecto se ha dividido en tres partes, cada una de las cuales consta de una serie en subtareas que se irán completando a lo largo del trabajo. Realizada la planificación se han obtenido un total de 25 actividades, que se desglosan en 11 puntos para el anteproyecto, 8 más en relación a la memoria intermedia y, finalmente, 6 para la memoria final.

Seguidamente se muestra una tabla donde se reflejan todas las actividades, sus predecesoras y la duración en horas de cada una de ellas.

.

.

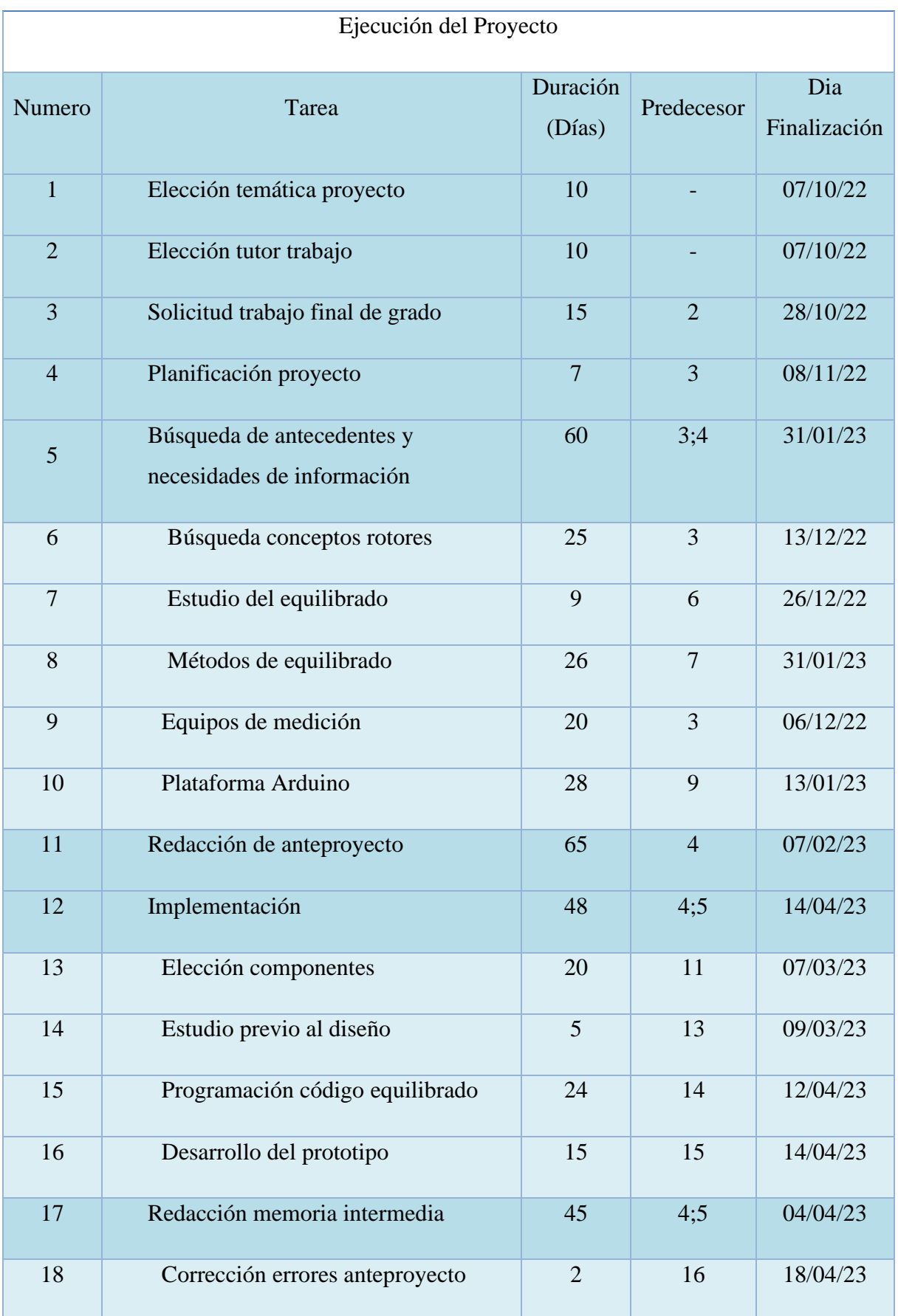

| 19 | Elaboración documentación<br>implementación | $\overline{2}$ | 18 | 20/04/23 |
|----|---------------------------------------------|----------------|----|----------|
| 20 | Redacción memoria final                     | 42             |    | 14/06/23 |
| 21 | Redacción de la memoria                     | 28             | 18 | 26/05/23 |
| 22 | Cierre de proyecto                          | 6              | 21 | 05/06/23 |
| 23 | Corrección de la memoria                    | $\overline{4}$ | 22 | 09/06/23 |
| 24 | Entrega de la memoria de detalle            | 3              | 23 | 14/06/23 |
| 25 | Defensa del proyecto                        | $\mathbf{1}$   | 20 | 15/06/23 |

Tabla 6.1. Actividades del proyecto.

#### **6.2. Análisis de riesgos y plan de contingencia**

Para asegurar el éxito del proyecto, se elabora un plan de contingencia para poder resolver cualquier incidencia que aparezca durante la realización del mismo. El objetivo principal de este plan es tener unas pautas establecidas para posibles imprevistos relacionados con el trabajo, desde contingencias directas e internas relacionadas con fallos en la ejecución por falta de recursos, ocurrencia de actividades no contempladas. Este plan se realizará analizando los posibles escenarios de riesgo que pueden aparecer durante el transcurso del trabajo y encontrando soluciones para estos.

A continuación, se detalla el proceso de gestión de riesgos del proyecto, incluyendo los posibles imprevistos que se puedan producir y el plan de acción.

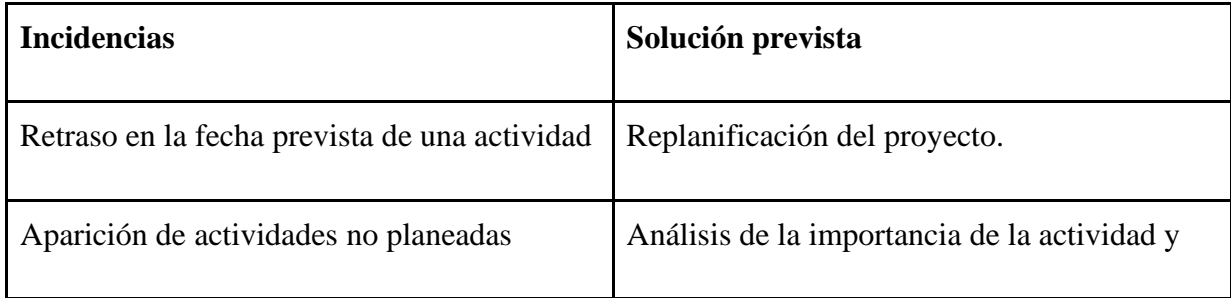

|                                                                                | replanificación.                                                                                                    |
|--------------------------------------------------------------------------------|----------------------------------------------------------------------------------------------------|
| Corrupción de los documentos.                                                  | Realizar copias de seguridad del proyecto al<br>final de cada sesión de trabajo.                                         |
| Inviabilidad técnica de un objetivo marcado                                    | Reunión urgente con el tutor del trabajo y<br>marcar objetivos diferentes, modificando si<br>fuera necesario el alcance. |
| No llegan los componentes a tiempo                                             | Reunión urgente con el tutor del trabajo y<br>intentar elegir diferentes componentes.                                    |
| Posibles Indicadores de las incidencias                                        |                                                                                                    |
| Detección de retrasos en el progreso por duración excesiva de las actividades. |                                                                                                    |
| Desviación de la planificación desarrollada por el proyecto                    |                                                                                                    |
| Exceso de recursos en tareas innecesarias                                      |                                                                                                    |
| No llegar a los objetivos planificados previamente                             |                                                                                                    |
| Actividades no completadas al 100%                                             |                                                                                                    |

Tabla 6.2. Plan de contingencia del proyecto.

### **6.3. Diagramas de Gantt**

Para tener una percepción clara y visual de la planificación que hemos seguido, se adjunta un diagrama de Gantt de la totalidad del proyecto.

En este se pude observar como a todas las actividades previamente definidas se les asigna una duración determinada. Se puede apreciar unas actividades marcadas en color rojo, estas son las que determinan el camino crítico del proyecto. Este camino crítico es el que marca la duración final del trabajo, cualquier desviación en estas actividades afectara a la fecha final marcada, por lo que es conveniente no alterar ninguna de éstas, aspecto que hemos completado con éxito y que nos ha permitido completar el proyecto en la forma y tiempo especificado.

| Elección temática provecto                                 | 10 days | in temática proyecto<br>Mon 26/09/22 |
|------------------------------------------------------------|---------|--------------------------------------|
| Elección tutor trabajo                                     | 10 days | Mon 26/09/22                         |
| Solicitud trabajo final de grado                           | 15 days | Mon 10/10/22                         |
| Realización planificación proyecto                         | 7 days  | Mon 31/10/22                         |
| - Búsqueda de antecedentes y<br>necesidades de información | 60 days | Wed 09/11/22                         |
| Busqueda conceptos rotores                                 | 25 days | Wed 09/11/22                         |
| Estudio del equilibrado                                    | 9 days  | Wed 14/12/22                         |
| Métodos de equilibrado                                     | 26 days | Tue 27/12/22                         |
| Equipos de medicion, vibraciones                           | 20 days | Wed 09/11/22                         |
| Plataforma arduino                                         | 28 days | Wed 07/12/22                         |
| Redacción de anteprovecto                                  | 65 days | Wed 09/11/22                         |
| - Implementación                                           | 48 days | Wed 08/02/23                         |
| Elección componentes                                       | 20 days | Wed 08/02/23                         |
| Estudio previo al diseño                                   | 2 days  | Wed 08/03/23                         |
| Programar codigo equilibrado                               | 24 days | Fri 10/03/23                         |
| Dessarrollo prototipo                                      | 2 days  | Thu 13/04/23                         |
| Redacción memoria intermedia                               | 45 days | Wed 01/02/23                         |
| Corrección errores anteproyecto                            | 2 days  | Mon 17/04/23                         |
| Elaboración documentación                                  | 2 days  | Wed 19/04/23                         |
| - Redacción memoria final                                  | 42 days | Tue 18/04/23                         |
| Redacción de la memoria                                    | 28 days | Wed 19/04/23                         |
| Cierre de proyecto                                         | 6 days  | Mon 29/05/23                         |
| Corrección de la memoria                                   | 4 days  | Tue 06/06/23                         |
| Entrega de la memoria de detalle                           |         |                                      |
|                                                            | 3 days  | Mon 12/06/23                         |

Ilustración 6.1. Diagrama de Gantt del proyecto.

## **7. Presupuesto, coste real y análisis de desviaciones**

Tal y como se explica con más detalle en el Anexo correspondiente al Estudio Económico, el presupuesto presentado en el apartado 3.2 correspondiente a la Viabilidad Económica ascendía a 35.740,51€ incluyendo un IVA del 21% tal y como se puede apreciar en el siguiente cuadro:

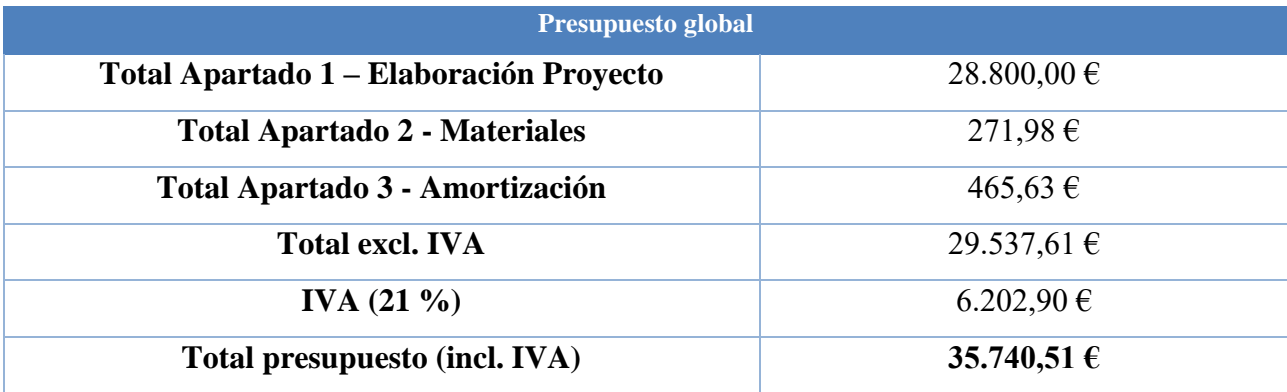

Tabla 7.1. Tabla de presupuesto presentado en viabilidad económica.

Una vez desarrollado el proyecto nuestros costes reales totales han ascendido a 36.520,39  $\epsilon$ incluyendo IVA. El resumen se muestra a continuación:

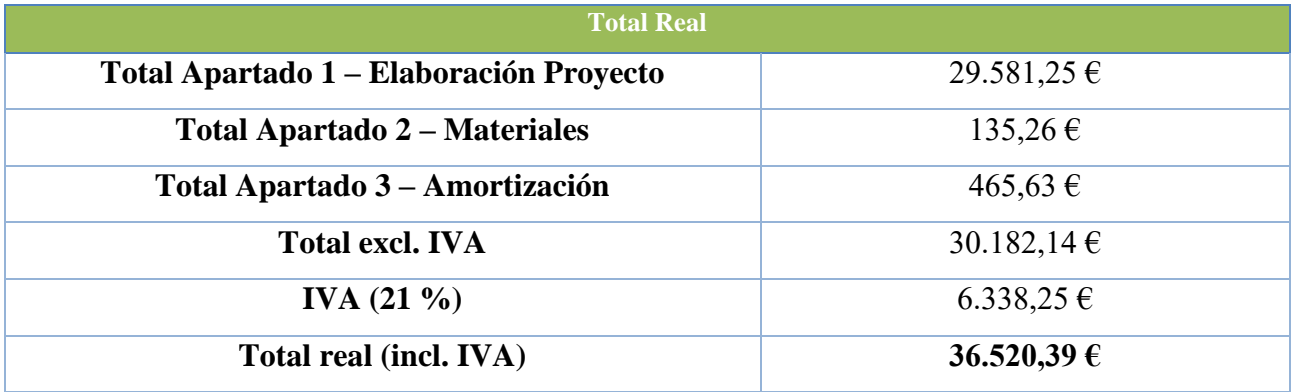

Tabla 7.2. Presupuesto real al finalizar el proyecto.

Seguidamente se muestra un cuadro comparativo con todos los datos:

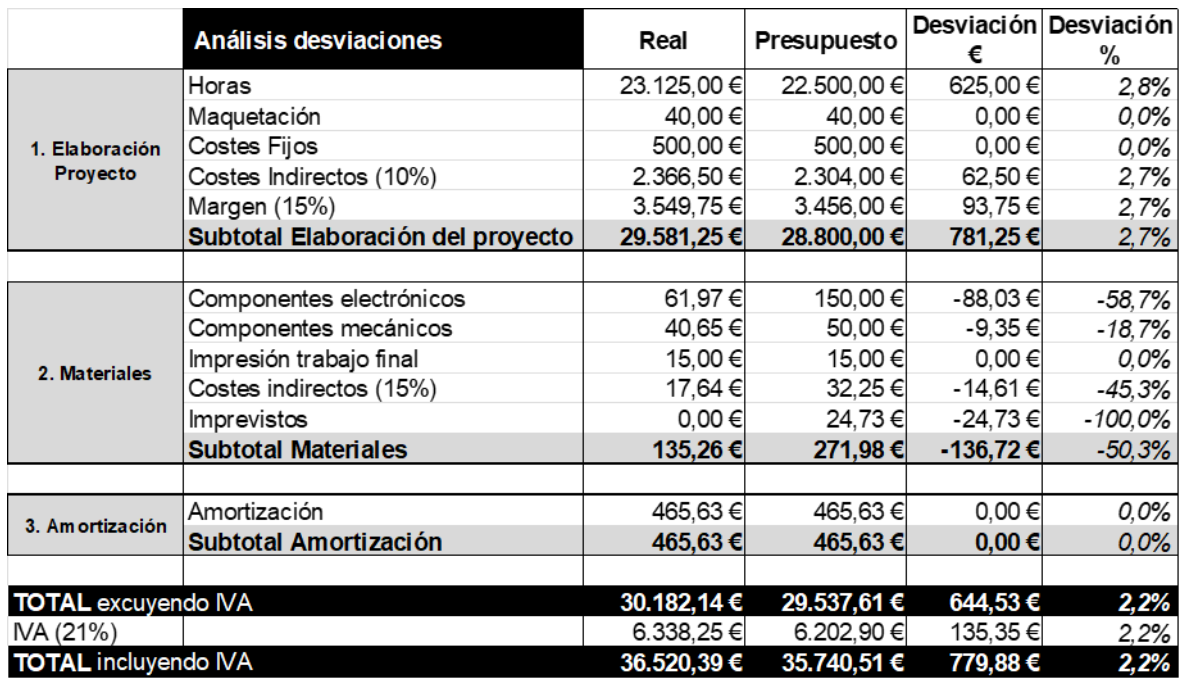

Tabla 7.3. Análisis de vibraciones respecto a los dos presupuestos.

De este análisis se desprende que el importe total de nuestro proyecto se ha encarecido en aprox. 780€, IVA incluido, debido al ligero incremento del número de horas que hemos necesitado con respecto a lo inicialmente estimado.

Sin embargo, podemos destacar que el coste de nuestros materiales ha sido de 135,26€, lo que supone prácticamente la mitad de lo presupuestado inicialmente (271,98€). Esto nos permite concluir que, desde un punto de vista económico, nuestro proyecto ha sido un éxito ya que nuestro objetivo era diseñar y construir un equilibrador de rotores de bajo coste.

# **8. Conclusiones**

Una vez finalizado el proyecto, se puede concluir que hemos culminado con un éxito relativo el objetivo principal del trabajo que consistía en el diseño y construcción de un equilibrador de rotores de bajo coste.

La calificación de éxito relativo, y no total, viene dada por el hecho de que, aunque hemos cubierto en gran medida los propósitos marcados, obteniendo los resultados esperados en momentos puntuales de experimentación, los resultados no son todo lo concluyentes y reproducibles que nos gustaría.

Los motivos pueden ser varios.

Por un lado, la falta de tiempo, a pesar de que le hemos dedicado más días de los inicialmente estimados en la planificación. Probablemente, si hubiéramos contado con la posibilidad un número significativo de horas adicionales, tanto el prototipo como los resultados hubieran sido más robustos e irrefutables. No obstante, y sin ser una excusa, el hecho de cursar la Simultaneidad en Ingeniería Mecánica e Ingeniería Electrónica, implica tener que llevar a cabo dos trabajos de final de grado de manera paralela, lo que limita extraordinariamente el tiempo disponible.

Por otro lado, el objetivo de desarrollar un sistema de bajo coste, lo que es una parte sustancial del proyecto, también tiene una influencia negativa en la fiabilidad, precisión y solidez del prototipo y los logros alcanzados. A modo de ejemplo, los sensores utilizados son extremadamente económicos y, por tanto, su sensibilidad y eficacia es limitada.

Otro factor, quizás el más importante de todos, que nos ha afectado negativamente ha sido el tamaño del rotor escogido. Al tratarse de un rotor muy pequeño, tal y como se ha explicado en el apartado anterior, nos ha perjudicado al no disponer de espacio suficiente para depositar las masas de referencia a una distancia lo suficientemente significativa como para influir en las vibraciones y su medición. En la misma línea argumental, el reducido tamaño del rotor ha hecho que la magnitud de las vibraciones sea muy pequeña y, por tanto, difícil de medir. Consecuentemente, hubiera sido mucho mejor utilizar un rotor de mayor tamaño. No obstante,
cuando llegamos a esta conclusión ya era demasiado tarde como para corregir el rumbo de nuestro proyecto y además no disponíamos del presupuesto suficiente.

Además, nos hubiera gustado entregar un prototipo capaz de gestionar maquinas blandas-duras, lo cual no ha sido posible por todas las razones expuestas.

Con todo esto dicho, estamos satisfechos con el trabajo realizado y los resultados conseguidos que cumplen, en general, con las metas establecidas. Hemos conseguido implementar un sistema que, sustentado por una base de conocimientos teóricos, funciona relativamente bien con un costo en materiales absolutamente irrisorio y que, por tanto, está al alcance de cualquier persona o empresa que no pueda o quiera realizar un desembolso económico importante.

Adicionalmente, el sistema todavía tiene margen de mejora con adaptaciones que presentan una complejidad mínima, como podría ser modificar la estructura para poder encajar diferentes tipos de rotores o incluir un método menos precario para controlar la velocidad. Asimismo, también se podría unir toda la parta electrónica en una sola plataforma.

En cualquier caso, me gustaría destacar que durante el transcurso del proyecto he adquirido una gran cantidad de conocimientos y habilidades en múltiples áreas como, por ejemplo, en el campo de las vibraciones y su impacto en las estructuras. No obstante, más allá de estos nuevos conocimientos y habilidades, he aprendido valiosas lecciones sobre lo que implica y significa ser un ingeniero. Como se puede apreciar tras una lectura detallada de la memoria, han surgido gran número de problemas y errores que me han obligado a replantear la situación y forzado a encontrar soluciones alternativas, que me han permitido cumplir con los objetivos marcados y que, en algunos casos, incluso han tenido un impacto positivo en la calidad del proyecto final. En definitiva, considero que esto me ha ayudado a ser mejor ingeniero.

## **9. Referencias**

- [1] 14:00-17:00, «ISO 1925:2001», *ISO*. https://www.iso.org/standard/34107.html (accedido 17 de febrero de 2023).
- [2] *Desbalanceo o Desequilibrio en ejes*, (3 de agosto de 2022). Accedido: 17 de febrero de 2023. [En línea Video]. Disponible en:
	- https://www.youtube.com/watch?v=2GD85\_kDtMs
- [3] C. Aroeira, «Equilibragem hay locales DMC», 6 de febrero de 2023. https://www.dmc.pt/es/equilibragem-no-local/, https://www.dmc.pt/es/equilibragem-nolocal/ (accedido 17 de febrero de 2023).
- [4] Rodrigo Pascual, «ICM 3470 Intro 2011», 06:43:21 UTC. Accedido: 17 de febrero de 2023. [En línea]. Disponible en: https://es.slideshare.net/rpascual/icm-3470-intro-2011
- [5] «Balanceo de turbinas Balanceadoras para rotores de turbinas | CIMAT». https://www.cimat-balanceadoras.es/product/equilibradoras-industriales/manualhorizontal/balanceadoras-para-rotores-de-turbinas/# (accedido 21 de abril de 2023).
- [6] «Equilibradoras universales Equitec Equilibrado y Diagnóstico, S.L.» https://www.equitec-equilibrado.com/equilibradoras-universales.html (accedido 21 de abril de 2023).
- [7] «Homepage SCHENCK RoTec GmbH». https://schenck-rotec.com/homepage.html (accedido 21 de abril de 2023).
- [8] «Hofmann when balancing matters». https://www.hofmann-global.com/en/home.html (accedido 21 de abril de 2023).
- [9] «China Auto Filter Manufacturer, Spark Plug, Ignition Coil Supplier Guangzhou Xiangfeng Auto Parts Company». https://xiangfengautoparts.en.made-in-china.com/ (accedido 21 de abril de 2023).
- [10] M. Rogalla, K. Ebert, y C. Muth, «Method and device for feeding and attaching corrective elements for unbalance correction, in particular in a balancing machine», US8522423B2, 3 de septiembre de 2013 Accedido: 21 de abril de 2023. [En línea]. Disponible en:

https://patents.google.com/patent/US8522423B2/en?q=(balancing)&assignee=Schenck&o q=Schenck+balancing

- [11] «TESTING STATIC OR DYNAMIC BALANCE OF MACHINES OR STRUCTURES; TESTING OF STRUCTURES OR APPARATUS, NOT OTHERWISE PROVIDED FOR».
- [12] «Class Definition for Class 73 MEASURING AND TESTING». https://www.uspto.gov/web/patents/classification/uspc073/defs073.htm (accedido 21 de abril de 2023).
- [13] G. POZZATO, G. DAMBACH, S. M. Savaresi, S. C. STRADA, y M. Tanelli, «Method for balancing a rotor», WO2021122393A1, 24 de junio de 2021 Accedido: 21 de abril de 2023. [En línea]. Disponible en: https://patents.google.com/patent/WO2021122393A1/en?q=(balancing)&q=(G01M1)&oq  $=(\text{balancing})+(\text{G}01\text{M}1)+$ ]
- [14] «Patent Center». https://patentcenter.uspto.gov/applications/13917134 (accedido 21 de abril de 2023).
- [15] P. Stone, «Gas turbine engine rotor balancing», US11215055B2, 4 de enero de 2022 Accedido: 21 de abril de 2023. [En línea]. Disponible en:

https://patents.google.com/patent/US11215055B2/en?q=(rotor+balancing)&q=(F16F)&oq  $=$ F16F+rotor+balancing

- [16] «Maquina Balanceadora Horizontal Para Todo Tipo De Rotores Industriales», AR247633 (A1), 31 de enero de 1995
- [17] «Maquina balanceadora horizontal para todo tipo de rotores industriales», AR247633A1, 31 de enero de 1995 Accedido: 21 de abril de 2023. [En línea]. Disponible en: https://patents.google.com/patent/AR247633A1/es?q=(~patent%2fAR247633A1)
- [18] «CPC Scheme F16F SPRINGS; SHOCK-ABSORBERS; MEANS FOR DAMPING VIBRATION». https://www.uspto.gov/web/patents/classification/cpc/html/cpc-F16F.html (accedido 21 de abril de 2023).
- [19] «Módulo Sensor Digital Accel para Arduino, acelerómetro de 3 ejes, ADXL362», *Grandado*. https://esp.grandado.com/products/modulo-sensor-digital-accel-para-arduinoacelerometro-de-3-ejes-adxl362?variant=UHJvZHVjdFZhcmlhbnQ6MzYxMzA1NzUz (accedido 17 de febrero de 2023).
- [20] «Estudio de las vibraciones», *Power-MI*, 1 de enero de 2017. https://powermi.com/es/content/estudio-de-las-vibraciones (accedido 17 de febrero de 2023).
- [21] «Metodo de Balanceo Coeficientes de Influencia», *vsip.info*. https://vsip.info/metodode-balanceo-coeficientes-de-influencia-pdf-free.html (accedido 17 de febrero de 2023).
- [22] 14:00-17:00, «ISO 2372:1974», *ISO*. https://www.iso.org/standard/7212.html (accedido 17 de febrero de 2023).
- [23] «Teoria de Maquinas y Mecanismo Shigley.pdf», *Google Docs*. https://drive.google.com/file/d/1tPbuvIAktcSzT9IK\_MQO3MB5jD\_a2j7r/preview?usp=e mbed\_facebook (accedido 21 de abril de 2023).
- [24] «ADXL345 Datasheet and Product Info | Analog Devices». https://www.analog.com/en/products/adxl345.html#product-overview (accedido 17 de febrero de 2023).
- [25] «Contador de Revoluciones por Minuto o Tacometro con Arduino y sensor de Efecto Hall», *El Taller De TD*, 31 de mayo de 2020. https://eltallerdetd.wordpress.com/2020/05/31/contador-de-revoluciones-por-minuto-otacometro-con-arduino-y-sensor-de-efecto-hall/ (accedido 17 de febrero de 2023).
- [26] «Pide ahora tu recambio Motor universal 1200W 50Hz  $\varnothing$  130 x 110mm V1J-PH22 aspiradora fácilmente online en Fiyo. Más de 10.000.000 productos: todo para tu aparato.», *Fiyo ES*. https://www.fiyo.es/motor-universal-1200w-50hz-130-x-110mm-v1jph22-aspiradora (accedido 21 de abril de 2023).
- [27] «V1J-PH22 (2).pdf». Accedido: 21 de abril de 2023. [En línea]. Disponible en: http://q.zvk9.com/1346/2018/04/29/V1J-PH22%20%20(2).pdf

[28] «Diferentes tipos de vibrcaiones». Accedido: 5 de junio de 2023. [En línea]. Disponible en: https://motoresygeneradores.com/diferentes-tipos-de-vibraciones-mecanicas/